# SIEMENS

SIMOVERT MASTERDRIVES Vector Control Frequenzumrichter (AC-AC) Bauform Kompakt PLUS Frequency Converter (AC-AC) Compact PLUS Type Diese Betriebsanleitung gilt für den Gerätesoftwarestand ab V3.32.

Änderungen von Funktionen, technischen Daten, Normen, Zeichnungen und Parametern vorbehalten.

These Operating Instructions are valid for software release from V3.32.

We reserve the right to make changes to functions, technical data, standards, drawings and parameters.

Weitergabe sowie Vervielfältigung dieser Unterlage, Verwertung und Mitteilung ihres Inhalts nicht gestattet, soweit nicht ausdrücklich zugestanden. Zuwiderhandlungen verpflichten zu Schadenersatz. Alle Rechte vorbehalten, insbesondere für den Fall der Patenterteilung oder GM-Eintragung.

Wir haben den Inhalt der Druckschrift auf Übereinstimmung mit der beschriebenen Hard- und Software überprüft. Dennoch können Abweichungen nicht ausgeschlossen werden, so daß wir für die vollständige Übereinstimmung keine Garantie übernehmen. Die Angaben in dieser Druckschrift werden jedoch regelmäßig überprüft und notwendige Korrekturen sind in den nachfolgenden Auflagen enthalten. Für Verbesserungsvorschläge sind wir dankbar

The reproduction, transmission or use of this document or its contents is not permitted without express written authority. Offenders will be liable for damages. All rights, including rights created by patent grant or registration of a utility model or design, are reserved.

We have checked the contents of this document to ensure that they coincide with the described hardware and software. However, differences cannot be completely excluded, so that we do not accept any guarantee for complete conformance. However, the information in this document is regularly checked and necessary corrections will be included in subsequent editions. We are grateful for any recommendations for improvement.

SIMOVERT® ist ein Warenzeichen von Siemens

SIMOVERT® Registered Trade Mark

### Contents

| 1                              | DEFINITIONS AND WARNINGS1-1                                                                                                    |
|--------------------------------|----------------------------------------------------------------------------------------------------|
| 2                              | DESCRIPTION2-1                                                                                                    |
| 3                              | FIRST START-UP3-1                                                                                                    |
| 4                              | TRANSPORT, STORAGE, UNPACKING4-1                                                                                                    |
| 5                              | INSTALLATION5-1                                                                                                    |
| 5.1                            | Installing the units5-1                                                                                                    |
| 5.2<br>5.2.1<br>5.2.2          | Installing the optional boards                                                                                                    |
| 6                              | INSTALLATION IN CONFORMANCE WITH EMC REGULATIONS6-1                                                                                                    |
| 7                              | CONNECTING-UP7-1                                                                                                    |
| 7.1<br>7.1.1<br>7.1.2<br>7.1.3 | Power connections7-5Power connections for units with a width up to 90 mm7-5Power connections for units with a width of 135 mm7-8Power connections for units with a width of 180 mm7-10 |
| 7.2                            | Control connections7-12                                                                                                    |
| 7.3                            | Conductor cross-sections, fuses, reactors7-22                                                                                                    |
| 7.4                            | Combinations of units7-23                                                                                                    |
| 8                              | PARAMETERIZATION8-1                                                                                                    |
| 8.1                            | Parameter menus8-1                                                                                                    |
| 8.2                            | Changeability of parameters8-5                                                                                                    |

| 8.3<br>8.3.1<br>8.3.1.1<br>8.3.2<br>8.3.2<br>8.3.2.1<br>8.3.2.2<br>8.3.3<br>8.3.3.1<br>8.3.3.2 | Parameter input with DriveMonitor.       8-6         Installation and connection       8-6         Installation       8-6         Connection       8-6         Drive configuration DriveMonitor       8-7         Setting the interface       8-6         Drive settings       8-10         Parameterization       8-15         Structure of the parameter lists, parameterization with DriveMonitor       8-15         Diagnostic menu       8-16                         |
|------------------------------------------------------------------------------------------------|----------------------------------------------------------------------------------------------------|
| 8.4                                                                                            | Parameter input via the PMU8-17                                                                                                    |
| 8.5<br>8.5.1<br>8.5.2<br>8.5.2.1<br>8.5.2.2                                                    | Parameter input via the OP1S                                                                                                    |
| 9                                                                                              | PARAMETERIZING STEPS9-1                                                                                                    |
| 9.1                                                                                            | Parameter reset to factory setting9-2                                                                                                    |
| 9.2<br>9.2.1                                                                                   | Power section definition                                                                                                    |
|                                                                                                |                                                                                                    |
| 10                                                                                             | MAINTENANCE10-1                                                                                                    |
| <b>10</b><br>10.1<br>10.1.1<br>10.1.2<br>10.1.3<br>10.1.4                                      | MAINTENANCE       10-1         Replacing the fan       10-2         Replacing the fan in units up to 45 mm wide       10-2         Replacing the fan in units up to 90 mm wide       10-2         Replacing the fan in units 135 mm wide       10-3         Replacing the fan in units 135 mm wide       10-3         Replacing the fan in units up to 180 mm wide       10-3                                                                                              |
| 10.1<br>10.1.1<br>10.1.2<br>10.1.3                                                             | Replacing the fan                                                                                                    |
| 10.1<br>10.1.1<br>10.1.2<br>10.1.3<br>10.1.4                                                   | Replacing the fan                                                                                                    |
| 10.1<br>10.1.1<br>10.1.2<br>10.1.3<br>10.1.4<br><b>11</b>                                      | Replacing the fan10-1Replacing the fan in units up to 45 mm wide10-2Replacing the fan in units up to 90 mm wide10-2Replacing the fan in units 135 mm wide10-3Replacing the fan in units up to 180 mm wide10-3FORMING11-1                                                                                                    |
| 10.1<br>10.1.1<br>10.1.2<br>10.1.3<br>10.1.4<br>11<br>12                                       | Replacing the fan       10-1         Replacing the fan in units up to 45 mm wide       10-2         Replacing the fan in units up to 90 mm wide       10-2         Replacing the fan in units 135 mm wide       10-3         Replacing the fan in units up to 180 mm wide       10-3         FORMING       11-1         TECHNICAL DATA       12-1                                                                                                    |
| 10.1<br>10.1.1<br>10.1.2<br>10.1.3<br>10.1.4<br>11<br>12<br>13                                 | Replacing the fan       10-1         Replacing the fan in units up to 45 mm wide       10-2         Replacing the fan in units up to 90 mm wide       10-2         Replacing the fan in units 135 mm wide       10-3         Replacing the fan in units 135 mm wide       10-3         Replacing the fan in units up to 180 mm wide       10-3         FORMING       11-1         TECHNICAL DATA       12-1         FAULTS AND ALARMS       13-1                           |
| 10.1<br>10.1.1<br>10.1.2<br>10.1.3<br>10.1.4<br>11<br>12<br>13<br>13.1                         | Replacing the fan       10-1         Replacing the fan in units up to 45 mm wide       10-2         Replacing the fan in units up to 90 mm wide       10-2         Replacing the fan in units 135 mm wide       10-3         Replacing the fan in units 135 mm wide       10-3         Replacing the fan in units up to 180 mm wide       10-3         FORMING       11-1         TECHNICAL DATA       12-1         FAULTS AND ALARMS       13-1         Faults       13-1 |

# 1 Definitions and Warnings

**Qualified personnel** For the purpose of this documentation and the product warning labels, a "Qualified person" is someone who is familiar with the installation, mounting, start-up, operation and maintenance of the product. He or she must have the following qualifications: Trained or authorized to energize, de-energize, ground and tag circuits and equipment in accordance with established safety procedures. Trained or authorized in the proper care and use of protective ٠ equipment in accordance with established safety procedures. Trained in rendering first aid. DANGER indicates an imminently hazardous situation which, if not avoided, will result in death, serious injury and considerable damage to property. WARNING indicates a **potentially** hazardous situation which, if not avoided, could result in death, serious injury and considerable damage to property. CAUTION used with the safety alert symbol indicates a potentially hazardous situation which, if not avoided, may result in minor or moderate injury. CAUTION used without safety alert symbol indicates a potentially hazardous situation which, if not avoided, may result in property damage. NOTICE NOTICE used without the safety alert symbol indicates a potential situation which, if not avoided, may result in an undesirable result or state. NOTE For the purpose of this documentation, "Note" indicates important information about the product or about the respective part of the documentation which is essential to highlight.

### WARNING Hazardous voltages are present in this electrical equipment during operation. Non-observance of the warnings can thus result in severe personal injury or property damage. Only gualified personnel should work on or around the equipment This personnel must be thoroughly familiar with all warning and maintenance procedures contained in this documentation. The successful and safe operation of this equipment is dependent on correct transport, proper storage and installation as well as careful operation and maintenance. NOTE This documentation does not purport to cover all details on all types of the product, nor to provide for every possible contingency to be met in connection with installation, operation or maintenance. Should further information be desired or should particular problems arise which are not covered sufficiently for the purchaser's purposes, the matter should be referred to the local SIEMENS sales office. The contents of this documentation shall not become part of or modify any prior or existing agreement, commitment or relationship. The sales contract contains the entire obligation of SIEMENS AG. The warranty contained in the contract between the parties is the sole warranty of SIEMENS AG. Any statements contained herein do not create new warranties or modify the existing warranty.

### CAUTION

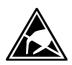

Components which can be destroyed by electrostatic discharge (ESD)

The board contains components which can be destroyed by electrostatic discharge. These components can be easily destroyed if not carefully handled. If you have to handle electronic boards, please observe the following:

Electronic boards should only be touched when absolutely necessary.

The human body must be electrically discharged before touching an electronic board.

Boards must not come into contact with highly insulating materials - e.g. plastic parts, insulated desktops, articles of clothing manufactured from man-made fibers.

Boards must only be placed on conductive surfaces.

Boards and components should only be stored and transported in conductive packaging (e.g. metalized plastic boxes or metal containers).

If the packing material is not conductive, the boards must be wrapped with a conductive packaging material, e.g. conductive foam rubber or household aluminium foil.

The necessary ESD protective measures are clearly shown again in the following diagram:

- a = Conductive floor surface
- b = ESD table
- c = ESD shoes
- d = ESD overall
- e = ESD chain
- f = Cubicle ground connection

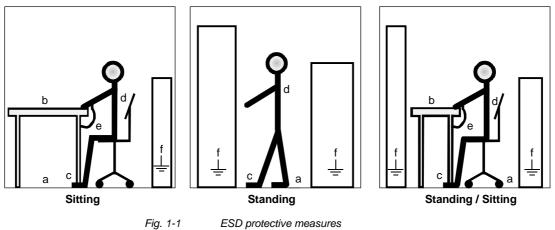

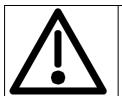

### Safety and Operating Instructions for Drive Converters

(in conformity with the low-voltage directive 73/23/EEC)

#### 1. General

In operation, drive converters, depending on their degree of protection, may have live, uninsulated, and possibly also moving or rotating parts, as well as hot surfaces.

In case of inadmissible removal of the required covers, of improper use, wrong installation or maloperation, there is the danger of serious personal injury and damage to property.

For further information, see documentation.

All operations serving transport, installation and commissioning as well as maintenance are to be carried out **by skilled technical personnel** (observe IEC 364 or CENELEC HD 384 or DIN VDE 0100 and IEC Report 664 or DIN VDE 0110 and national accident prevention rules).

For the purposes of these basic safety instructions, "skilled technical personnel" means persons who are familiar with the installation, mounting, commissioning and operation of the product and have the qualifications needed for the performance of their functions.

#### 2. Intended use

Drive converters are components designed for inclusion in electrical installations or machinery.

In case of installation in machinery, commissioning of the drive converter (i.e. the starting of normal operation) is prohibited until the machinery has been proved to conform to the provisions of the EC directive 89/392/EEC (Machinery Safety Directive - MSD). Account is to be taken of EN 60204.

Commissioning (i.e. the start of normal operation) is admissible only where conformity with the EMC directive (89/336/EEC) has been established.

The drive converters meet the requirements of the low-voltage directive 73/23/EEC. They are subject to the harmonized standards of the series prEN 50178/DIN VDE 0160 in conjunction with EN 60439-1/DIN VDE 0660 Part 500 and EN 60146/DIN VDE 0558.

The technical data as well as information concerning the supply conditions shall be taken from the rating plate and from the documentation and shall be strictly observed.

#### 3. Transport, storage

The instructions for transport, storage and proper use shall be complied with.

The climatic conditions shall be in conformity with prEN 50178.

#### 4. Installation

The installation and cooling of the appliances shall be in accordance with the specifications in the pertinent documentation.

The drive converters shall be protected against excessive strains. In particular, no components must be bent and/or isolating distances altered in the course of transportation or handling. No contact shall be made with electronic components and contacts.

Drive converters contain electrostatic sensitive components which are liable to damage through improper use. Electronic components must not be mechanically damaged or destroyed (potential health risks).

#### 5. Electrical connection

When working on live drive converters, the applicable national accident prevention rules (e.g. VBG 4) must be complied with.

The electrical installation shall be carried out in accordance with the relevant requirements (e.g. cross-sectional areas of conductors, fusing, PE connection). For further information, see documentation.

Instructions for the installation in accordance with EMC requirements, such as screening, grounding, location of filters and wiring, are contained in the drive converter documentation. They must always be complied with, also for drive converters bearing a CE marking. Observance of the limit values required by the EMC law is the responsibility of the manufacturer of the installation or machine.

#### 6. Operation

Installations which include drive converters shall be equipped with additional monitoring and protective devices in accordance with the relevant applicable safety requirements, e.g. Act respecting technical equipment, accident prevention rules, etc. Changes to the drive converters by means of the operating software are permissible.

After disconnection of the drive converters from the voltage supply, live appliance parts and power terminals must not be touched immediately because of possibly energized capacitors. In this regard, the corresponding signs and markings on the drive converter must be respected.

During operation, all covers and doors shall be kept closed.

#### 7. Maintenance and servicing

The manufacturer's documentation shall be followed.

Keep these safety instructions in a safe place!

### 2 Description

**Range of application** The converters are power electronics components for feeding threephase motors.

They can be operated from a three-phase system with a voltage between 380 V and 480 V and a frequency of 50/60 Hz.

The line voltage from the system is rectified and fed into the DC link.

The power section enables a three-phase system with a variable output frequency between 0 Hz and 500 Hz maximum to be generated from the DC link direct voltage with the pulse width modulation method (PWM).

The internal DC 24 V voltage is supplied through an integral power supply unit.

The unit is controlled by the internal control electronics which consists of a microprocessor system. The functions are provided by the unit software.

Operator control is effected via the PMU operator control panel, the user-friendly OP1S operator control panel, the terminal strip or via a bus system. For this purpose, the unit has a number of interfaces and two slots for the use of optional boards.

Pulse encoders can be used as motor-specific encoders.

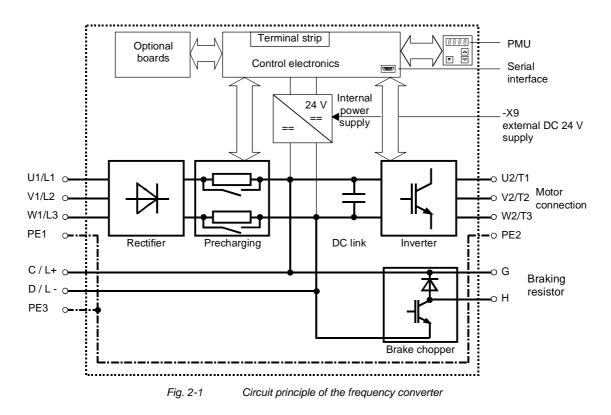

# 3 First Start-up

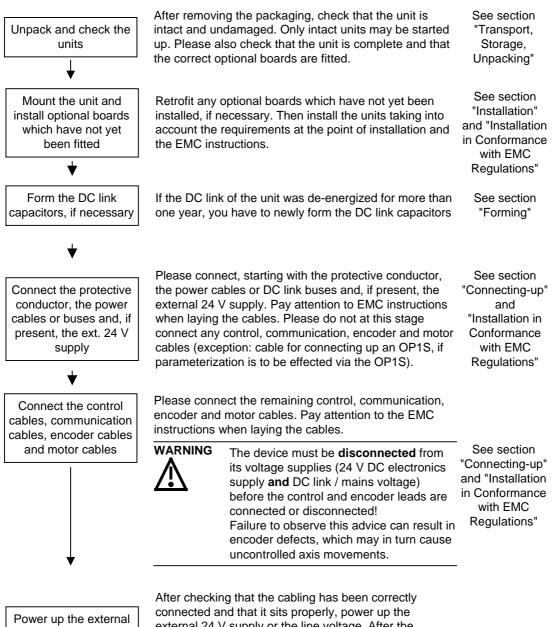

Power up the external 24 V supply or the line voltage After checking that the cabling has been correctly connected and that it sits properly, power up the external 24 V supply or the line voltage. After the electronics power supply has been started, the unit initializes itself. The action can take several seconds. The drive status is subsequently shown on the PMU.

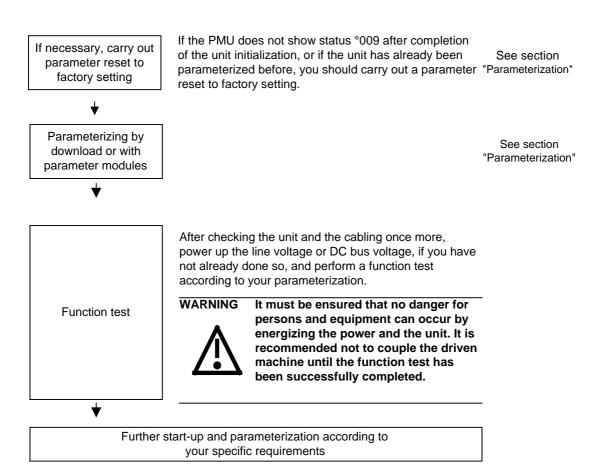

# 4 Transport, Storage, Unpacking

|           | The units and components are packed in the manufacturing plant<br>corresponding to that specified when ordered. A packing label is<br>located on the outside of the packaging. Please observe the<br>instructions on the packaging for transport, storage and professional<br>handling.                                                                |
|-----------|----------------------------------------------------------------------------------------------------|
| Transport | Vibrations and jolts must be avoided during transport. If the unit is damaged, you must inform your shipping company immediately.                                                                                                    |
| Storage   | The units and components must be stored in clean, dry rooms.<br>Temperatures between -25 °C (-13 °F) and +70 °C (158 °F) are<br>permissible. Temperature fluctuations must not be more than 30 K per<br>hour.                                                                                                    |
| CAUTION   | If the storage period of one year is exceeded, the unit must be newly formed. See Section "Forming".                                                                                                    |
| Unpacking | The packaging comprises board and corrugated paper. It can be<br>disposed of corresponding to the appropriate local regulations for the<br>disposal of board products. The units and components can be installed<br>and commissioned after they have been unpacked and checked to<br>ensure that everything is complete and that they are not damaged. |

# 5 Installation

### 5.1 Installing the units

|                                           | Safe converter operation requires that the equipment is mounted and commissioned by qualified personnel taking into account the warning information provided in these Operating Instructions.                                                                                                    |
|-------------------------------------------|----------------------------------------------------------------------------------------------------|
| <u>\;</u>                                 | The general and domestic installation and safety regulations for work<br>on electrical power equipment (e.g. VDE) must be observed as well as<br>the professional handling of tools and the use of personal protective<br>equipment.                                                                                                 |
|                                           | Death, severe bodily injury or significant material damage could result if these instructions are not followed.                                                                                                    |
| Clearances                                | When installing the units, make sure that the mains connection is located at the top section and the motor connection at the lower section of the unit.                                                                                                    |
|                                           | The units can be mounted flush with each other.                                                                                                    |
|                                           | In order to ensure an adequate supply of cooling air, a clearance of 100 mm must be left at the top of the unit and at the bottom of the unit respectively to components which may considerably affect the flow of cooling air.                                                                                                    |
|                                           | When mounting in cabinets, the cabinet cooling must be designed according to the power loss. Please refer to the Technical Data in this regard.                                                                                                    |
| Requirements at the point of installation | <ul> <li>Foreign particles         The units must be protected against the ingress of foreign particles             as otherwise their function and operational safety cannot be             ensured.     </li> </ul>                                                                                                    |
|                                           | <ul> <li>Dust, gases, vapors         Equipment rooms must be dry and dust-free. Ambient and cooling         air must not contain any electrically conductive gases, vapors and         dust which could diminish the functionality. If necessary, filters         should be used or other corrective measures taken.     </li> </ul> |
|                                           | <ul> <li>Cooling air<br/>The units must only be operated in an ambient climate in<br/>accordance with DIN IEC 721-3-3 Class 3K3. For cooling air<br/>temperatures of more than 45 °C (113 °F) and installation altitudes<br/>higher than 1000 m, derating is required.</li> </ul>                                                    |

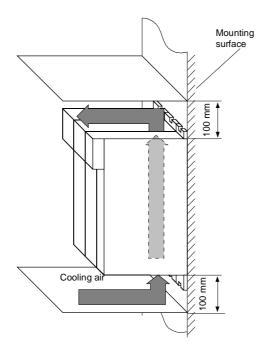

Fig. 5-1 Minimum clearances for cooling

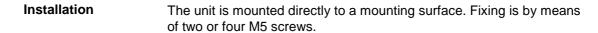

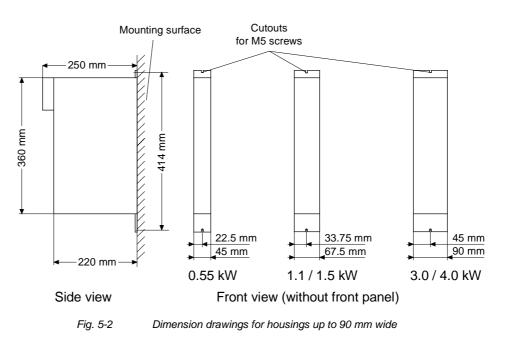

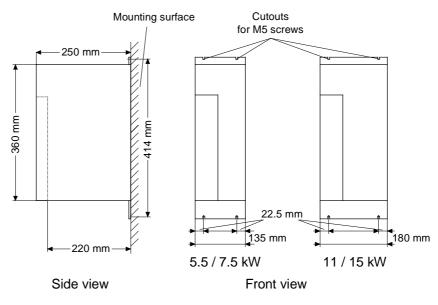

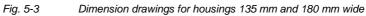

### 5.2 Installing the optional boards

### DANGER

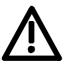

The unit has hazardous voltage levels up to 5 minutes after it has been powered down due to the DC link capacitors. The unit or the DC link terminals must not be worked on until at least after this delay time.

### 5.2.1 Installing optional boards on units with a width up to 90 mm

Disconnecting the unit from the supply

DANGER

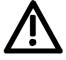

Disconnect the unit from the power supply and power down the unit. Remove the 24 V voltage supply for the electronics. Remove all connecting cables.

### Dismantling the unit Dismantle the unit as follows: Open the terminals of the DC link bus module. ٠ Remove the fixing screws by means of which the unit is fixed to the mounting surface. • Pull the unit down until the DC link bus module is completely exposed. Pull the unit out towards you. Lay the unit on its left side. If you are using an AC unit as a single drive, there is no DC link bus module. You can then withdraw the unit directly after removing the fixing screws. Opening the unit Unscrew the two fixing screws of the right-hand side wall. The fixing screws are located at the top of the unit at the rear right-hand corner, and at the bottom of the unit in the middle of the right-hand side wall. You do not have to remove the two fixing screws completely, as the wall of the unit is provided with a cutout to enable you to swing out the cover once the screws have been loosened. Open the right-hand side wall. To open it, swing the right-hand side wall towards you and pull it upwards out of the guide on the front edge. Removing the slot Remove the cover of the selected slot on the front panel. cover To do so, you must carefully cut through the four connecting points ٠ of the cover on the front panel with a thin knife.

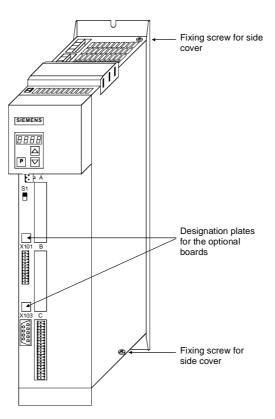

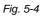

Position of the fixing screws on the right-hand side wall

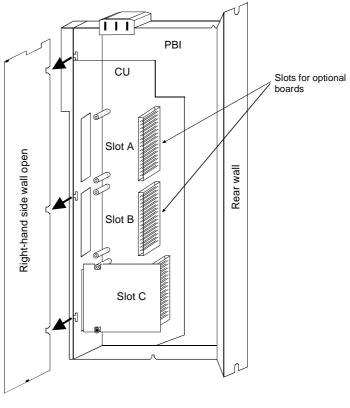

Fig. 5-5 Removing the right-hand side wall

# Installing the optional board

### NOTICE

Optional boards can only be inserted in slot A and slot B. Slot C of the unit is permanently pre-assigned for the terminal module EBV.

Push the optional board from behind into the opening on the front cover  $(\mathbb{O})$  until the position of the 64-pole system connector on the main board corresponds with the position of the socket.

Insert the optional board from the right onto the 64-pole system connector on the main board (O). The view shows the installed state. Screw the optional board tight at the fastening points in the front section of the optional board (O).

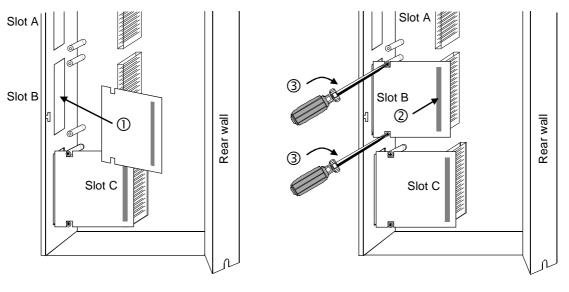

Fig. 5-6

Installing the optional board

| Assembling and mounting the unit  | <ul> <li>Close the right-hand side wall of the unit as follows</li> <li>Insert the right-hand side wall from above into the guide on the front right-hand side.</li> </ul>           |
|-----------------------------------|----------------------------------------------------------------------------------------------------|
|                                   | <ul> <li>Swing back the side wall.</li> </ul>                                                                                                    |
|                                   | <ul> <li>Screw the side wall tight again by means of the two fixing screws.</li> </ul>                                                                                               |
|                                   | Mount the unit as follows:                                                                                                    |
|                                   | <ul> <li>Insert the unit into its mounting position from the front underneath<br/>the DC link bus module.</li> </ul>                                                                 |
|                                   | <ul> <li>Lift the unit upwards until the DC link bus module is completely in its<br/>original position again.</li> </ul>                                                             |
|                                   | <ul> <li>Screw the unit tight to the mounting surface with the fixing screws.</li> </ul>                                                                                             |
|                                   | <ul> <li>Interlock the DC bus module.</li> </ul>                                                                                                    |
|                                   | If you are using an AC unit as a single drive, you can fix the unit directly to the mounting surface.                                                                                |
|                                   | <ul> <li>Re-connect all previously removed connecting cables.</li> </ul>                                                                                                    |
|                                   | <ul> <li>Check all connecting cables and the shield to make sure they sit<br/>properly and are in the correct position.</li> </ul>                                                   |
| Designating the<br>optional board | <ul> <li>To designate the optional board, insert the relevant designation<br/>plate into the envisaged position on the front of the unit.</li> </ul>                                 |
|                                   | <ul> <li>When the voltage has been switched in, the software of the unit<br/>recognizes which optional boards have been installed and you can<br/>then commence start-up.</li> </ul> |
|                                   |                                                                                                    |
| 5.2.2 Instal<br>180 r             | ling optional boards on units with a width of 135 mm and nm                                                                                                    |
|                                   | Disconnecting the unit from the supply                                                                                                    |
|                                   | Disconnect the unit from the power supply and power down the unit.<br>Remove the 24 V voltage supply for the electronics. Remove all                                                 |

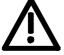

Remove the 24 V voltage supply for the electronics. Remove all connecting cables.

Opening the unit

- Loosen the 2 fixing screws on the front of the unit at the top. There
  is no need to remove the screws completely, since cutouts are
  provided in the housing to permit the front to come away after the
  screws have been loosened.
- Carefully swing the upper front section forwards (approx. 30 °) away from the housing.
- At the power section, open the locking lever of the ribbon cable that connects up with the control electronics.
- Take off the front of the unit by moving it forwards.

| Removing the slot              | <ul> <li>Remove the cover of the selected slot on the front panel.</li> </ul>                                                                                                    |
|--------------------------------|----------------------------------------------------------------------------------------------------|
| cover                          | <ul> <li>To do so, you must carefully cut through the four connecting points</li> </ul>                                                                                           |
|                                |                                                                                                    |
|                                | of the cover on the front panel with a thin knife.                                                                                                    |
| Removing the                   |                                                                                                    |
| optional board                 | <ul> <li>Undo the two optional board screws by about one turn each.</li> </ul>                                                                                                    |
|                                |                                                                                                    |
|                                | <ul> <li>Loosen the connection between the system connector and the<br/>board so as to prevent any mechanical tension arising when the<br/>screws are fully unscrewed.</li> </ul> |
|                                | Take out the optional board screws and remove the board.                                                                                                    |
|                                |                                                                                                    |
|                                |                                                                                                    |
| Mounting the<br>optional board |                                                                                                    |
|                                |                                                                                                    |
| NOTICE                         | Optional boards can only be inserted in slot A and slot B. Slot C of the unit is permanently pre-assigned for the terminal module EBV.                                            |
|                                |                                                                                                    |
|                                |                                                                                                    |
|                                | <ul> <li>Insert the optional board from the behind the broken-out slot conver</li> </ul>                                                                                          |
|                                | $({\mathbb O})$ until the position of the 64-pole system connector on the                                                                                                    |
|                                | electronic board corresponds with the position of the socket.                                                                                                    |
|                                | <ul> <li>Insert the option board into the 64-pole system connector on the<br/>electronic board (<sup>2</sup>).</li> </ul>                                                         |
|                                | <ul> <li>Screw the optional board tight at the fastening points in the front</li> </ul>                                                                                           |

 Screw the optional board tight at the fastening points in the front section of the optional board with the two screws (③).

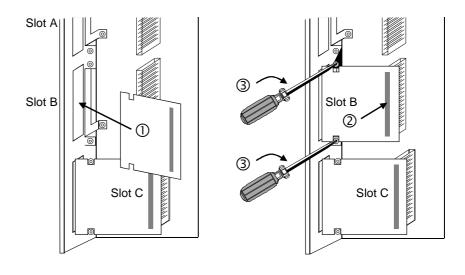

Fig. 5-7 Installing the optional board

| Assembling and mounting the unit  | <ul> <li>Keep the front of the unit tilted about approximately 30 ° forwards<br/>and insert the cutout of the lower guide plate - approaching from<br/>below - into the strip on the power section.</li> </ul> |
|-----------------------------------|----------------------------------------------------------------------------------------------------|
|                                   | <ul> <li>Insert the connection cable plug into the power section socket and<br/>close the locking lever.</li> </ul>                                                                                            |
|                                   | <ul> <li>Carefully return the front of the unit into the housing. Make sure that<br/>the guide plates on the right-hand side of the front (viewed from the<br/>front) enter the housing cutouts.</li> </ul>    |
|                                   | <ul> <li>Screw the front of the unit securely to the power section with the two<br/>fixing screws.</li> </ul>                                                                                                  |
| Connecting up the                 | <ul> <li>Re-connect all previously removed connecting cables.</li> </ul>                                                                                                    |
| unit                              | <ul> <li>Check all connecting cables and the shield to make sure they sit<br/>properly and are in the correct position.</li> </ul>                                                                             |
| Designating the<br>optional board | <ul> <li>To designate the optional board, insert the relevant designation<br/>plate into the envisaged position on the front of the unit.</li> </ul>                                                           |
|                                   | <ul> <li>When the voltage has been switched in, the software of the unit<br/>recognizes which optional boards have been installed and you can<br/>then commence start-up.</li> </ul>                           |

6

# Installation in Conformance with EMC Regulations

The following contains a summary of general information and guidelines which will make it easier for you to comply with EMC and CE regulations.

- Ensure that there is a conductive connection between the housing of the converters or inverters and the mounting surface. The use of mounting surfaces with good conducting properties (e.g. galvanized steel plate) is recommended. If the mounting surface is insulated (e.g. by paint), use contact washers or serrated washers.
- All of the metal cabinet parts must be connected through the largest possible surface area and must provide good conductivity. If necessary, use contact washers or serrated washers.
- Connect the cabinet doors to the cabinet frame using grounding strips which must be kept as short as possible.
- For the connection between converter/inverter and motor, use shielded cables which have to be grounded on both sides over a large surface area.

If the motor terminal box is of plastic, additional grounding strands have to be inserted.

- The shield of the motor supply cable must be connected to the shield connection of the converter and to the motor mounting panel through the largest possible surface area.
- The motor cable shield must not be interrupted by output reactors, fuses or contactors.
- All signal cables must be shielded. Separate the signal cables according to signal groups.
   Do not route cables with digital signals unshielded next to cables with analog signals. If you use a common signal cable for both, the individual signals must be shielded from each other.
- Power cables must be routed separately away from signal cables (at least 20 cm apart). Provide partitions between signal cables and power cables. The partitions must be grounded.
- Connect the reserve cables/conductors to ground at both ends to achieve an additional shielding effect.
- Lay the cables close to grounded plates as this will reduce the injection of undesired signals.
- Eliminate any unnecessary cable lengths because these will produce additional coupling capacitances and inductances.
- Use cables with braided shields. Cables with foil shields have a shielding effect which is worse by a factor of five.

|         | <ul> <li>Use a noise suppression filter in the incoming powerline.<br/>Connect the noise suppression filter to ground and to the converter<br/>through a large surface area.<br/>It is best to directly mount the noise suppression filter on the same<br/>good conductive mounting surface as the converter or inverter.<br/>You must insert a line reactor between the noise suppression filter<br/>and the unit.</li> </ul>                                      |
|---------|----------------------------------------------------------------------------------------------------|
|         | <ul> <li>Contactor operating coils that are connected to the same supply<br/>network as the converter or that are located in close proximity of the<br/>converter must be connected to overvoltage limiters (e.g. RC<br/>circuits, varistors).</li> </ul>                                                                                                    |
|         | Further information is contained in the chapter 3 "Instructions for<br>Design of Drives in Conformance with EMC Regulations" of the<br>Compendium. The Compendium can be found on the attached CD and<br>can also be ordered as a hard copy (Order No.: 6SE7087-6QX60).                                                                                                    |
| CAUTION | This product has limited availability in accordance with IEC 61800-3.<br>This product can cause radio interference in residential areas. In such a case, it may be necessary for the operator to take suitable action.                                                                                                    |
| NOTE    | In line with the EMC product standard for variable-speed drives<br>EN 61800-3:1996 + A11:2000 Chapter 6.3.2.3 b) drive systems (PDS =<br>Power Drive Systems) have to comply with the limit values (in<br>accordance with Table 11 and Table 12 <i>of the above-mentioned</i><br><i>standard</i> ).<br>For technical reasons there are a number of applications in which it is<br>not possible for PDS to comply with these limit values.<br>Such applications are: |
|         | <ul> <li>IT networks in complex systems</li> </ul>                                                                                                    |
|         | <ul> <li>Applications in which the necessary dynamic operational behavior is<br/>limited on account of filter effects.</li> </ul>                                                                                                    |
|         | This note must be particularly observed for option L20 (operation on non-grounded networks).                                                                                                    |

### 7

Connecting-up

DANGER

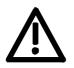

SIMOVERT MASTERDRIVES units are operated at high voltages. The equipment must be in a no-voltage condition (disconnected from the supply) before any work is carried out!

Only professionally trained, qualified personnel must work on or with the units.

Death, severe bodily injury or significant property damage could occur if these warning instructions are not observed.

Hazardous voltages are still present in the unit up to 5 minutes after it has been powered down due to the DC link capacitors. Thus, the appropriate delay time must be observed before working on the unit or on the DC link terminals.

The power terminals and control terminals can still be live even when the motor is stationary.

If the DC link voltage is supplied centrally, the converters must be reliably isolated from the DC link voltage!

When working on an opened unit, it should be observed that live components (at hazardous voltage levels) can be touched (shock hazard).

The user is responsible that all the units are installed and connected-up according to recognized regulations in that particular country as well as other regionally valid regulations. Cable dimensioning, fusing, grounding, shutdown, isolation and overcurrent protection should be particularly observed.

### NOTICE

Due to their physical characteristics, converters can produce DC residual currents. If a residual-current protective device (residual-current-operated circuit-breaker) is used on the supply side of the AC/AC converter - or of the rectifier unit in the case of multi-motor drives - for protective purposes in case of indirect touching, only type B to IEC 755 is permitted. Due to radio-interference suppression capacitors and as a result of the parasitic capacity of the motor cable, leakage currents flow which can lead to undesired responding of the residual-current protective device.

In general, operation without faults is possible only under the following conditions:

- Rated residual current of the residual-current protective device ≥ 300 mA
- Short motor cables (I < 20 m)</li>
- No radio-interference suppression filter built in
- Only one converter connected per residual-current protective device

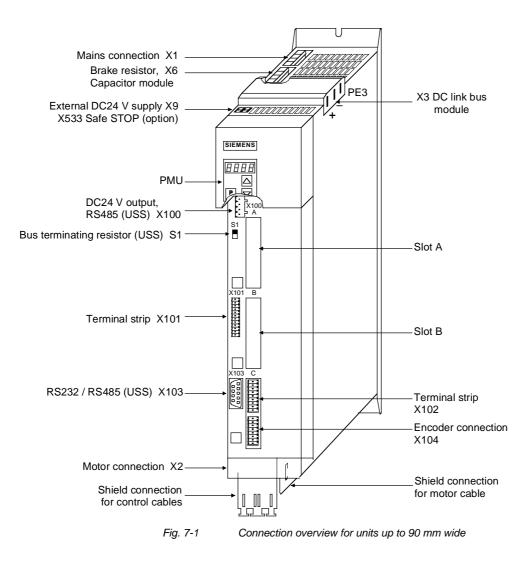

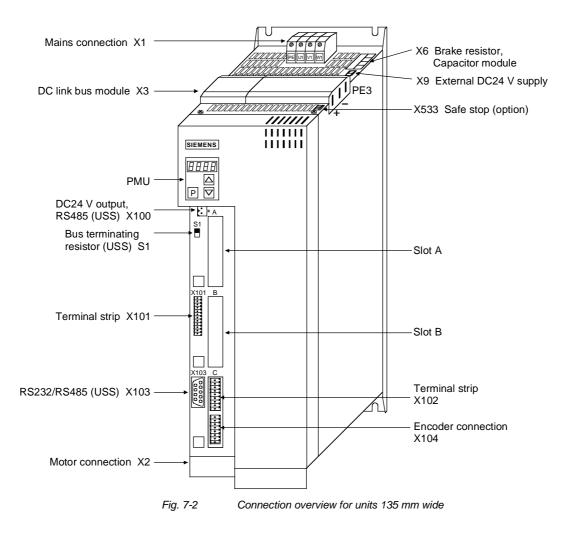

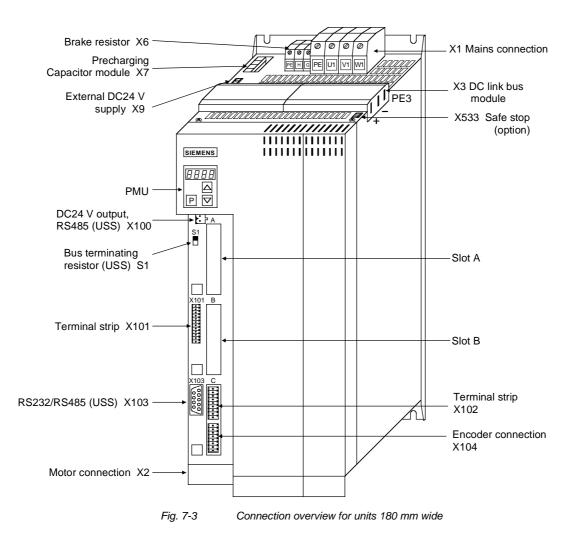

### 7.1 Power connections WARNING **Protective conductor** The protective conductor must be connected up both on the mains side and on the motor side. On account of leakage current through the interference-suppression capacitors the following must be observed as per EN 50178 A minimum cross-section of 10 mm<sup>2</sup> Cu must be used or If supply connections with cross-sections less than 10 mm<sup>2</sup> are used, two protective conductors have to be connected up. The cross-section of each of the protective conductors corresponds to the cross-section of an outer conductor. NOTE If the unit is mounted on a grounded mounting surface via a conductive connection, the protective conductor cross section can be the same as that of the phase conductor. The function of the second protective conductor is afforded by the grounded mounting surface.

### 7.1.1 Power connections for units with a width up to 90 mm

**Ground connection** There is an additional ground connection in the form of an M4 threaded bolt at the upper section of the unit located next to the X1 mains connection. This is used for connecting up the second protective conductor in accordance with EN 50178.

| X1 | -  | Mains  | 5 |
|----|----|--------|---|
| CO | nı | nectio | n |

| The mains connection | is situated at the | top of the unit. |
|----------------------|--------------------|------------------|
|                      |                    |                  |

| Terminal         | Meaning                         | Range              |
|------------------|---------------------------------|--------------------|
| PE1              | Protective conductor connection |                    |
| W1 Phase W1 / L3 |                                 | 3 AC 380 V - 480 V |
| V1               | Phase V1 / L2                   | 3 AC 380 V - 480 V |
| U1               | Phase U1 / L1                   | 3 AC 380 V - 480 V |

Connectable cross-section: 4 mm<sup>2</sup> (AWG 10)

Terminal U1 is at the front when installed.

Table 7-1Mains connection

### CAUTION

The connector has to be screwed firmly to the housing (providing resistance to vibration and protecting against being inadvertently withdrawn).

The DC link bus module serves as the electrical connection of the individual units on the DC link side. It is of significance if further inverters also have to be fed.

| Bar | Designation | Meaning                         | Range          |
|-----|-------------|---------------------------------|----------------|
| 3   | PE3         | Protective conductor connection |                |
| 2   | D / L-      | DC link voltage -               | DC 510 - 650 V |
| 1   | C / L+      | DC link voltage +               | DC 510 - 650 V |

Connectable cross-section: "Electro-plated copper" 3x10 mm, rounded off according to DIN 46433 (EN 13601)

Bar 1 is at the front when installed.

Table 7-2 DC link bus module

### X2 – Motor connection

| ۲   |          |
|-----|----------|
| I I |          |
|     | Ш<br>Ц   |
|     | <b>1</b> |
|     | $[]{}$   |

The motor connection is located at the lower section of the unit.

| Terminal | Meaning                         | Range            |
|----------|---------------------------------|------------------|
| PE2      | Protective conductor connection |                  |
| U2       | Phase U2 / T1                   | 3 AC 0 V - 480 V |
| V2       | Phase V2 / T2                   | 3 AC 0 V - 480 V |
| W2       | Phase W2 / T3                   | 3 AC 0 V - 480 V |

Connectable cross-section: 4 mm<sup>2</sup> (AWG 10)

Terminal PE2 is at the front when installed.

Table 7-3Motor connection

### CAUTION

The connector has to be screwed firmly to the housing (providing resistance to vibration and protecting against being inadvertently withdrawn).

The motor cables must be dimensioned in accordance with VDE 298, Part 2.

After installation of the connector, the shield of the motor cable must be fixed to the shield plate through a large surface area.

### X6 – Braking resistor and precharging of the С

The connection for the external braking resistor and the pre-charging of the capacitor module is provided on the top of the unit.

| capacitor module | Terminal                                 | Meaning                                                                                                    |
|------------------|------------------------------------------|----------------------------------------------------------------------------------------------------|
|                  | C                                        | Pre-charging for capacitor module                                                                               |
|                  | G                                        | Braking resistor                                                                                                |
|                  | Н                                        | Braking resistor                                                                                                |
|                  | D´                                       | Pre-charging for capacitor module                                                                               |
|                  | Connectab                                | le cross-section: 4 mm² (AWG 10)                                                                                |
|                  | Terminal D' is                           | at the front when installed.                                                                                    |
|                  | Table 7-4                                | Connection of the braking resistor and pre-charging of the capacitor module                                     |
|                  | The motor<br>Part 2.                     | cables must be dimensioned in accordance with VDE 298,                                                          |
|                  |                                          | ation of the connector, the shield of the motor cable must be shield plate through a large surface area.        |
| CAUTION          |                                          | ctor has to be screwed firmly to the housing (providing to vibration and protecting against being inadvertently |
| DANGER           | •                                        | operation, the full DC link voltage is always present at the<br>s for pre-charging the capacitor module.        |
| $\bigwedge$      | <ul> <li>During p</li> </ul>             | pre-charging, the charging current of all connected capacitor<br>s flows via the terminals.                     |
|                  | <ul> <li>For reas<br/>connect</li> </ul> | sons of protection, cables with 4 mm <sup>2</sup> Cu should be used at ion X6!                                  |
| CAUTION          | Length of c<br>resistor < 1              | connecting cable between converter and external brake 5 m.                                                      |

### 7.1.2 Power connections for units with a width of 135 mm

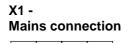

PE U1 V1 W1

### The mains connection is to a terminal block on top of the unit.

| Terminal | Meaning                         | Range           |
|----------|---------------------------------|-----------------|
| PE       | Protective conductor connection |                 |
| U1 / L1  | Phase U1 / L1                   | 3AC 380 - 480 V |
| V1 / L2  | Phase V1 / L2                   | 3AC 380 - 480 V |
| W1 / L3  | Phase W1 / L3                   | 3AC 380 - 480 V |

Connectable cross-section: 10 mm<sup>2</sup> (AWG 8), stranded

Viewed from the front, Terminal W1 is at the right.

Table 7-5 Mains connection

# X3 - DC link bus module

The DC link bus module serves as the electrical connection of the individual units on the DC link side. It is of significance if further inverters also have to be fed.

| Bar | Designation | Meaning                         | Range          |
|-----|-------------|---------------------------------|----------------|
| 3   | PE3         | Protective conductor connection |                |
| 2   | D / L-      | DC link voltage -               | DC 510 - 650 V |
| 1   | C / L+      | DC link voltage +               | DC 510 - 650 V |

Connectable cross-section: "Electro-plated copper" 3x10 mm, rounded off according to DIN 46433 (EN 13601)

Bar 1 is at the front when installed.

Table 7-6 DC link bus module

#### X2 - Motor connection

The motor connection is to a terminal block at the bottom of the unit.

| connection |           |           |    |
|------------|-----------|-----------|----|
| PE         | U2        | V2        | W2 |
|            | $\oslash$ | $\oslash$ | Ø  |

| Terminal | Meaning                         | Range           |
|----------|---------------------------------|-----------------|
| PE       | Protective conductor connection |                 |
| U2 / T1  | Phase U2 / T1                   | 3AC 0 V - 480 V |
| V2 / T2  | Phase V2 / T2                   | 3AC 0 V - 480 V |
| W2 / T3  | Phase W2 / T3                   | 3AC 0 V - 480 V |

Connectable cross-section: 10 mm<sup>2</sup> (AWG 8), stranded

Viewed from the front, Terminal W2 is at the right.

Table 7-7 Motor connection

The motor cables must be dimensioned in accordance with VDE 298, Part 2.

After installation of the connector, the shield of the motor cable must be fixed to the shield plate through a large surface area.

### X6 - Braking resistor and pre-charging of the capacitor module

The connection for the external braking resistor and the pre-charging of the capacitor module is provided on the top of the unit.

|             | Terminal                                    | Meaning                                                                                                    |
|-------------|---------------------------------------------|----------------------------------------------------------------------------------------------------|
|             | D´                                          | Pre-charging for capacitor module                                                                               |
|             | Н                                           | Braking resistor                                                                                                |
|             | G                                           | Braking resistor                                                                                                |
|             | C                                           | Pre-charging for capacitor module                                                                               |
|             | Connectabl                                  | e cross-section: 4 mm² (AWG 10)                                                                                 |
|             | Terminal C' is                              | at the front when installed.                                                                                    |
|             | Table 7-8                                   | Connection of the braking resistor and pre-charging of the capacitor module                                     |
| CAUTION     |                                             | ctor has to be screwed firmly to the housing (providing to vibration and protecting against being inadvertently |
|             |                                             | peration, the full DC link voltage is always present at the s for pre-charging the capacitor module.            |
| $\bigwedge$ | • • •                                       | pre-charging, the charging current of all connected capacitor<br>b flows via the terminals.                     |
|             | <ul> <li>For reas<br/>connection</li> </ul> | ons of protection, cables with 4 mm <sup>2</sup> Cu should be used at ion X6!                                   |
| CAUTION     | Length of c<br>resistor < 1                 | onnecting cable between converter and external brake<br>5 m.                                                    |
|             |                                             |                                                                                                    |

### 7.1.3 Power connections for units with a width of 180 mm

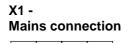

PE U1

V1 ∥W1

### The mains connection is to a terminal block on top of the unit.

| Terminal | Meaning                         | Range           |
|----------|---------------------------------|-----------------|
| PE       | Protective conductor connection |                 |
| U1 / L1  | Phase U1 / L1                   | 3AC 380 - 480 V |
| V1 / L2  | Phase V1 / L2                   | 3AC 380 - 480 V |
| W1 / L3  | Phase W1 / L3                   | 3AC 380 - 480 V |

Connectable cross-section: 25 mm<sup>2</sup> (AWG 4), stranded

Viewed from the front, Terminal W1 is at the right.

Table 7-9 Mains connection

# X3 - DC link bus module

The DC link bus module serves as the electrical connection of the individual units on the DC link side. It is of significance if further inverters also have to be fed.

| Bar | Designation | Meaning                         | Range          |
|-----|-------------|---------------------------------|----------------|
| 3   | PE3         | Protective conductor connection |                |
| 2   | D / L-      | DC link voltage -               | DC 510 - 650 V |
| 1   | C / L+      | DC link voltage +               | DC 510 - 650 V |

Connectable cross-section: "Electro-plated copper" 3x10 mm, rounded off according to DIN 46433 (EN 13601)

Bar 1 is at the front when installed.

Table 7-10DC link bus module

### X2 -Motor connection

| PE        | U2         | V2 | W2         |
|-----------|------------|----|------------|
| $\oslash$ | $\bigcirc$ | Ø  | $\bigcirc$ |

The motor connection is to a terminal block at the bottom of the unit.

| Terminal | Meaning                         | Range           |
|----------|---------------------------------|-----------------|
| PE       | Protective conductor connection |                 |
| U2 / T1  | Phase U2 / T1                   | 3AC 0 V - 480 V |
| V2 / T2  | Phase V2 / T2                   | 3AC 0 V - 480 V |
| W2 / T3  | Phase W2 / T3                   | 3AC 0 V - 480 V |

Connectable cross-section: 16 mm<sup>2</sup> (AWG 6), stranded

Viewed from the front, Terminal PE is at the left.

Table 7-11 Motor connection

The motor cables must be dimensioned in accordance with VDE 298, Part 2.

After installation of the connector, the shield of the motor cable must be fixed to the shield plate through a large surface area.

### X6 – Braking resistor connection

The connection of the external braking resistor is to a terminal block on the top of the unit on the left next to the mains connection.

| PE        | Н | G         |
|-----------|---|-----------|
| $\oslash$ | Ø | $\oslash$ |

| Terminal | Meaning                         |   |
|----------|---------------------------------|---|
| PE       | Protective conductor connection |   |
| Н        | Braking resistor connection     |   |
| G        | Braking resistor connection     |   |
|          |                                 | _ |

Connectable cross-section: 10 mm<sup>2</sup> (AWG 4), stranded Viewed from the front, Terminal PE is at the left.

Table 7-12 Braking resistor connection

### CAUTION

Length of connecting cable between converter and brake resistor < 15 m.

## X7 – Pre-charging of capacitor module

| ۲ |            |
|---|------------|
|   | <u>1</u> 0 |
|   | 2          |
|   |            |
|   |            |

| Terminal                                                              | Meaning |
|-----------------------------------------------------------------------|---------|
| the unit.                                                             |         |
| The connection for pre-charging the capacitor module is on the top of |         |

| Terminal | Meaning                          |
|----------|----------------------------------|
| C        | Pre-charging of capacitor module |
| C´       | Pre-charging of capacitor module |
| D´       | Pre-charging of capacitor module |
| D′       | Pre-charging of capacitor module |

Connectable cross-section: 4 mm<sup>2</sup> (AWG 10)

Terminal D' is at the front when installed.

 Table 7-13
 Connection of precharging capacitor module

### CAUTION

The connector has to be screwed firmly to the housing (providing resistance to vibration and protecting against being inadvertently withdrawn).

DANGER

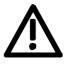

- During operation, the full DC link voltage is always present at the terminals for pre-charging the capacitor module.
- During pre-charging, the charging current of all connected capacitor modules flows via the terminals.
- For reasons of protection, cables with 4 mm<sup>2</sup> Cu should be used at connection X7!

### 7.2 Control connections

Standard connections

In the basic version, the unit has the following control connections:

- External 24 V supply
- 24 V voltage output, USS bus connection (RS485)
- Serial interface for PC or OP1S
- Control terminal strip.

WARNING

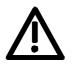

Before the control cables and encoder cables are connected or disconnected, the unit must be disconnected from the supply (24 V electronic power supply **and** DC link/line voltage)!

If this measure is not observed, this can result in defects on the encoder. A defective encoder can cause uncontrolled axis movements.

WARNING

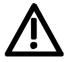

The external 24 V infeed and all circuits connected to the control terminals must meet the requirements for safety separation as stipulated in EN 50178 (PELV circuit =  $\underline{P}$ rotective  $\underline{E}$ xtra  $\underline{L}$ ow  $\underline{V}$ oltage).

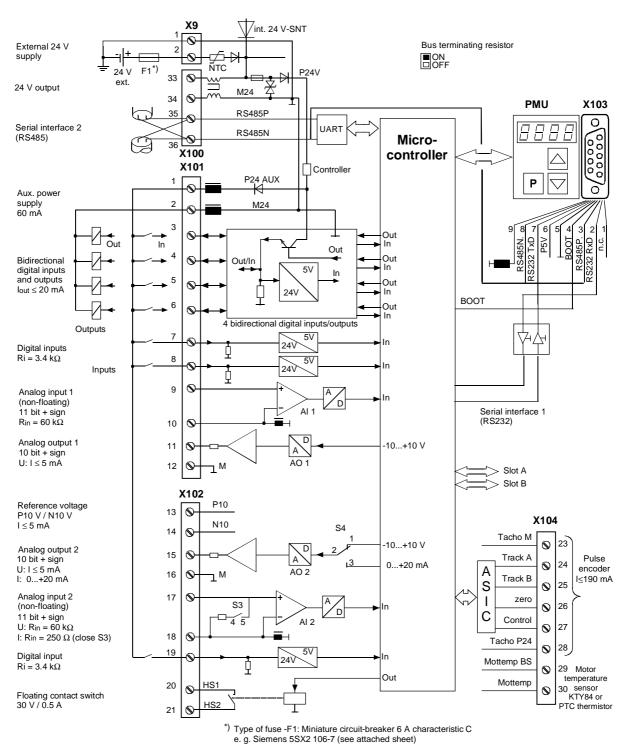

Fig. 7-4 0

Overview of the standard connections

#### X9 - External 24 V supply

In order to also enable the unit to be parameterized and monitored with the DC link discharged (e.g. line interruption), an external 24 V voltage supply is necessary. The two-pole connection required for this is situated at the top of the unit.

With the DC link charged, the voltage is supplied by an internal switchmode power supply.

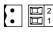

X9 for 135 mm and 180 mm wide units

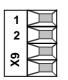

TerminalDesignationMeaningRange2+24 VExternal 24 V supplyDC 18 V - 30 V10 VReference potentialDC 18 V - 30 V

Connectable cross-section: 2.5 mm<sup>2</sup> (AWG 12)

Terminal 1 is at the front when installed.

Table 7-14External 24 V supply

In standby mode, the unit has a current drain of 700 mA. This is increased if optional cards are inserted.

X9 for 45 mm, 67.5 mm und 90 mm wide units

#### X100 -24 V voltage output, USS bus

The unit is provided with a 24 V voltage output to which a maximum of two further converters can be connected.

One further inverter can be connected to the 24 V voltage output in the case of a unit with a housing width of 45 mm.

The USS bus connection is linked with the control electronics and the 9-pole SUB D socket of the serial interface.

The bus terminating resistor can, if required, be powered up by means of the switch S1 located next to the bus connection. In the upper position, the bus termination is switched in.

Power-up is necessary if the unit is located at one end of the USS bus.

| Terminal | Designation  | Meaning             | Range          |
|----------|--------------|---------------------|----------------|
| 33       | +24 V (out)  | 24 V voltage output | DC 18 V – 30 V |
| 34       | 0 V          | Reference potential | 0 V            |
| 35       | RS485P (USS) | USS bus connection  | RS485          |
| 36       | RS485N (USS) | USS bus connection  | RS485          |

Connectable cross-section: 2.5 mm<sup>2</sup> (AWG 12)

Terminal 33 is at the top when installed.

Table 7-15 24 V voltage output, USS bus

NOTICE

34 35

The RS485 interface can be operated either via -X100 or -X103.

# X101 - Control terminal strip

The following connections are provided on the control terminal strip:

- 4 combined digital inputs and outputs
- 2 additional digital inputs
- 1 analog input
- 1 analog output
- 24 V auxiliary voltage supply (max. 60 mA, output only!) for the inputs.

WARNING

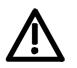

If the digital inputs are supplied by an external 24 V voltage supply, it must be referred to ground terminal X101.2. Terminal X101.1 (P24 AUX) **must not** be connected to the external 24 V supply.

| Terminal | Designation | Meaning                | Range                                |
|----------|-------------|------------------------|--------------------------------------|
| 1        | P24 AUX     | Aux. voltage supply    | DC 24 V / 60 mA                      |
| 2        | M24 AUX     | Reference potential    | 0 V                                  |
| 3        | DIO1        | Digital input/output 1 | 24 V, 10 mA / 20 mA                  |
| 4        | DIO2        | Digital input/output 2 | 24 V, 10 mA / 20 mA                  |
| 5        | DIO3        | Digital input/output 3 | 24 V, 10 mA / 20 mA                  |
| 6        | DIO4        | Digital input/output 4 | 24 V, 10 mA / 20 mA                  |
| 7        | DI5         | Digital input 5        | 24 V, 10 mA                          |
| 8        | DI6         | Digital input 6        | 24 V, 10 mA                          |
| 9        | Al+         | Analog input +         | 11 bit + sign<br>differential input: |
| 10       | AI–         | Analog input –         | ± 10 V / Ri = 40 kΩ                  |
| 11       | AO          | Analog output          | 10 bit + sign<br>± 10 V / 5 mA       |
| 12       | M AO        | Ground analog output   |                                      |

Connectable cross-section: 0.14 mm<sup>2</sup> to 1.5 mm<sup>2</sup> (AWG 16) Terminal 1 is at the top when installed.

Table 7-16 Control terminal strip

In the case of digital inputs, levels below 3 V are interpreted as low and levels above 13 V as high.

#### X102 -Control terminal strip

- 10 V auxiliary voltage (max. 5 mA) for supplying external potentiometers
- Analog output, suitable for use as current or voltage output
- 1 analog input, suitable for use as current or voltage input
- 1 additional digital input
- 1 floating NO contact

| 13 | X |  |
|----|---|--|
| 14 | Ĭ |  |
| 15 | Ĭ |  |
| 16 | Ĭ |  |
| 17 | Ĭ |  |
| 18 | Ĭ |  |
| 19 | Ĭ |  |
| 20 | Ĭ |  |
| 21 |   |  |
|    |   |  |

| Terminal | Designation | Meaning                                                            | Range                                                                        |
|----------|-------------|--------------------------------------------------------------------|------------------------------------------------------------------------------|
| 13       | P10 V       | + 10 V supply for ext.<br>potentiometers                           | + 10 V ± 1.3 %<br>I <sub>max</sub> = 5 mA                                    |
| 14       | N10 V       | <ul> <li>– 10 V supply for ext.</li> <li>potentiometers</li> </ul> | – 10 V ± 1.3 %<br>I <sub>max</sub> = 5 mA                                    |
| 15       | AO2         | Analog output 2                                                    | 10 bit + sign<br><u>Voltage</u> :                                            |
| 16       | M AO2       | Ground for analog output 2                                         | $\pm$ 10 V / I <sub>max</sub> = 5 mA<br><u>Current</u> :<br>020 mA R ≤ 500 Ω |
| 17       | AI2         | Analog input 2                                                     | 11 bit + sign<br><u>Voltage</u> :                                            |
| 18       | M AI2       | Ground for analog input 2                                          | $\pm$ 10 V / Ri = 60 kΩ<br><u>Current</u> :<br>Rin = 250 Ω                   |
| 19       | DI7         | Digital input 7                                                    | 24 V, 10 mA                                                                  |
| 20       | HS1         | NO contact                                                         | DC 30 V / max. 0.5 A                                                         |
| 21       | HS2         | (floating)                                                         | Minimum load 7 mA                                                            |

Connectable cross-section: 0.14 mm<sup>2</sup> to 1.5 mm<sup>2</sup> (AWG 16)

Table 7-17 Control terminal strip X102

#### X103 - Serial interface

It is possible to connect either an OP1S or a PC with RS232 or RS485 serial interface via the 9-pole SUB D socket. There are different connecting cables for the PC for the various transmission protocols. The 9-pole SUB D socket is internally coupled with the USS bus, thus enabling data exchange with other nodes linked via the USS bus. This interface is also used for loading software.

| Pin | Designation | Meaning                            | Range             |
|-----|-------------|------------------------------------|-------------------|
| 1   | NC          | Not assigned                       | Low active        |
| 2   | RS232 RxD   | Receive data via RS232             | RS232             |
| 3   | RS485 P     | Data via RS485 interface           | RS485             |
| 4   | Boot        | Control signal for software update | Low active        |
| 5   | M5 AUX      | Reference potential to P5V         | 0 V               |
| 6   | P5V         | 5 V aux. voltage supply            | +5 V, max. 200 mA |
| 7   | RS232 TxD   | Transmit data via RS232            | RS232             |
| 8   | RS485 N     | Data via RS485 interface           | RS485             |
| 9   | M_RS232/485 | Digital ground (choked)            |                   |
|     |             |                                    |                   |

Table 7-18 Serial interface

#### NOTICE

The RS485 interface can be operated either via -X100 or -X103.

#### X104 – Control terminal strip

The control terminal strip includes a connection for a pulse generator (HTL unipolar) and the motor temperature evaluation circuit with KTY or PTC.

| Terminal | inal Designation Meaning |                                 | Range                                   |
|----------|--------------------------|---------------------------------|-----------------------------------------|
| 23       | – V <sub>PP</sub>        | Ground for power supply         |                                         |
| 24       | Track A                  | Connection track A              |                                         |
| 25       | Track B                  | Connection track B              | -<br>HTL unipolar;                      |
| 26       | Zero pulse               | not evaluated                   | $L \le 3 V, H \ge 8 V$                  |
| 27       | CTRL                     | Connection control track        | _                                       |
| 28       | + V <sub>PP</sub>        | Pulse generator power supply    | 24 V<br>I <sub>max</sub> = 190 mA       |
| 29       | – Temp                   | Minus (–) terminal<br>KTY84/PTC | KTY84: 0200 °C                          |
| 30       | + Temp                   | Plus (+) terminal<br>KTY84/PTC  | PTC: $R_{cold} \le 1.5 \text{ k}\Omega$ |

Connectable cross-section: 0.14 mm<sup>2</sup> to 1.5 mm<sup>2</sup> (AWG 16)

Table 7-19 Control terminal strip X104

| 6 | 0000000 | 1 |  |
|---|---------|---|--|
|   |         |   |  |

| X533 - Safe stop<br>option | <ul> <li>With the safe stop option, the power supply for the transmission of pulses into the power section can be interrupted through a safety relay. This ensures that the unit will definitely not generate a rotating field in the connected motor.</li> <li>Even if the control electronics generates trigger commands, the power section cannot move the motor.</li> <li>This enables mechanical work to be performed on the drive or on coupled machine parts with energized line voltage and without electrical isolation of the motor to the unit.</li> <li>The "safe stop" function is a "device for the prevention of unexpected starting" in accordance with EN 60204-1, Section 5.4, and meets the requirements of Safety Category 3 to EN 954-1 by virtue of appropriate external protective circuitry.</li> </ul> |
|----------------------------|----------------------------------------------------------------------------------------------------|
|                            | The safe stop option is not suitable for bringing a rotating motor to a quick halt as by de-energizing the trigger signals, the motor is only braked by the connected load.                                                                                                    |
|                            | The motor cannot produce a torque when the "safe stop" function is activated. Where external forces are applied to the drive axes or with drives that are not self-arresting (e.g. vertical axes), additional holding devices, e.g. brakes, are required.<br>A residual risk cannot be precluded in the case of two simultaneous errors in the power section. In this case, the drive can be aligned by a small angle of rotation (asynchronous motors: Max. 1 slot pitch in the remanence range, corresponding to about 5° to 15°).                                                                                                    |
|                            | <ul> <li>The safe stop option does not generate electrical isolation between<br/>the motor terminals and the power section.</li> <li>In the "safe stop" stote, hazardous voltages are still present at the</li> </ul>                                                                                                    |
| <u>/!\</u>                 | <ul> <li>In the "safe stop" state, hazardous voltages are still present at the<br/>motor terminals!</li> </ul>                                                                                                    |
| NOTE                       | The products described here have been developed to perform safety-<br>related functions as part of a complete system or machine. A complete,<br>safety-related system generally includes sensors, evaluation units,<br>signaling devices and strategies for safe shutdown. The manufacturer<br>of an installation or machine is responsible for providing an appropriate<br>overall safety system. Siemens AG, its regional offices and associated<br>companies (referred to as "Siemens" below) cannot guarantee all the<br>characteristics of a complete installation or machine that has not been<br>designed by Siemens.                                                                                                    |
|                            | Siemens shall not be liable for recommendations that are made or<br>implied as a result of the following description. No new warranty or<br>liability claims over and above those stated in the Siemens general<br>delivery conditions can be inferred from the following description.                                                                                                    |
|                            | •                                                                                                    |

# X533 - Safe stop option

The safe stop option comprises the safety relay and the connecting terminals for relay triggering and a checkback contact.

| 1 |           |  |
|---|-----------|--|
| 2 |           |  |
| 3 |           |  |
| 4 | $\square$ |  |

| Terminal | Designation                  | Meaning                                                                | Range                                                |
|----------|------------------------------|------------------------------------------------------------------------|------------------------------------------------------|
| 1        | Contact 1                    | Checkback "safe stop"                                                  | DC 20 V – 30 V                                       |
| 2        | Contact 2                    | Checkback "safe stop"                                                  | 1 A                                                  |
| 3        | Control input<br>"safe stop" | Rated resistance of field coil $\geq$ 823 $\Omega$ $\pm$ 10 % at 20 °C | DC 20 V – 30 V<br>max. operating<br>frequency: 6/min |
| 4        | P24 DC                       | Supply voltage "safe stop"                                             | DC 24 V /<br>30 mA                                   |

Connectable cross-section: 1.5 mm<sup>2</sup> (AWG 16)

Terminal 4 is at the front when installed.

Table 7-20Terminal assignment for the "safe stop" option

The field coil of the safety relay is connected at one end to the grounded electronics frame. When the field coil is supplied via an external 24 V supply, its negative pole must be connected to ground potential. The external 24 V supply must comply with the requirements for PELV circuits to EN 50178 (DIN VDE 0160).

In the shipped state, a jumper is inserted between terminals 3 and 4. The jumper must be removed before the "SAFE STOP" function can be used and an external control for selecting the function connected.

If the safety relay is supplied via the internal supply at X533:4, the external 24 V supply must deliver at least 22 V at terminal X9:1/2 to ensure that the relay picks up reliably (internal voltage drop).

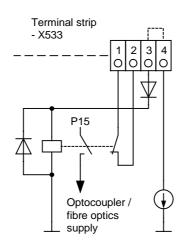

The checkback contacts of the safety relay are capable of at least 100,000 switching cycles at the specified load (30 V DC / 1 A). The mechanical service life is about 10<sup>6</sup> switching cycles. The safety relay is an important component in ensuring reliability and availability of the machine. For this reason, the pcb with the safety relay must be replaced in the case of malfunction. In this case, the unit must be returned for repair or replaced. Function checks must be carried out at regular intervals, which must be defined in compliance with Employer's Liability Insurance Regulation BGV A1 §39, para. 3. Accordingly, function checks must be performed as required by the relevant service conditions, but at least once a year and additionally after initial commissioning and any modification and/or maintenance work.

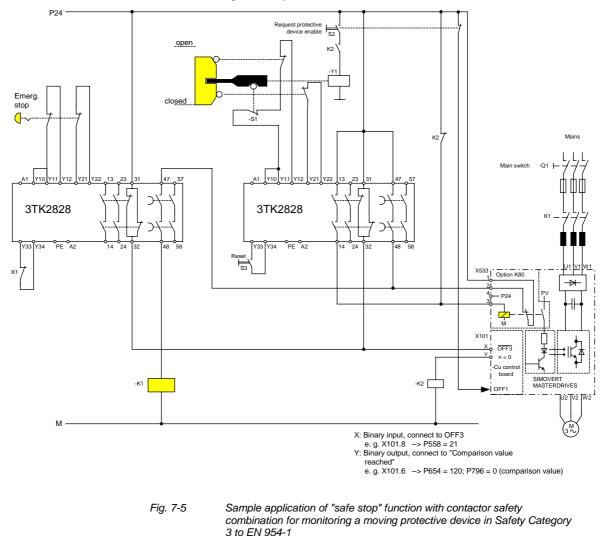

All external cables relevant to the safety function are protected, e.g. installed in cable ducts, to preclude the possibility of short circuits. Cables must be installed in compliance with the requirements of EN 60204-1, Section 14.

In the circuit shown in Fig. 7-5, the tumbler does not release the moving protective device until the drive has stopped. It may be possible to omit the tumbler if the risk assessment of the machine deems this to be safe. In this case, the NC contact of the protective device is connected directly to terminals Y11 and Y12 and electromagnet Y1 is omitted.

Binary input X is negated with signal "OFF3", i.e. at 24 V, the converter decelerates the motor to zero speed along the parameterized deceleration ramp. The converter signals zero speed via binary output Y, thus energizing relay K2.

Once the motor has stopped, the safety relay in the converter is opened and the coil of main contactor K1 remains at 24 V via the checkback contact. If contacts in the safety relay are sticking, the checkback contacts do not close and the safety combination on the right deenergizes main contactor K1 via delayed contacts 47/48 when the set delay period expires.

## 7.3 Conductor cross-sections, fuses, reactors

Protective conductor

If the unit is mounted conductively on a grounded mounting surface, the cross section of the protective conductor can be the same as that of the phase conductor.

WARNING

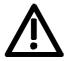

In the case of insulated installation on **units up to 90 mm** wide, a second protective conductor (with the same cross section as the line conductor) must be connected to ground (M4 threaded bolts on the top of the unit next to the mains terminal).

In the case of a width larger than 90 mm the cross-section of the protective conductor must be at least 10 mm<sup>2</sup>.

| Order No. | Mains connection |         |     |         |       |      | Main<br>con-<br>tactor | Mo<br>conne | otor<br>action | resi:<br>capa | citor<br>dule |         |
|-----------|------------------|---------|-----|---------|-------|------|------------------------|-------------|----------------|---------------|---------------|---------|
|           | Cross-           | section | Re  | commen  | ded f | uses | Line                   |             | Cross-         | section       | Cross-        | section |
| 6SE70     | VDE              | AWG     | gR  | (SITOR) | gL    | NH   | reactor                |             | VDE            | AWG           | VDE           | AWG     |
|           | [mm²]            |         | [A] | 3NE     | [A]   | 3NA  | 4EP                    | 3RT         | [mm²]          |               | [mm²]         |         |
| 11-5EP60  | 1.5              | 16      | 16  | 1813-0  | 10    | 3803 | 3200-4US               | 1015        | 1.5            | 16            | 1.5           | 16      |
| 13-0EP60  | 1.5              | 16      | 16  | 1813-0  | 10    | 3803 | 3200-5US               | 1015        | 1.5            | 16            | 1.5           | 16      |
| 15-0EP60  | 1.5              | 16      | 16  | 1813-0  | 10    | 3803 | 3200-2US               | 1015        | 1.5            | 16            | 2.5           | 14      |
| 18-0EP60  | 1.5              | 16      | 16  | 1813-0  | 16    | 3805 | 3400-2US               | 1015        | 1.5            | 16            | 2.5           | 14      |
| 21-0EP60  | 2.5              | 14      | 16  | 1813-0  | 16    | 3805 | 3400-1US               | 1015        | 1.5            | 16            | 2.5           | 14      |
| 21-4EP60  | 4                | 10      | 20  | 1814-0  | 25    | 3810 | 3500-0US               | 1016        | 2.5            | 14            | 4             | 10      |
| 22-1EP60  | 10               | 6       | 25  | 1815-0  | 25    | 3810 | 3600-4US               | 1016        | 4              | 10            | 4             | 10      |
| 22-7EP60  | 10               | 6       | 35  | 1803-0  | 35    | 3814 | 3600-5US               | 1025        | 10             | 6             | 4             | 10      |
| 23-4EP60  | 16               | 4       | 40  | 1802-0  | 40    | 3817 | 3700-2US               | 1034        | 10             | 6             | 4             | 10      |

 Table 7-21
 Recommended conductor cross-sections, fuses, reactors

#### WARNING

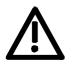

The dimensioning of the supply connection (conductor crosssection and fuse) is stated in Table 7-21 for use as a single drive.

NOTE

Both the cables and the semiconductors are protected by fuses with gR characteristics.

## WARNING gL fuses only provide reliable protection for the cables, but not the semiconductors. It is not imperative to operate the units via a main contactor. WARNING If the units are connected to the supply system without a main contactor which can interrupt the incoming supply in the event of a fault, the unit may suffer further damage. Combinations of units 7.4 For simple configuration of multi-axis drives, one or several Compact PLUS DC/AC inverters can be fed from the DC link of the Compact PLUS AC/AC converters. WARNING The total drive power of the **inverters** must not exceed the drive power of the converter. A simultaneity factor of 0.8 applies here. For example, a 4 kW inverter and a 1.5 kW inverter can be connected to a converter with a drive power of 5.5 kW by a common DC bus. The line-side components are rated according to the total power of all converters and inverters. In the case of a multi-axis drive from one 5.5 kW converter, one 4 kW inverter and one 1.5 kW inverter, the lineside components must be rated for an 11 kW converter. If the total power does not exactly equal that of one converter, then the line-side components must be dimensioned according to the next-higher converter power. NOTICE If more than two inverters are connected to the DC bus of a converter, an external DC 24 V supply must be provided for these inverters. Only one further inverter can be connected to the 24 V voltage output in the case of a converter with a housing width of 45 mm.

To support the DC link circuit, a capacitor module can be connected to a Compact PLUS AC/AC converter.

# 8 Parameterization

It is possible to parameterize the units of the SIMOVERT MASTERDRIVES series by various methods of parameter input. Every unit can be set via the dedicated parameterizing unit (PMU) without the need to use additional components.

Each unit is supplied with the user software DriveMonitor and comprehensive electronic documentation on a CD. In the case of installation on a standard PC the units can be parameterized via the serial interface of the PC. The software provides extensive parameter aids and a prompted start-up function.

The unit can be further parameterized by entering parameters with the OP1S manual operator panel and via a controller at the field bus level (e.g. Profibus).

### 8.1 Parameter menus

Parameters with related functions are compiled in menus for structuring the parameter set stored in the units. A menu thus represents a selection out of the entire supply of parameters of the unit.

It is possible for one parameter to belong to several menus. The parameter list indicates which individual menus a parameter belongs to. Assignment is effected via the menu number allocated to each menu.

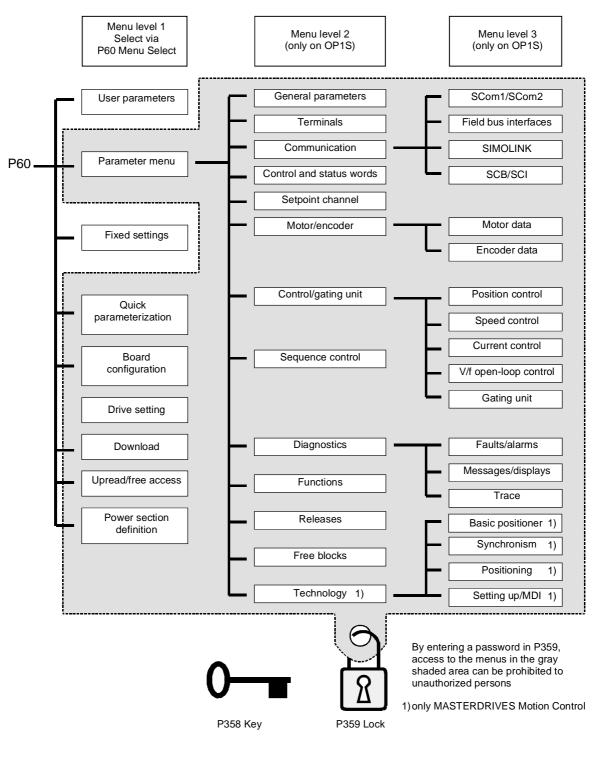

Fig. 8-1

Parameter menus

| Menu levels | The parameter menus have several menu levels. The first level contains the main menus. These are effective for all sources of parameter inputs (PMU, OP1S, DriveMonitor, field bus interfaces). The main menus are selected in parameter P60 Menu Selection. |                                                              |  |  |  |
|-------------|----------------------------------------------------------------------------------------------------|--------------------------------------------------------------|--|--|--|
|             | Examples:<br>P060 = 0<br>P060 = 1                                                                                                    | "User parameters" menu selected<br>"Parameter menu" selected |  |  |  |
|             | <br>P060 = 8                                                                                                    | "Power section definition" menu selected                     |  |  |  |
|             | Menu levels 2 and 3 enable the parameter set to be more extensively structured. They are used for parameterizing the units with the OP1S operator control panel.                                                                                             |                                                              |  |  |  |

#### Main menus

| P060 | Menu                     | Description                                                                                                    |  |
|------|--------------------------|----------------------------------------------------------------------------------------------------|--|
| 0    | User parameters          | Freely configurable menu                                                                                                    |  |
| 1    | Parameter menu           | Contains complete parameter set                                                                                                    |  |
|      |                          | <ul> <li>More extensive structure of the functions achieved by using<br/>an OP1S operator control panel</li> </ul>                                      |  |
| 2    | Fixed settings           | Used to perform a parameter reset to a factory or user setting                                                                                          |  |
| 3    | Quick                    | Used for quick parameterization with parameter modules                                                                                                  |  |
|      | parameterization         | • When selected, the unit switches to status 5 "Drive setting"                                                                                          |  |
| 4    | Board configuration      | Used for configuring the optional boards                                                                                                    |  |
|      |                          | <ul> <li>When selected, the unit switches to status 4 "Board<br/>configuration"</li> </ul>                                                              |  |
| 5    | Drive setting            | Used for detailed parameterization of important motor,<br>encoder and control data                                                                      |  |
|      |                          | • When selected, the unit switches to status 5 "Drive setting"                                                                                          |  |
| 6    | Download                 | <ul> <li>Used to download parameters from an OP1S, a PC or an<br/>automation unit</li> </ul>                                                            |  |
|      |                          | • When selected, the unit switches to status 21 "Download"                                                                                              |  |
| 7    | Upread/free access       | <ul> <li>Contains the complete parameter set and is used for free<br/>access to all parameters without being restricted by further<br/>menus</li> </ul> |  |
|      |                          | <ul> <li>Enables all parameters to be upread/upload by an OP1S, PC<br/>or automation unit</li> </ul>                                                    |  |
| 8    | Power section definition | <ul> <li>Used to define the power section (only necessary for units of<br/>the Compact and chassis type)</li> </ul>                                     |  |
|      |                          | <ul> <li>When selected, the unit switches to status 0 "Power section definition"</li> </ul>                                                             |  |

Table 8-1

Main menus

| User parameters | In principle, parameters are firmly assigned to the menus. However, the "User parameters" menu has a special status. Parameters assigned to this menu are not fixed, but can be changed. You are thus able to put together the parameters required for your application in this menu and structure them according to your needs. The user parameters can be selected via P360 (Select UserParam). |
|-----------------|----------------------------------------------------------------------------------------------------|
| Lock and key    | In order to prevent undesired parameterization of the units and to<br>protect your know-how stored in the parameterization, it is possible to<br>restrict access to the parameters by defining your own passwords with<br>the parameters:                                                                                                    |
|                 | ◆ P358 key and                                                                                                    |

◆ P359 lock.

## 8.2 Changeability of parameters

The parameters stored in the units can only be changed under certain conditions. The following preconditions must be satisfied before parameters can be changed:

|   | Preconditions                                                                                                    | Remarks                                                                                                    |
|---|----------------------------------------------------------------------------------------------------|----------------------------------------------------------------------------------------------------|
| • | Either a function parameter or a BICO<br>parameter must be involved (identified<br>by upper-case letters in the parameter<br>number). | Visualization parameters<br>(identified by lower-case letters<br>in the parameter number)<br>cannot be changed. |
| • | Parameter access must be granted for the source from which the parameters are to be changed.                                          | Release is given in P053<br>Parameter access.                                                                   |
| • | A menu must be selected in which the parameter to be changed is contained.                                                            | The menu assignment is indicated in the parameter list for every parameter.                                     |
| • | The unit must be in a status which permits parameters to be changed.                                                                  | The statuses in which it is<br>possible to change parameters<br>are specified in the parameter<br>list.         |

Table 8-2

Preconditions for being able to change parameters

#### NOTE

The current status of the units can be interrogated in parameter r001.

#### Examples

| Status (r001)       | P053 | Result                                                           |
|---------------------|------|------------------------------------------------------------------|
| "Ready for ON" (09) | 2    | P222 Src n(act) can only be changed via the PMU                  |
| "Ready for ON" (09) | 6    | P222 Src n(act) can be changed via the PMU and SCom1 (e.g. OP1S) |
| "Operation" (14)    | 6    | P222 Src n(act) cannot be changed on account of the drive status |

Table 8-3Influence of drive status (r001) and parameter access (P053) on the<br/>changeability of a parameter

## 8.3 Parameter input with DriveMonitor

Operation of DriveMonitor via the PC and USS interfaces is described below.

#### 8.3.1 Installation and connection

#### 8.3.1.1 Installation

A CD is included with the devices of the MASTERDRIVES Series when they are delivered. The operating tool supplied on the CD (DriveMonitor) is automatically installed from this CD. If "automatic notification on change" is activated for the CD drive on the PC, user guidance starts when you insert the CD and takes you through installation of DriveMonitor. If this is not the case, start file "Autoplay.exe" in the root directory of the CD.

#### 8.3.1.2 Connection

There are two ways of connecting a PC to a device of the SIMOVERT MASTERDRIVES Series via the USS interface. The devices of the SIMOVERT MASTERDRIVES Series have both an RS232 and an RS485 interface.

**RS232 interface** The serial interface that PCs are equipped with by default functions as an RS232 interface. This interface is not suitable for bus operation and is therefore only intended for operation of a SIMOVERT MASTERDRIVES device.

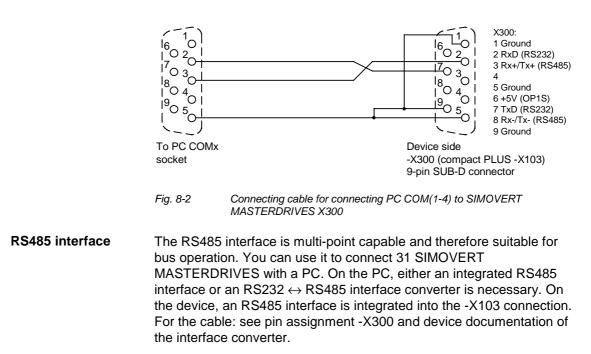

## 8.3.2 Drive configuration DriveMonitor

DriveMonitor starts with an empty drive window. Via the menu "*Set up an ONLINE connection...*" the USS bus can be scanned for connected devices:

| E DriveMon                                        |        |     |
|---------------------------------------------------|--------|-----|
| File View Tools Help                              |        |     |
| New                                               | •      |     |
| Open                                              | CTRL+O |     |
| Set up an ONLINE connection                       |        |     |
| Export                                            | •      |     |
| Import                                            | •      |     |
| Convert                                           |        |     |
| Parameter sets last dealt with                    | +      |     |
| Exit                                              |        |     |
|                                                   |        |     |
| Upload Auswahl                                    |        |     |
| C Update Parameter Set<br>C Basic Device Complete |        |     |
| Basic Device: Changes Only.     OK     Abbrechen  |        | nfo |

| Online | eantriebe su                  | chen                                |         | ×      |
|--------|-------------------------------|-------------------------------------|---------|--------|
|        | Bus Addre                     | Unit type                           | Version | Open   |
|        | 3                             | MDMP                                | 016     | Cancel |
|        |                               | ndenen Antrieb sofort online öffnen |         |        |
|        | hen Antriebe —<br>antity of 2 |                                     |         |        |
| Adr    | ess 4                         |                                     |         | Stop   |

The USS bus is scanned with the current baud rate. The baud rate can be changed via "Tools  $\rightarrow$  ONLINE Settings", see section 8.3.2.1.

NOTE

#### 8.3.2.1 Setting the interface

You can configure the interface with menu Tools  $\rightarrow$  ONLINE Settings.

| 🖀 DriveMon                     |                       |  |
|--------------------------------|-----------------------|--|
| <u>F</u> ile ⊻iew <u>T</u> ool | <u>H</u> elp          |  |
|                                | LINE <u>S</u> ettings |  |
|                                | tions<br>nguage       |  |

Fig. 8-3 Online settings

The following settings (Fig. 8-4) are possible:

- Tab card "Bus Type", options USS (operation via serial interface) Profibus DP (only if DriveMonitor is operated under Drive ES).
- **Tab card "Interface"** You can enter the required COM interface of the PC (COM1 to COM4) and the required baudrate here.

Set the baudrate to the baudrate parameterized in SIMOVERT MASTERDRIVES (P701) (factory setting 9600 baud).

Further settings: operating mode of the bus in RS485 operation; setting according to the description of the interface converter RS232/RS485.

#### Tab card "Extended"

Request retries and Response timeout; here you can increase the values already set if communication errors occur frequently.

| 🕂 Drive ES USSParam 🛛 🗙                                                                   | Drive ES USSParam                                                     | X Drive ES USSParam                                                                                                | × |
|-------------------------------------------------------------------------------------------|-----------------------------------------------------------------------|----------------------------------------------------------------------------------------------------|---|
| Bus Type Interface Extended                                                               | Bus Type Interface Extended                                           | Bus Type Interface Extended                                                                                        |   |
| C Brothous / DP<br>C USS                                                                  | Interface: COM1  Baud rate: 9600 Bus operation RS485 C Automatic mode | Request jetries:         IIII         (3.1000)           Response timeout (*1/100 ms):         40         (20.300) |   |
| Task timeout (s):         4.0         (1,0 99,9)           DK         Cancel         Help | DK     Cancel                                                         | Help OK Cancel Help                                                                                                |   |

Fig. 8-4

Interface configuration

#### 8.3.2.2 Drive settings

With menu  $File \rightarrow New \rightarrow ...$  you can create a new drive for parameterization (see Fig. 8-5). The system creates a download file (\*.dnl), in which the drive characteristic data (type, software version) are stored. You can create the download file on the basis of an empty parameter set or the factory setting.

| 🗑 DriveMon                                  |               |                          |
|---------------------------------------------|---------------|--------------------------|
| <u>File</u> ⊻iew <u>T</u> ools <u>H</u> elp |               |                          |
| <u>N</u> ew                                 | Þ             | Based on factory setting |
| O <u>p</u> en                               | CTRL+O        | Empty parameter set      |
| Set up an ONLINE connection                 |               |                          |
| E <u>x</u> port                             | •             |                          |
| <u>I</u> mport                              | •             |                          |
| <u>C</u> onvert                             |               |                          |
| Parameter sets last dealt with              | ,             |                          |
| <u>E</u> xit                                |               |                          |
|                                             |               |                          |
| Generates a new narameter set hase          | d on the fact | tory setting             |

Fig. 8-5 Creating a new drive

Once you have created a drive, you can start it again with the menu function *File*  $\rightarrow$  *Open* for parameterization by opening the download file. The last four drives can be opened via "*Parameter sets last dealt with*".

When you create a new drive, the window "Properties - Drive" (Fig. 8-6) opens. Here you must enter the following data:

- In dropdown list box "Device type", select the type of device (e.g. MASTERDRIVES VC(Plus)). You can only select the devices stored.
- In dropdown list box "Software version", you can select the software version of the device. You can generate databases for (new) software versions that are not listed when you start online parameterization.
- You must only specify the bus address of the drive during online operation (switchover with button Online/Offline)

The specified bus address must be the same as that of the parameterized SST bus address in SIMOVERT MASTERDRIVES (P700).

NOTE

# **NOTE** Field "Number of PCD" has no special significance for the parameterization of MASTERDRIVES and should be left at "2".

If the value is changed, it must be/remain ensured that the setting value in the program matches the value in parameter P703 of the drive at all times.

| Drive Properties | 8                               |
|------------------|---------------------------------|
| Drive            | MASTERDRIVES VC Plus            |
| Short Type       | MDVP                            |
| Software Version | 03.3                            |
|                  |                                 |
| Technology Type  | No technology type              |
| Bus Address      | 0 disconnect network connection |
| Quantity of PZD  | 2                               |
|                  |                                 |
| OK               | Cancel                          |

Fig. 8-6 Drive setting

| Drive Navigator | Settings for Drive Navigator under Tools -> Options:       |                                           |  |  |
|-----------------|------------------------------------------------------------|-------------------------------------------|--|--|
|                 | Options                                                    |                                           |  |  |
|                 | Drive Navigator<br>Yes<br>No (preselection parameter list) | Toolbar<br>● Small icons<br>○ Large icons |  |  |

Drive window preselection

Parameter List Complete
 Free Parameterization

Parameter selection window – • Save last settings • All subdirectories opened

O None

ΟK

Show info window

Yes

⊖ No

| 🗄 DriveMon - [MASTERDRIVES MC Plus (Adr.: 3) : (EEPROM)]                                     |
|----------------------------------------------------------------------------------------------|
| 2 Ele View Drive Navigator Parameters Operate Diagnostics Iools Window Help                  |
| ÈDE ≠∎2333 º ‱∰ <b>8₩ №№</b> EC ?                                                            |
|                                                                                              |
| Drive Navigator                                                                              |
| Assisted<br>commissioning                                                                    |
| Basic functions                                                                              |
| Direct to parameter<br>list Direct to parameter<br>list Direct to parameter<br>rile to drive |
| General diagnostics                                                                          |
| Extended functions                                                                           |
| Load standard<br>application Assisted F01<br>technology COMM                                 |
|                                                                                              |
|                                                                                              |
|                                                                                              |
|                                                                                              |
|                                                                                              |
|                                                                                              |
| DFF 0.00 Device status ok Connection with device OK Acknowledge Bus Address 3                |
| For Help, press F1                                                                           |
|                                                                                              |

Cancel

Fig. 8-7 Drive Navigator

#### **Toolbar of the Drive Navigator**

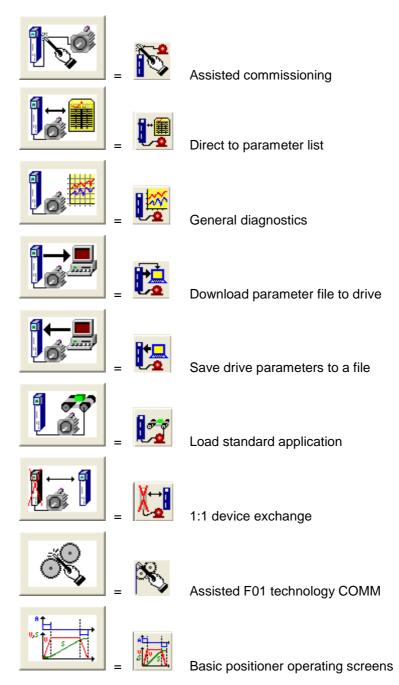

After you have confirmed the drive settings with ok, you can still specify the name and the storage location of the download file to be created. After that, the parameter list opens in offline mode (Fig. 8-8).

With buttons Offline, Online (RAM), Online (EEPROM) (Fig. 8-8 [1]) you can switch modes. When you switch to online mode, device identification is performed. If the configured device and the real device do not match (device type, software version), an alarm appears. If an unknown software version is recognized, the option of creating the database is offered. (This process takes several minutes.)

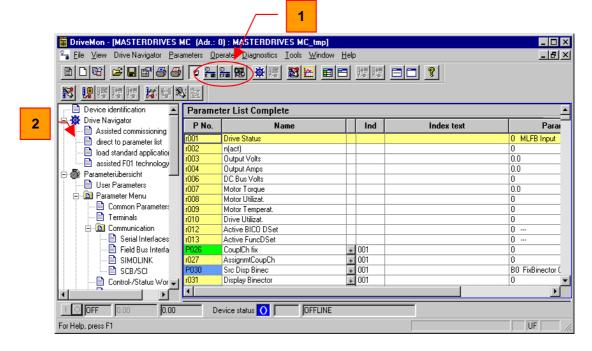

Fig. 8-8 Drive window/parameter list

The DriveMonitor drive window has a directory tree for navigation purposes (Fig. 8-8 [2]). You can deselect this additional operating tool in menu View.

The drive window contains all elements required for the parameterization and operation of the connected device. In the lower bar, the status of the connection with the device is displayed:

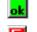

Connection and device ok

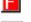

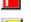

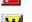

Connection ok, device in fault state

Connection ok, device in alarm state

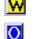

ШE

Device is parameterized offline

No connection with the device can be established (only offline parameterization possible).

# **NOTE** If no connection with the device can be established because the device does not physically exist or is not connected, you can perform offline parameterization. First switch to offline mode. In this mode, you can edit the parameter data set on the basis of the factory setting. In that way, you can create an individually adapted download file, which you can load into the device later.

#### 8.3.3 Parameterization

#### 8.3.3.1 Structure of the parameter lists, parameterization with DriveMonitor

Parameterization using the parameter list is basically the same as parameterization using PMU (See Section 8.4). The parameter list provides the following advantages:

- Simultaneous visibility of a larger number of parameters
- Text display for parameter names, parameter value, binectors, and connectors
- On a change of parameters: Display of parameter limits or possible parameter values

| Field<br>No. | Field Name      | Function                                                                                                    |
|--------------|-----------------|----------------------------------------------------------------------------------------------------|
| 1            | P. Nr           | Here the parameter number is displayed. You can only change the field in menu <i>Free parameterization</i> .                                                                        |
| 2            | Name            | Display of the parameter name, in accordance with the parameter list                                                                                                    |
| 3            | Ind             | Display of the parameter index for indexed parameters. To see more than index 1, click on the [+] sign. The display is then expanded and all indices of the parameter are displayed |
| 4            | Index text      | Meaning of the index of the parameter                                                                                                    |
| 5            | Parameter value | Display of the current parameter value. You can change this by double-<br>clicking on it or selecting and pressing <i>Enter</i> .                                                   |
| 6            | Dim             | Physical dimension of the parameter, if there is one                                                                                                    |

The parameter list has the following structure (see Fig. 8-8):

#### 8.3.3.2 Diagnostic menu

In menu *Diagnostics* on the menu bar, you can display the parameters as predefined parameter lists for diagnostic purposes.

| 📋 DriveMa                                                                                                    | n - [MASTERDRIVES MC (Adr.: 0)                     | : MASTER           | RDRIVES MC_tmp]                     |              |                      | _   |          |
|----------------------------------------------------------------------------------------------------|----------------------------------------------------|--------------------|-------------------------------------|--------------|----------------------|-----|----------|
| San Eile ⊻ie                                                                                                    | ew Drive Navigator <u>P</u> arameters <u>O</u> per | ate <u>D</u> iagno | ostics <u>T</u> ools <u>W</u> indow | <u>H</u> elp |                      | _   | Ъ×       |
|                                                                                                    |                                                    |                    |                                     |              |                      |     |          |
| Image: Weight and Weight and Weight a |                                                    |                    |                                     |              |                      |     |          |
| Parame                                                                                                    | ter List Complete                                  |                    | s-reference connectors              |              |                      |     | <u> </u> |
| P No.                                                                                                    | Name                                               |                    | s-reference binectors<br>ts/Alarms  |              | Parameter value      | Dim |          |
| P606                                                                                                    | BrakeOpenTime                                      | _                  | lay Messages                        |              | 0.20                 | s   |          |
| P607                                                                                                    | BrakeCloseTime                                     |                    | iay messages                        |              | 0.10                 | s   |          |
| P608                                                                                                    | Src BrakeOpen                                      | + 001              |                                     |              | B104 Operation       |     |          |
| P609                                                                                                    | Src BrakeClose                                     | + 001              |                                     |              | B105 Not operating   |     |          |
| P610                                                                                                    | Src BrakeThresh1                                   |                    |                                     |              | K242 OutputAmps(rms9 |     |          |
| P611                                                                                                    | Brake Thresh                                       |                    |                                     |              | 0.0                  | %   |          |
| P612                                                                                                    | Src SigBrakeOp                                     |                    |                                     |              | B1 FixBinector 1     |     |          |
| P613                                                                                                    | Src SigBrakeClos                                   |                    |                                     |              | B0 FixBinector 0     |     | -        |
| DFF 0.00 Device status O DFFLINE                                                                                                    |                                                    |                    |                                     |              |                      |     |          |

Fig. 8-9

Menu diagnostics

The parameter lists faults/alarms and messages/displays are available. In each of these, only those parameters are displayed that are relevant for the faults and alarms and for messages and displays. You can change or monitor the parameters just like in any other parameter list.

## 8.4 Parameter input via the PMU

The PMU parameterizing unit enables parameterization, operator control and visualization of the converters and inverters directly on the unit itself. It is an integral part of the basic units. It has a four-digit seven-segment display and several keys.

The PMU is used with preference for parameterizing simple applications requiring a small number of set parameters, and for quick parameterization.

#### PMU in units of the Compact PLUS type

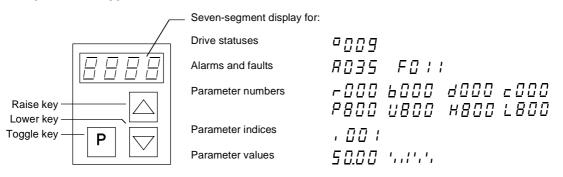

Fig. 8-10

PMU in units of the Compact PLUS type

| Кеу        | Significance                                | Function                                                                                                    |
|------------|---------------------------------------------|----------------------------------------------------------------------------------------------------|
| Р          | Toggle key                                  | <ul> <li>For switching between parameter number, parameter index<br/>and parameter value in the indicated sequence (command<br/>becomes effective when the key is released)</li> </ul>                                                                                   |
|            |                                             | If fault display is active: For acknowledging the fault                                                                                                    |
|            | Raise key                                   | For increasing the displayed value:                                                                                                    |
|            |                                             | Short press = single-step increase                                                                                                    |
|            |                                             | Long press = rapid increase                                                                                                    |
|            | Lower key                                   | For lowering the displayed value:                                                                                                    |
|            |                                             | Short press = single-step decrease                                                                                                    |
|            |                                             | Long press = rapid decrease                                                                                                    |
| P +        | Hold toggle key<br>and depress raise<br>key | <ul> <li>If parameter number level is active: For jumping back and forth<br/>between the last selected parameter number and the<br/>operating display (r000)</li> </ul>                                                                                                  |
|            |                                             | <ul> <li>If fault display is active: For switching over to parameter<br/>number level</li> </ul>                                                                                                    |
|            |                                             | <ul> <li>If parameter value level is active: For shifting the displayed<br/>value one digit to the right if parameter value cannot be<br/>displayed with 4 figures (left-hand figure flashes if there are<br/>any further invisible figures to the left)</li> </ul>      |
| <b>P</b> + | Hold toggle key<br>and depress lower        | <ul> <li>If parameter number level is active: For jumping directly to operating display (r000)</li> </ul>                                                                                                    |
|            | key                                         | <ul> <li>If parameter value level is active: For shifting the displayed<br/>value one digit to the left if the parameter value cannot be<br/>displayed with 4 figures (right-hand figure flashes if there are<br/>any further invisible figures to the right)</li> </ul> |

 Table 8-4
 Operator control elements of the PMU (Compact PLUS type)

| Toggle key<br>(P key) | As the PMU only has a four-digit seven-segment display, the 3 descriptive elements of a parameter                                                                                                    |  |  |  |  |  |
|-----------------------|----------------------------------------------------------------------------------------------------|--|--|--|--|--|
|                       | <ul> <li>Parameter number,</li> </ul>                                                                                                    |  |  |  |  |  |
|                       | <ul> <li>Parameter index (if the parameter is indexed) and</li> </ul>                                                                                                    |  |  |  |  |  |
|                       | Parameter value                                                                                                    |  |  |  |  |  |
|                       | cannot be displayed at the same time. For this reason, you have to<br>switch between the individual descriptive elements by depressing the<br>toggle key. After the desired level has been selected, adjustment can<br>be made using the raise key or the lower key.                                                  |  |  |  |  |  |
|                       | With the toggle key, you can change Parameter number over:                                                                                                    |  |  |  |  |  |
|                       | from the parameter number to the parameter index                                                                                                    |  |  |  |  |  |
|                       | from the parameter index to the parameter value     Parameter value     Parameter value                                                                                                    |  |  |  |  |  |
|                       | from the parameter value to the parameter number                                                                                                    |  |  |  |  |  |
|                       | If the parameter is not indexed, you<br>can jump directly from the parameter<br>number to the parameter value.                                                                                                    |  |  |  |  |  |
| NOTE                  | If you change the value of a parameter, this change generally becomes effective immediately. It is only in the case of acknowledgement parameters (marked in the parameter list by an asterisk '*') that the change does not become effective until you change over from the parameter value to the parameter number. |  |  |  |  |  |
|                       | Parameter changes made using the PMU are always safely stored in the EEPROM (protected in case of power failure) once the toggle key                                                                                                    |  |  |  |  |  |

has been depressed.

# **Example** The following example shows the individual operator control steps to be carried out on the PMU for a parameter reset to factory setting.

Set P053 to 0002 and grant parameter access via PMU

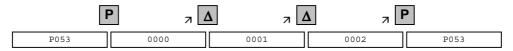

Select P060

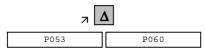

Set P060 to 0002 and select "Fixed settings" menu

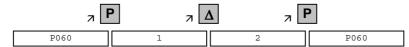

Select P970

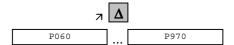

Set P970 to 0000 and start parameter reset

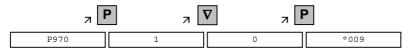

## 8.5 Parameter input via the OP1S

#### 8.5.1 General

The operator control panel (OP1S) is an optional input/output device which can be used for parameterizing and starting up the units. Plaintext displays greatly facilitate parameterization.

The OP1S has a non-volatile memory and can permanently store complete sets of parameters. It can therefore be used for archiving sets of parameters. The parameter sets must be read out (upread) from the units first. Stored parameter sets can also be transferred (downloaded) to other units.

The OP1S and the unit to be operated communicate with each other via a serial interface (RS485) using the USS protocol. During communication, the OP1S assumes the function of the master whereas the connected units function as slaves.

The OP1S can be operated at baud rates of 9.6 kBd and 19.2 kBd, and is capable of communicating with up to 32 slaves (addresses 0 to 31). It can therefore be used both in a point-to-point link (e.g. during initial parameterization) and within a bus configuration.

The plain-text displays can be shown in one of five different languages (German, English, Spanish, French, Italian). The language is chosen by selecting the relevant parameter for the slave in question.

#### Order numbers

| Components                                               | Order Number       |
|----------------------------------------------------------|--------------------|
| OP1S                                                     | 6SE7090-0XX84-2FK0 |
| Connecting cable 3 m                                     | 6SX7010-0AB03      |
| Connecting cable 5 m                                     | 6SX7010-0AB05      |
| Adapter for installation in cabinet door incl. 5 m cable | 6SX7010-0AA00      |

LED red

ON key -OFF key -

Jog key -

4

1 || 2

0 +/-

Fig. 8-11

5-

6

3

Reset

View of the OP1S

LED green -

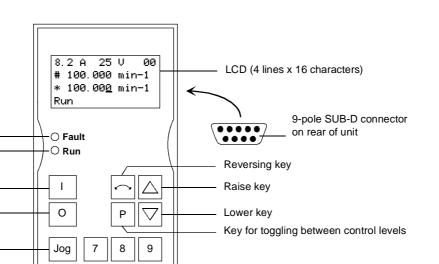

05.2003

0 to 9: number keys

Sign key

Reset key (acknowledge)

#### 8.5.2 Connecting, run-up

#### 8.5.2.1 Connecting

The OP1S can be connected to the units in the following ways:

- Connection via 3 m or 5 m cable (e.g. as a hand-held input device for start-up)
- Connection via cable and adapter for installation in a cabinet door
- Plugging into MASTERDRIVES Compact units (for point-to-point linking or bus configuration)
- Plugging into MASTERDRIVES Compact PLUS units (for bus configuration)

# Connection via cable

The cable is plugged into the Sub D socket X103 on units of the Compact PLUS type and into Sub D socket X300 on units of the Compact and chassis type.

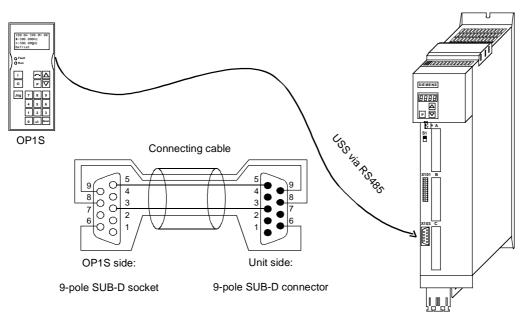

Fig. 8-12 Example: The OP1S in a point-to-point link with the Compact PLUS unit

#### Plugging onto Compact PLUS rectifier unit

On the Compact PLUS rectifier unit, you can plug the OP1S onto the Sub D socket X320 and lock it in place on the front cover.

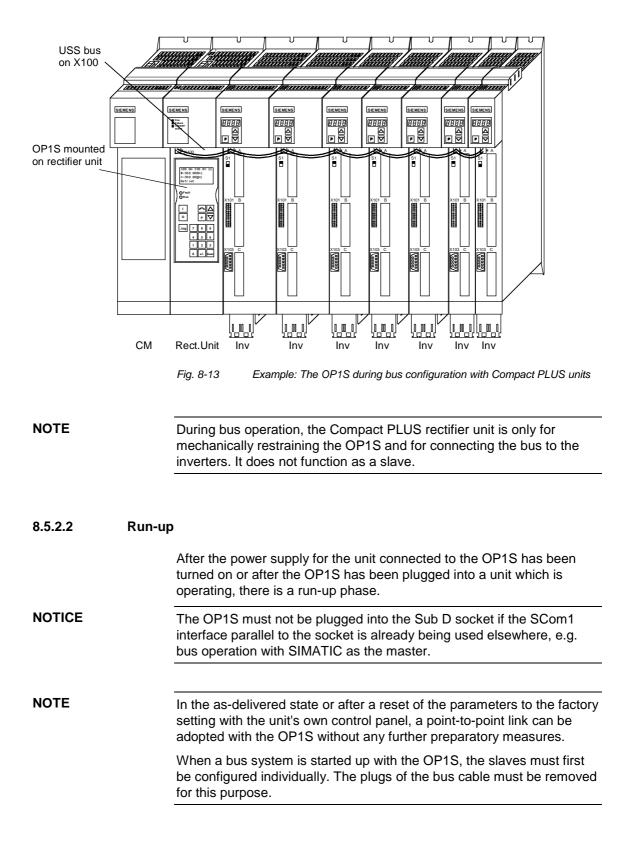

9

Detailed

parameterization

# Parameterizing Steps

| NOTE | For a detailed description of the parameters of the unit, please refer to Section 6 "Parameterizing steps" of the Compendium. |
|------|----------------------------------------------------------------------------------------------------|
|      |                                                                                                    |

Detailed parameterization should always be used in cases where the exact application conditions of the units are not known beforehand and detailed parameter adjustments need to be made locally, e.g. on initial start-up.

- 1. Power section definition (P060 = 8)
- Board definition
   Drive definition
- (P060 = 5)

(P060 = 4, see Compendium, section 6.3.2)

4. Function adjustment.

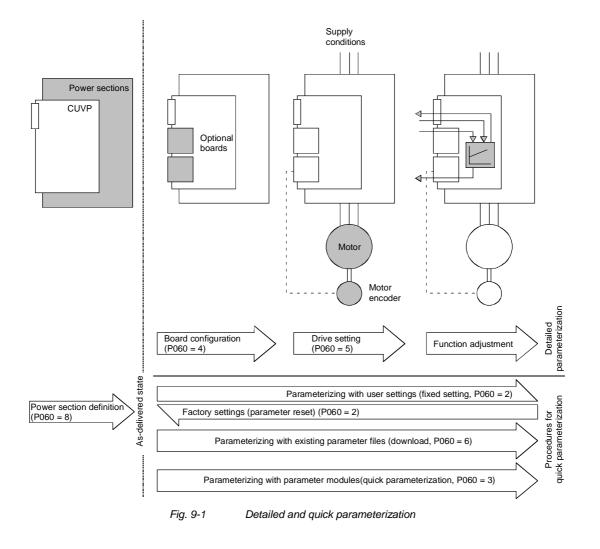

## 9.1 Parameter reset to factory setting

The factory setting is the defined initial state of all parameters of a unit. The units are delivered with this setting.

You can restore this initial state at any time by resetting the parameters to the factory setting, thus canceling all parameter changes made since the unit was delivered.

The parameters for defining the power section and for releasing the technology options and the operating hours counter and fault memory are not changed by a parameter reset to factory setting.

| Parameter number | Parameter name  |
|------------------|-----------------|
| P070             | Order No. 6SE70 |
| P072             | Rtd Drive Amps  |
| P073             | Rtd Drive Power |
| P366             | Select FactSet  |

 Table 9-1
 Parameters which are not changed by the factory setting

#### NOTE

# Parameter factory settings which are dependent on converter or motor parameters are marked with '(~)' in the block diagrams.

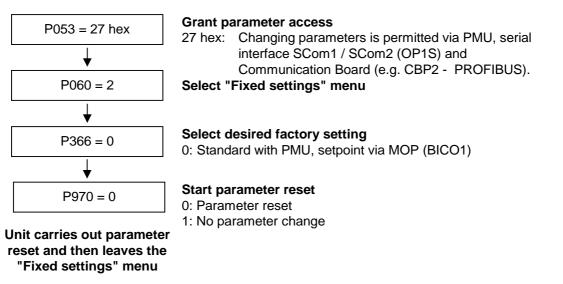

Fig. 9-2

Sequence for parameter reset to factory setting

# Factory settings dependent on P366

| Para-<br>meters<br>depen-<br>dent<br>on | Designation of the<br>parameter on the<br>OP1S | Factory setting with<br>PMU |         |                        |         |  |
|-----------------------------------------|------------------------------------------------|-----------------------------|---------|------------------------|---------|--|
| P366                                    |                                                |                             | P36     | 6 = 0                  |         |  |
|                                         | (Src = Source)                                 | BICO1 (i001)                |         | BICO2 (i002)           |         |  |
| P443                                    | Src MainSetpoint                               | MOP (Input)                 | (KK058) | Current fixed setpoint | (KK040) |  |
| P554                                    | Src ON/OFF1                                    | Digln 7 X102.19             | (B0022) | DigIn 7 X102.19        | (B0022) |  |
| P555                                    | Src1 OFF2                                      | Fixed binector 1            | (B0001) | DigIn 6 X101.8         | (B0020) |  |
| P556                                    | Src2 OFF2                                      | Fixed binector 1            | (B0001) | Fixed binector 1       | (B0001) |  |
| P565                                    | Src1 Fault Reset                               | SCom1 Word1 Bit1            | (B2107) | SCom1 Word1 Bit1       | (B2107) |  |
| P566                                    | Src2 Fault Reset                               | Fixed binector 0            | (B0000) | Fixed binector 0       | (B0000) |  |
| P567                                    | Src3 Fault Reset                               | Fixed binector 0            | (B0000) | DigIn 5 X101.7         | (B0018) |  |
| P568                                    | Src Jog Bit0                                   | Fixed binector 0            | (B0000) | Fixed binector 0       | (B0000) |  |
| P571                                    | Src FWD Speed                                  | Fixed binector 1            | (B0001) | Fixed binector 1       | (B0001) |  |
| P572                                    | Src REV Speed                                  | Fixed binector 1            | (B0001) | Fixed binector 1       | (B0001) |  |
| P573                                    | Src MOP UP                                     | PMU MOP UP                  | (B0008) | Fixed binector 0       | (B0000) |  |
| P574                                    | Src MOP Down                                   | PMU MOP DOWN                | (B0009) | Fixed binector 0       | (B0000) |  |
| P575                                    | Src No ExtFault1                               | Fixed binector 1            | (B0001) | Fixed binector 1       | (B0001) |  |
| P588                                    | Src No Ext Warn1                               | Fixed binector 1            | (B0001) | Fixed binector 1       | (B0001) |  |
| P590                                    | Src BICO DSet                                  | DigIn 3 X101.5              | (B0014) | DigIn 3 X101.5         | (B0014) |  |
| P651                                    | Src DigOut1                                    | No fault                    | (B0107) | No fault               | (B0107) |  |
| P652                                    | Src DigOut2                                    | Operation                   | (B0104) | Operation              | (B0104) |  |
| P653                                    | Src DigOut3                                    | Fixed binector 0            | (B0000) | Fixed binector 0       | (B0000) |  |
| P704.3                                  | SCom TIgOFF SCB                                | 0 ms                        |         | 0 ms                   |         |  |
| P796                                    | Compare Value                                  | 100.0                       |         | 100.0                  |         |  |
| P797                                    | Compare Hyst                                   | 3.0                         |         | 3.0                    |         |  |
| P049.4                                  | OP OperDisp                                    | r229                        |         | r229                   |         |  |

Table 9-2Factory setting dependent on P366

All other factory setting values are not dependent on P366 and can be taken from the parameter list or from the block diagrams (in the Compendium).

The factory settings for Index 1 (i001) of the respective parameter are displayed in the parameter list.

### 9.2 Power section definition

The power section definition has already been completed in the asdelivered state. It therefore only needs to be carried out if the CUVP needs replacing, and is not required under normal circumstances.

During the power section definition, the control electronics is informed which power section it is working with. This step is necessary for all Compact, chassis and cabinet type units.

### WARNING

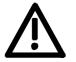

If CUVP boards are changed over between different units without the power section being re-defined, the unit can be destroyed when it is connected up to the voltage supply and energized.

The unit has to be switched to the "Power section definition" state for carrying out the power section definition. This is done by selecting the "Power section definition" menu. The power section is then defined in this menu by inputting a code number.

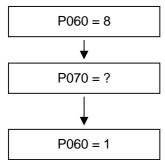

### Select "Power section definition" menu

**Input the code number for the unit concerned** The code number is allocated to the order numbers (MLFB). The order number can be read off the unit's rating plate. The list of units is on the following pages.

#### Return to parameter menu

Fig. 9-3 Sequence for performing the power section definition

NOTE

To check the input data, the values for the converter supply voltage in P071 and the converter current in P072 should be checked after returning to the parameter menu. They must tally with the data given on the unit rating plate.

PWE: Parameter value P070

| III [A]. Nated Output current in Ampere (F072 | In [A]: | Rated output current in Ampere ( | (P072) |
|-----------------------------------------------|---------|----------------------------------|--------|
|-----------------------------------------------|---------|----------------------------------|--------|

| Order number  | kW   | In [A] | PWE |
|---------------|------|--------|-----|
| 6SE7011-5EP60 | 0.5  | 1.5    | 1   |
| 6SE7013-0EP60 | 1.1  | 3.0    | 3   |
| 6SE7015-0EP60 | 1.5  | 5.0    | 5   |
| 6SE7018-0EP60 | 3.0  | 8.0    | 7   |
| 6SE7021-0EP60 | 4.0  | 10.0   | 9   |
| 6SE7021-4EP60 | 5.5  | 14.0   | 13  |
| 6SE7022-1EP60 | 7.5  | 20.5   | 15  |
| 6SE7022-7EP60 | 11.0 | 27.0   | 17  |
| 6SE7023-4EP60 | 15.0 | 34.0   | 19  |

NOTE

# 9.2.1 Parameterizing with parameter modules (quick parameterization, P060 = 3)

Pre-defined, function-assigned parameter modules are stored in the units. These parameter modules can be combined with each other, thus making it possible to adjust your unit to the desired application by just a few parameter steps. Detailed knowledge of the complete parameter set of the unit is not required.

Parameter modules are available for the following function groups:

- 1. Motors (input of the rating plate data with automatic parameterization of open-loop and closed-loop control)
- 2. Open-loop and closed-loop control types
- 3. Setpoint and command sources

Parameterization is effected by selecting a parameter module from each function group and then starting quick parameterization. In accordance with your selection, the necessary unit parameters are set to produce the desired control functionality. The motor parameters and the relevant controller settings are calculated using automatic parameterization (P115 = 1).

Parameterizing with parameter modules is carried out only in BICO data set 1 and in function and motor data set 1.

Quick parameterization is effected in the "Download" converter status. Since quick parameterization includes the factory settings for all parameters, all previous parameter settings are lost.

Quick parameterization incorporates an abridged drive setting, (e.g. pulse encoder always with pulse number/revolution 1024).

# Function diagram modules

Function diagram modules (function diagrams) are shown after the flow chart for parameter modules stored in the unit software. On the first few pages are the :

- setpoint and command sources (sheets s1 ... s83), on the following pages are the
- analog outputs and the display parameters (sheet a0) and the
- open-loop and closed-loop control types (sheets r0 to r5).

It is therefore possible to put together the function diagrams to exactly suit the selected combination of setpoint/command source and open/closed-loop control type. This will give you an overview of the functionality parameterized in the units and of the necessary assignment of the terminals.

The function parameters and visualization parameters specified in the function diagrams are automatically adopted in the user menu (P060 = 0) and can be visualized or changed there.

The parameter numbers of the user menu are entered in P360.

Reference is made in the function diagrams to the respective function diagram numbers (Sheet [xxx]) of the detail diagrams (in the Compendium).

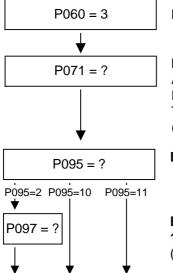

### Menu selection "Quick parameterization"

### Input unit line voltage in V

AC units: r.m.s. alternating voltage DC units: DC link voltage The input is important, e.g. for voltage limitation control (Vdmax control, P515 = 1)

### Enter the motor type

- 2: Compact asynchronous motor 1PH7 (=1PA6)/1PL6/1PH4 10: Async./Sync. IEC (international Norm)
- 10: Async./Sync. IEC (International Norm 11: Async./Sync. NEMA (US-Norm)
- TT: Async./Sync. NEIMA (US-Nor

Enter the code number for the connected motor of type 1PH7(=1PA6)/1PL6/1PH4

- (For list see Quick Parameterization)
  - (Automatic parameter assignment is implemented as soon as the settings P095 = 2 and P097 > 0 have been made)

| P100 = ?                           | Enter the open/closed-loop control type (sheet r0 to r5)                                                                                                    |
|------------------------------------|----------------------------------------------------------------------------------------------------|
| P095=2<br>P097>0                   | <ul> <li>0: v/f open-loop control + n-controller with pulse encoder<br/>(P130 = 11)</li> <li>1: v/f open-loop control</li> <li>2: v/f open-loop control, textile</li> <li>3: Vector control without tachometer (f-control)</li> <li>4: Vector control with tachometer (n-speed)<br/>with pulse encoder (P130 = 11)</li> <li>5: Torque control (M control)<br/>with pulse controller (P130 = 11)</li> <li>For v/f control (02) a linear curve is set in P330 (P330 = 1:<br/>parabolic).</li> <li>The pulse encoder has a pulse number of P151 = 1024 per<br/>revolution.</li> <li>The following inputs of motor data are necessary if the motor<br/>deviates from the converter data, if one of the vector control<br/>types (P100 = 3, 4, 5) has been selected or if speed feedback is<br/>used (P100 = 0). In the case of motor outputs higher than<br/>approx. 200 kW one of the vector control types should be used.</li> </ul> |
| P101 = ?<br>↓ ↓<br>P102 = ?<br>↓ ↓ | Enter the rated motor voltage in V<br>as per rating plate<br>Enter the rated motor current in A<br>as per rating plate<br>(group drives: total of all motor currents)                                                                                                    |
| P104=? P105=?<br>↓<br>P106=?       | IEC motor: Cos (phi) as per rating plate<br>NEMA motor: nominal rating [Hp]<br>(group drives: total of all ratings)<br>NEMA motor: Enter the motor efficiency in %<br>as per rating plate                                                                                                    |
| ▼     ▼       P107 = ?       ↓     | Enter the rated motor frequency in Hz<br>as per rating plate                                                                                                    |
| P108 = ?                           | Enter the rated motor speed in rpm as per rating plate                                                                                                    |
| P109 = ?<br>↓ ↓ ↓                  | Enter the motor pole pair number<br>(is automatically calculated)                                                                                                    |

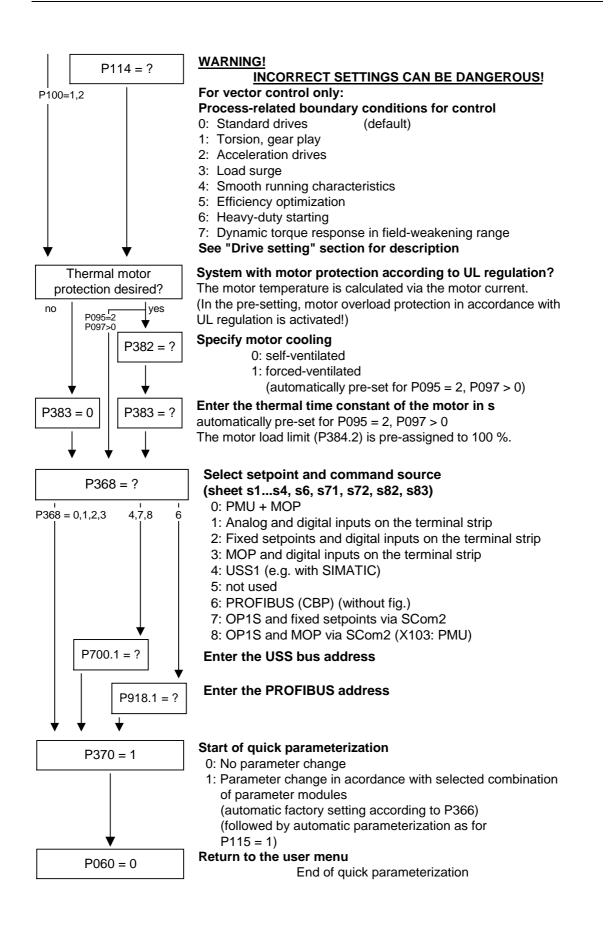

| Factory setting P366  | Setpoint source P368       |
|-----------------------|----------------------------|
| 0 = PMU               | 0 8 = All sources possible |
| 1 = OP1S              | 7 = OP1S                   |
| 2 = Cabinet unit OP1S | 7 = OP1S                   |
| 3 = Cabinet unit PMU  | 0 = PMU                    |
|                       | 8 = OP1S                   |

The selection of setpoint sources (P368) may be restricted by the type of factory setting (P366).

### P383 Mot Tmp T1 Thermal time constant of the motor

**Reference quantities** Reference variables are intended as an aid to presenting setpoint and actual value signals in a uniform manner. This also applies to fixed settings entered as a "percentage". A value of 100 % corresponds to a process data value of 4000h, or 4000 0000 h in the case of double values.

All setpoint and actual value signals (e.g. set speed and actual speed) refer to the physically applicable reference variables. In this respect, the following parameters are available:

| P350 | Reference current   | in A   |
|------|---------------------|--------|
| P351 | Reference voltage   | in V   |
| P352 | Reference frequency | in Hz  |
| P353 | Reference speed     | in rpm |
| P354 | Reference torque    | in Nm  |

In quick parameterization mode and in automatic parameter assignment mode (P115 = 1(2,3)), these reference variables are set to the motor ratings. In case of automatic parameter assignment, this occurs only if the "Drive setting" converter status is activated.

The reference speed and reference frequency are always connected by

#### Speed and frequency reference values

$$P353 = P352 \times \frac{60}{P109}$$

the pole pair number.

If one of the two parameters is changed, the other is calculated using this equation.

Since this calculation is not made on download (see section 6.2.2), these two quantities must always be loaded in the correct relationship.

If the setpoint and actual control signals are related to a desired reference speed in rpm, P353 must be set accordingly (P352 is calculated automatically). If a rotational frequency in Hz is to be used as the reference (calculated using the pole pair number P109), P352 must be set.

| Torque reference<br>value  | Since the torque signals and parameters in the control system are<br>always specified and displayed as a percentage, the ratio of the<br>reference torque (P354) to the rated motor torque (P113) is always<br>important for accuracy. If both values are the same, a display value of<br>100 % corresponds exactly to the rated motor torque, irrespective of the<br>values actually entered in P354 and P113.<br>For purposes of clarity, however, it is advisable to enter the true rated<br>torque of the drive in P113 (e.g. from catalog data).<br>$P113 = \frac{P_W (mot, rated)}{\frac{2 \cdot \pi n (mot, rated)}{60}}$ |
|----------------------------|----------------------------------------------------------------------------------------------------|
| Reference power<br>value   | The reference power (in W) is calculated from the reference torque and reference speed:                                                                                                    |
|                            | $P_{W,ref} = \frac{P354 \cdot P353 \cdot 2 \cdot \pi}{60}$ Power values for the control system are also always specified as a percentage referred to the specified reference power. The ratio of PW,ref / P <sub>mot,rated</sub> can be used for conversion to the rated motor power. $P_{mot,rated} = \frac{P113 \cdot 2 \cdot \pi \cdot P108}{60}$                                                                                                    |
|                            | 60                                                                                                    |
| Reference current<br>value | If the reference torque P354 is increased, for example, the reference current P350 must be increased by the same factor, because the current increases at higher torque.                                                                                                    |
| NOTE                       | Setting and visualization parameters in engineering units (e.g. Imax in A) must also be no more than twice the reference value.                                                                                                    |
|                            | If the reference quantities are changed, the physical value of all<br>parameters specified as a percentage also changes; that is all the<br>parameters of the setpoint channel, as well as the maximum power for<br>the control system (P258, P259) and the static current for frequency<br>control (P278, P279).                                                                                                    |
|                            | If the reference values and the rated motor values are identical (e.g. following quick parameterization), signal representation (e.g. via connectors) up to twice the rated motor values is possible. If this is not sufficient, you must change to the "Drive setting" menu (P060 = 5) to change the reference quantities.                                                                                                    |

| Example                        |                                                                                             | P107 = 52.00 Hz                                                                                                    | Rated motor frequency                                                                                                    |
|--------------------------------|---------------------------------------------------------------------------------------------|----------------------------------------------------------------------------------------------------|----------------------------------------------------------------------------------------------------|
|                                |                                                                                             | P108 = 1500.0 rpm                                                                                                    | Rated motor speed                                                                                                    |
|                                |                                                                                             | P109 = 2                                                                                                    | Motor pole pair number                                                                                                    |
|                                | Pre-assignr                                                                                 | nent:                                                                                                    |                                                                                                    |
|                                |                                                                                             | P352 = 52.00 Hz                                                                                                    | Reference frequency                                                                                                    |
|                                |                                                                                             | P353 = 1560 rpm                                                                                                    | Reference speed                                                                                                    |
|                                | the reference                                                                               | •                                                                                                    | he rated motor speed you must set<br>rpm. The reference frequency is<br>/ 60 x P109).                                                                                                    |
|                                |                                                                                             | P352 = 100.00 Hz                                                                                                    |                                                                                                    |
|                                |                                                                                             | P353 = 3000 rpm                                                                                                    |                                                                                                    |
|                                | •                                                                                           | speed of 1500 rpm corres                                                                                                    | ponds to a setpoint frequency of 0.0%.                                                                                                    |
|                                | The represe                                                                                 | entation range ends at 60                                                                                                    | 00 rpm (2 x 3000 rpm).                                                                                                    |
|                                | system. Sin                                                                                 |                                                                                                    | esentation range of the control<br>nals refer to the rated motor<br>eserve control capacity.                                                                                                    |
|                                | The referen speed.                                                                          | ce speed should normally                                                                                                    | / be set to the desired maximum                                                                                                    |
|                                |                                                                                             | requencies of P352 = P10<br>P107 are favorable for the                                                                                                    |                                                                                                    |
|                                | advisable to                                                                                | set the reference torque                                                                                                    | the rated motor torque (P113) it is<br>to between twice and four times<br>to eight times the representation                                                                                                    |
| Automatic motor identification |                                                                                             |                                                                                                    | parameters, it is possible to carry<br>d speed controller optimization.                                                                                                    |
|                                | For this pur<br>observed. If<br>converter w<br>without an e<br>P151) is us<br>this case, "0 | pose, the procedures of the<br>f one of the vector control<br>rithout a sinusoidal output<br>encoder or with a pulse er<br>ed, the motor identification<br>Complete motor identifica<br>overter has to be powered | he "Drive setting" have to be<br>types (P100 = 3, 4, 5) of a<br>filter and of an induction motor<br>neoder (correct number of pulses in<br>n procedure can be shortened. In<br>tion" has to be selected (P115 = 3)<br>up accordingly if the alarms A078 |
|                                | During moto<br>rotates!                                                                     | or identification inverter p                                                                                                    | ulses are released and the drive                                                                                                    |
|                                | For reasons coupling of                                                                     |                                                                                                    | hould first be carried out without                                                                                                    |

| Terminal strip<br>Forminal strip<br>Forminal strip | from sheet [200]<br>to sheet [180]<br>to sheet [180]<br>analn Conf.<br>P632<br>P632<br>P632<br>P632<br>P632<br>P632<br>P632<br>P632 |                 | 69.82 = 4<br>Compact PLUS<br>Jumper on EBV<br>S3 switch<br>5 - 6<br>4 - 5<br>4 - 5<br>Terminal X102/16<br>Terminal X102/16<br>Terminal X102/16<br>Terminal X102/16 |
|----------------------------------------------------------------------------------------------------|----------------------------------------------------------------------------------------------------|-----------------|----------------------------------------------------------------------------------------------------|
|                                                                                                    | 6 7                                                                                                    |                 | 8                                                                                                    |
| Setpoint source<br>Analon input and terminal strip (P368=1)                                                                                                    | MASTER                                                                                                    | MASTERDRIVES VC | - 81 -                                                                                                    |
|                                                                                                    |                                                                                                    |                 | •                                                                                                    |

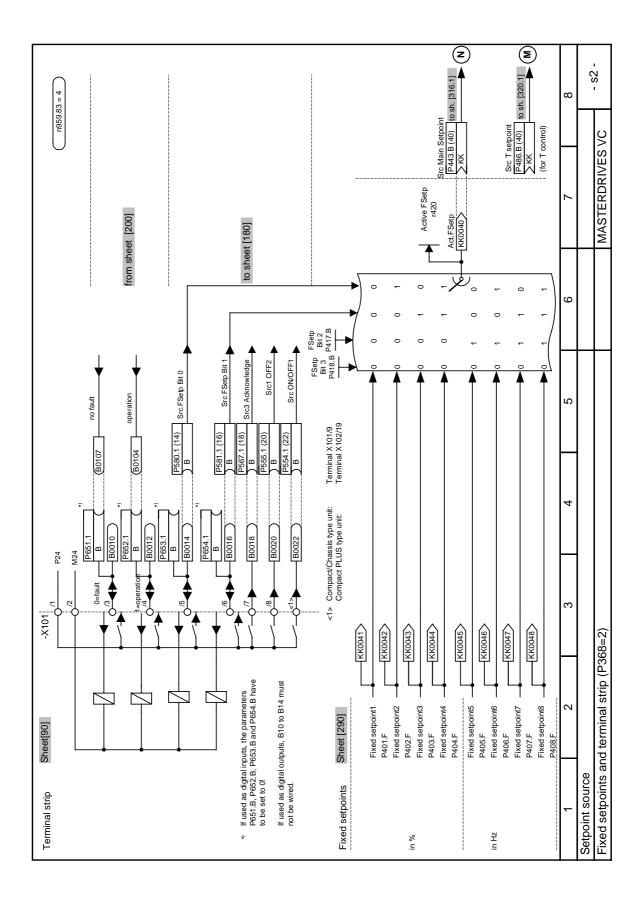

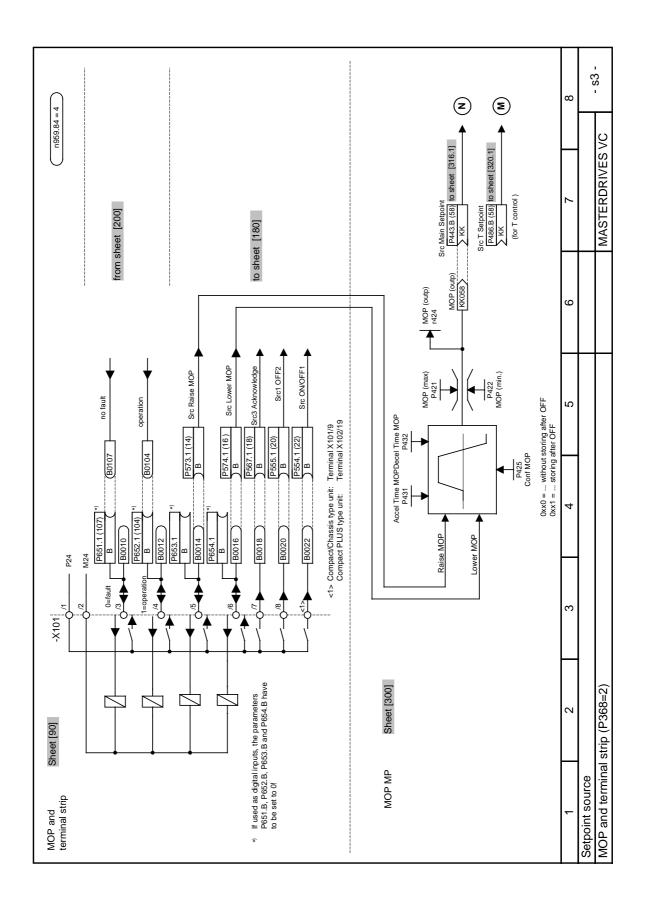

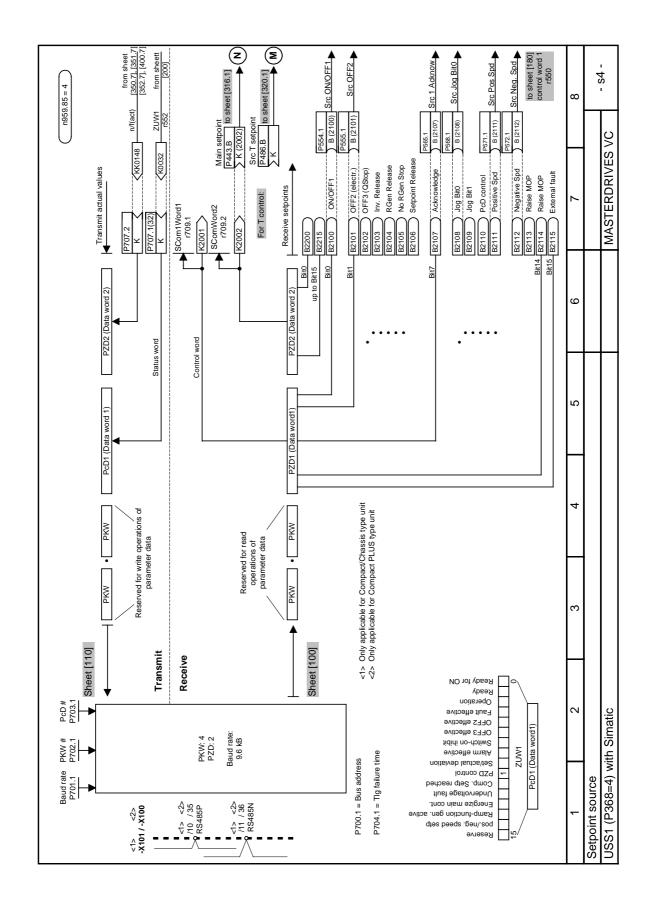

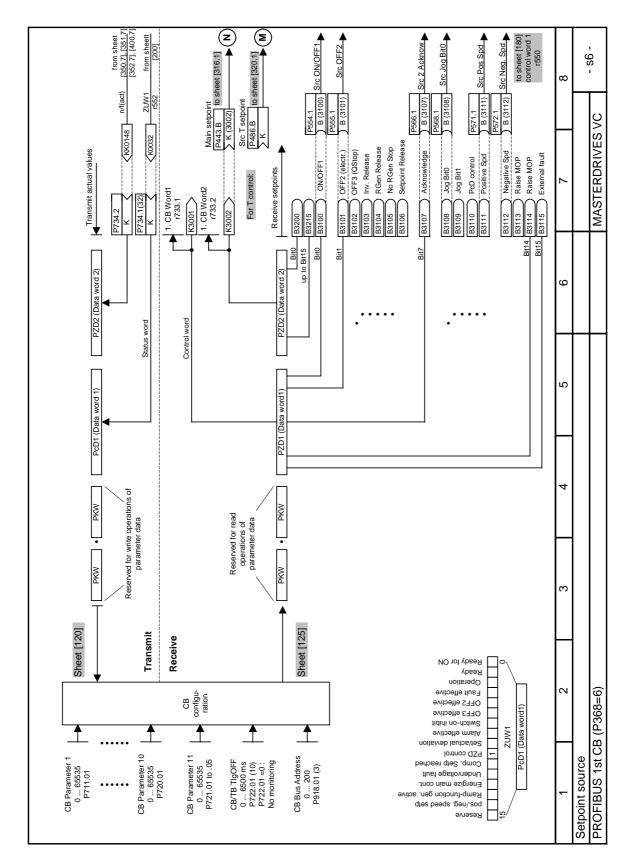

05.2003

9-16

Parameterizing Steps

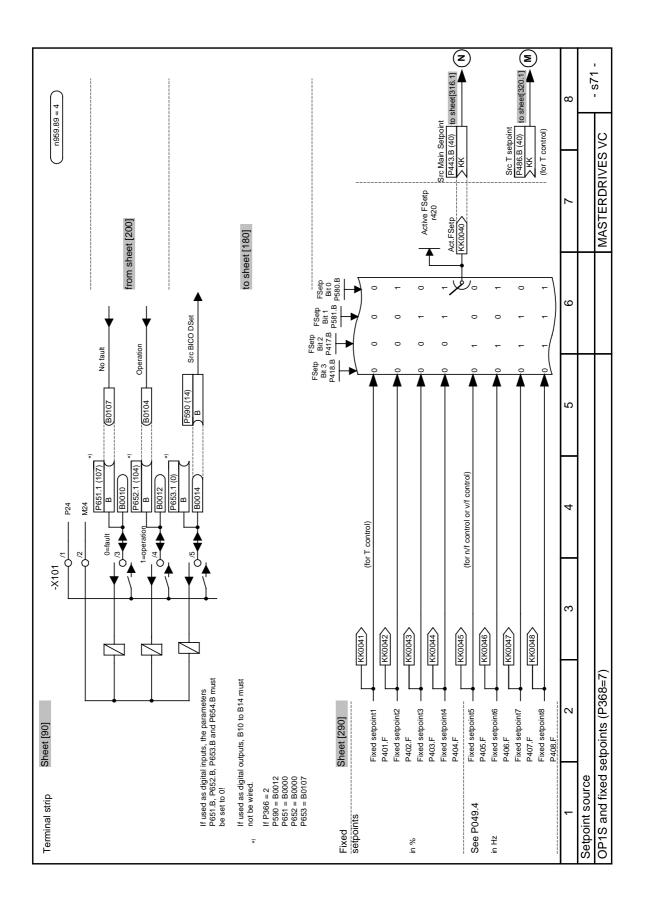

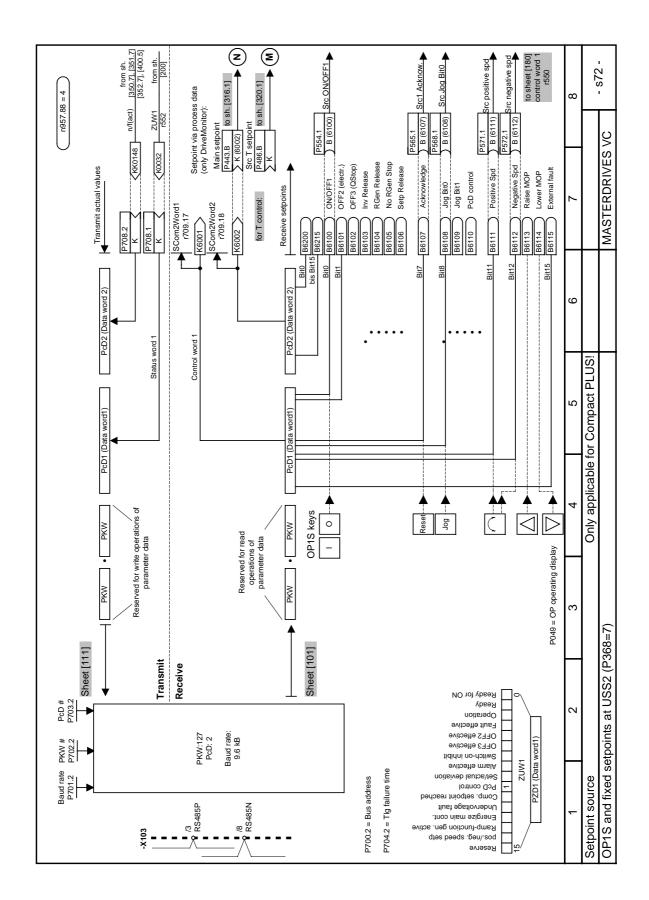

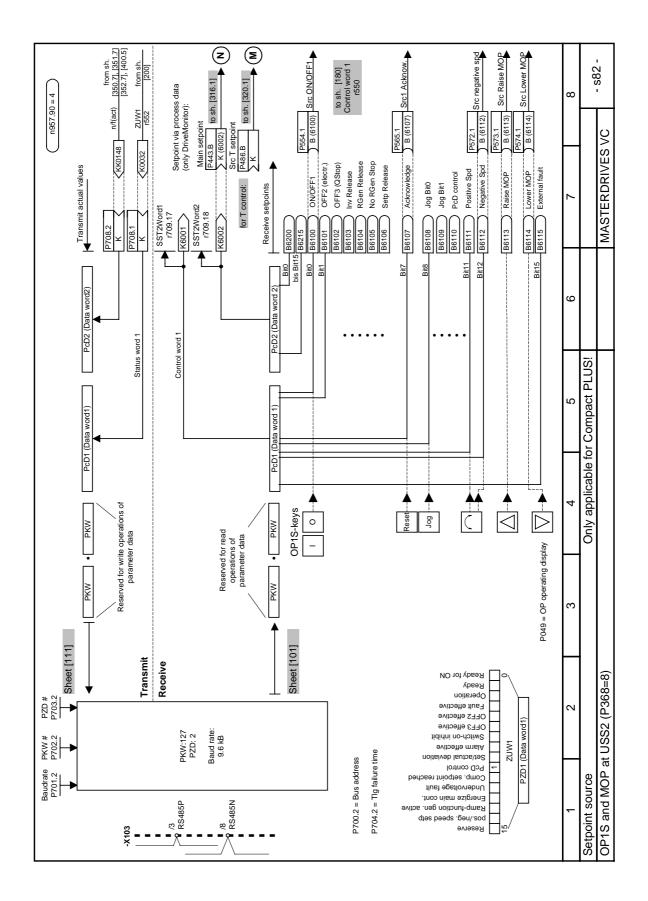

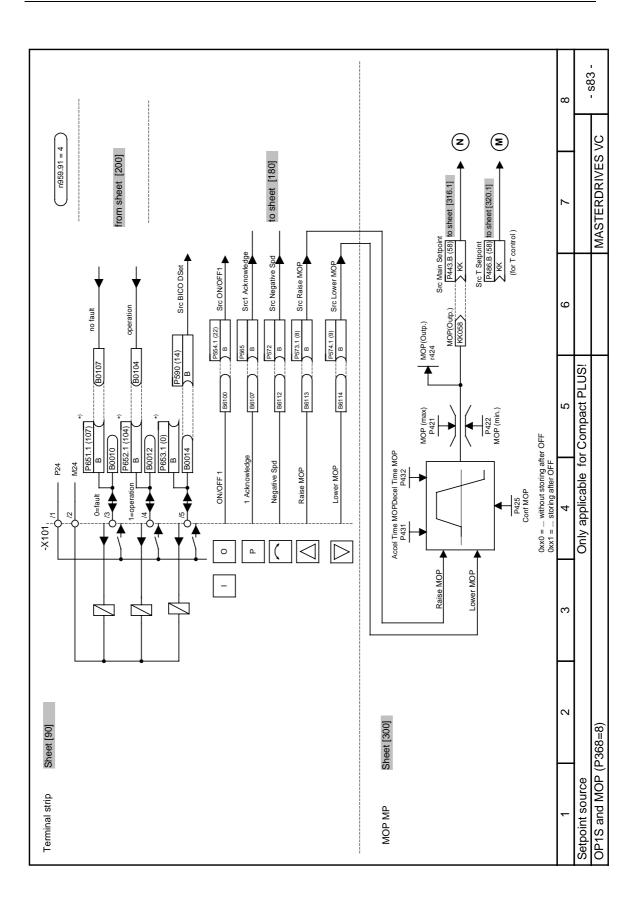

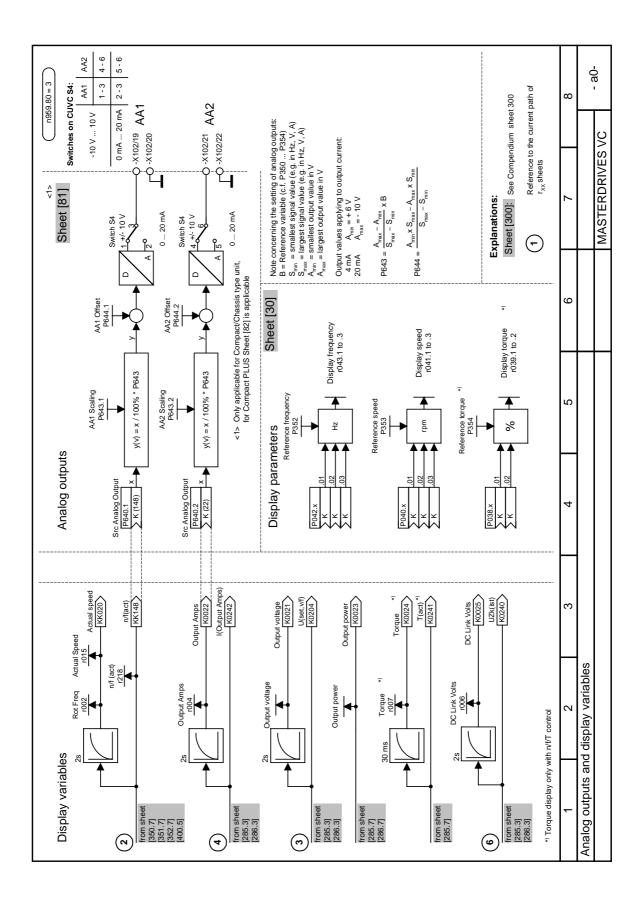

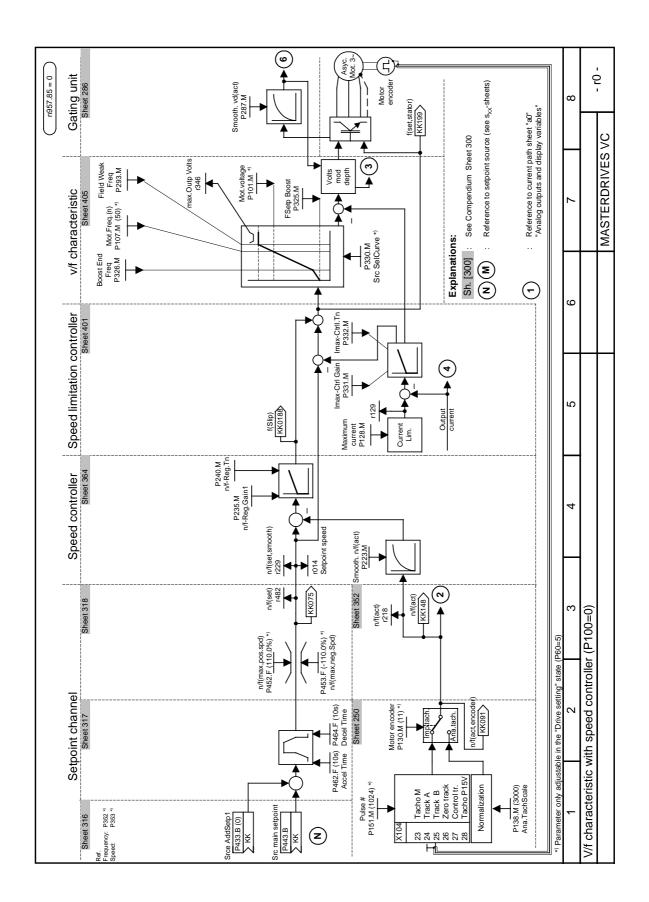

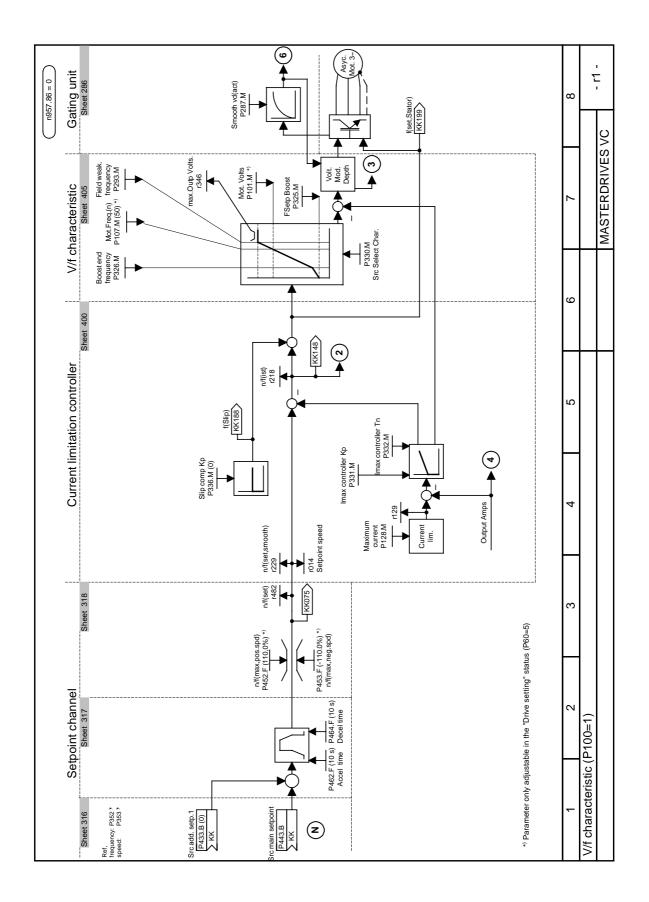

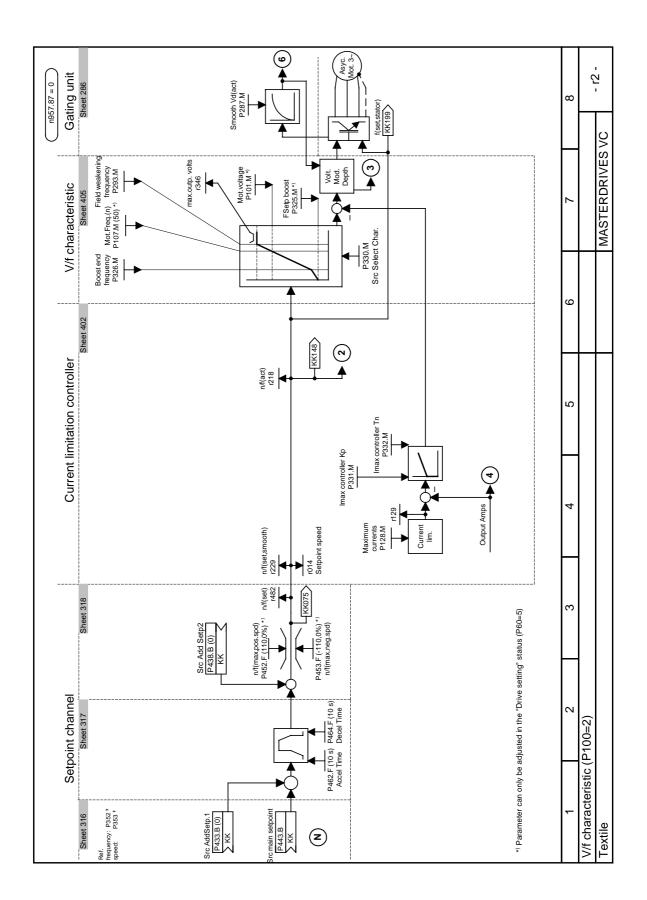

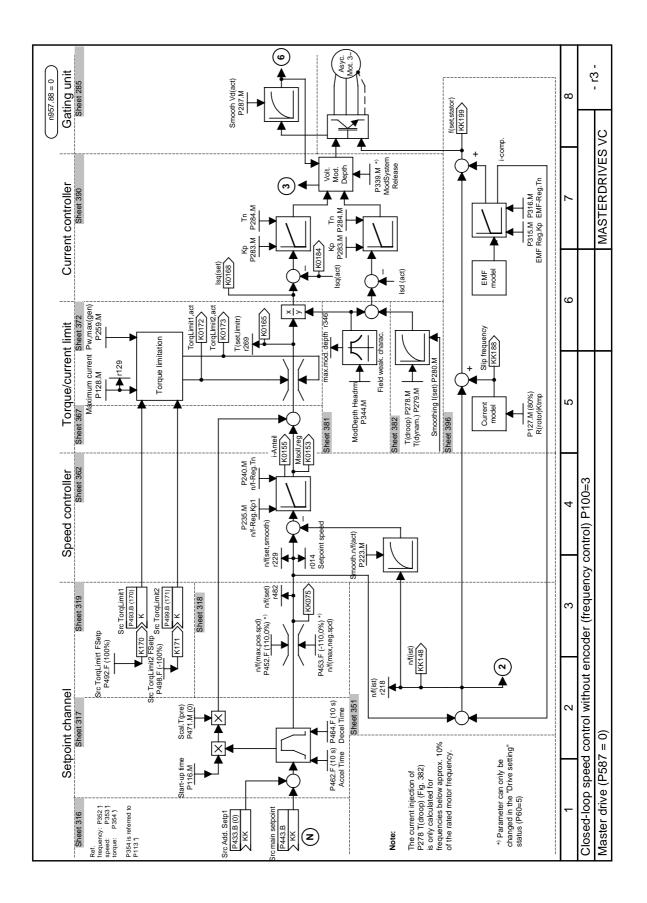

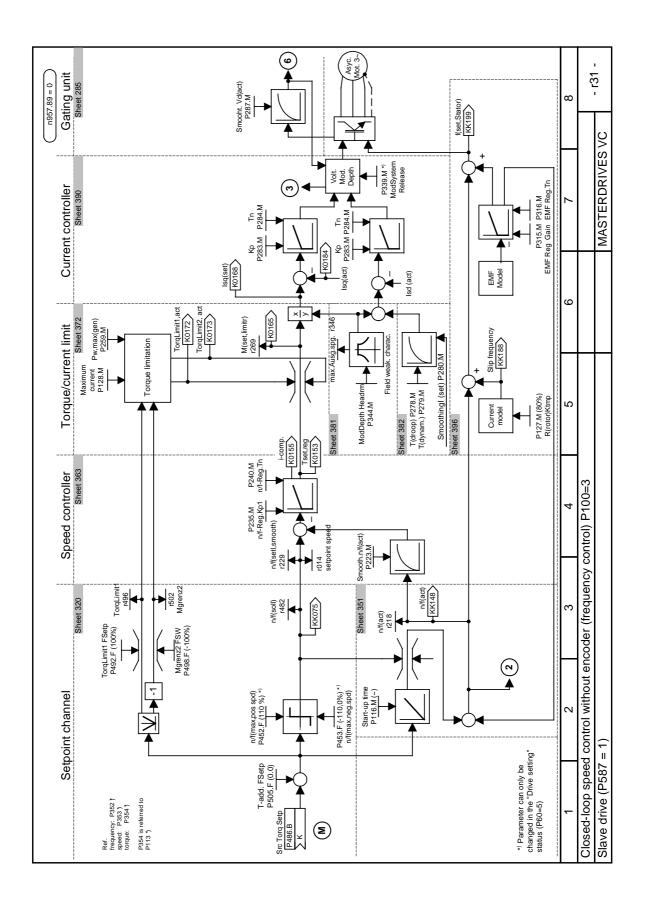

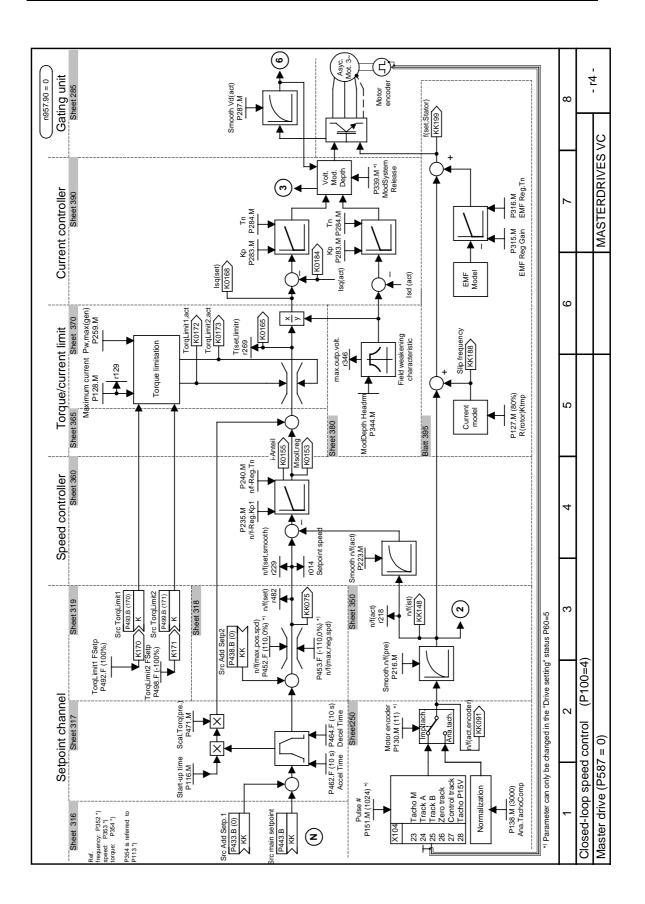

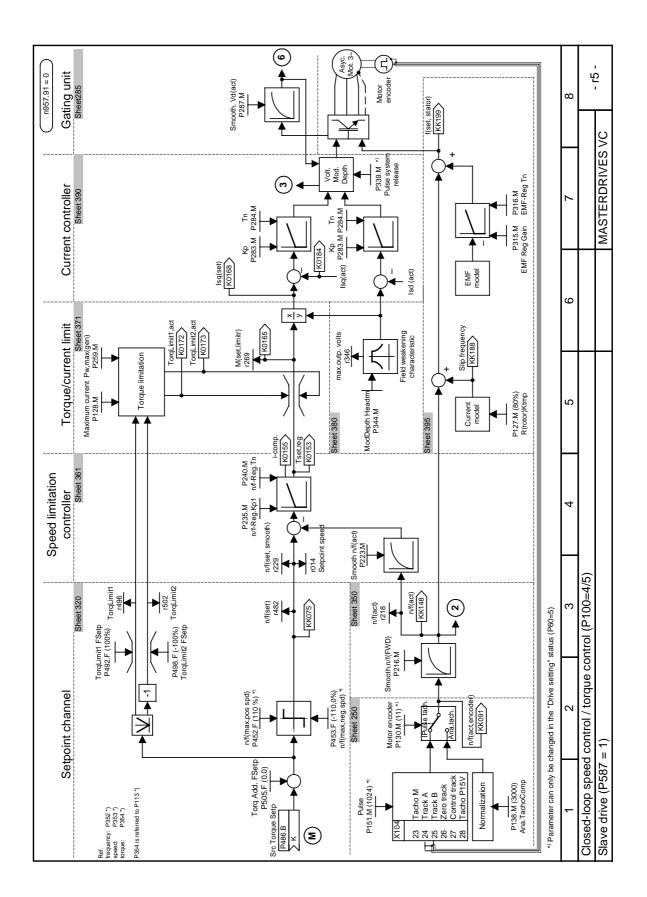

# 10

## Maintenance

DANGER

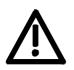

SIMOVERT MASTERDRIVES units are operated at high voltages. All work carried out on or with the equipment must conform to all the national electrical codes (VBG 4 in Germany). Maintenance and service work may only be executed by qualified

personnel. Only spare parts authorized by the manufacturer may be used. The prescribed maintenance intervals and also the instructions for

repair and replacement must be complied with. Hazardous voltages are still present in the drive units up to 5 minutes after the converter has been powered down due to the DC link capacitors. Thus, the unit or the DC link terminals must not be worked on until at least after this delay time.

The power terminals and control terminals can still be at hazardous voltage levels even when the motor is stationary.

If it is absolutely necessary that the drive converter be worked on when powered-up:

- Never touch any live parts.
- Only use the appropriate measuring and test equipment and protective clothing.
- Always stand on an ungrounded, isolated and ESD-compatible pad.

If these warnings are not observed, this can result in death, severe bodily injury or significant material damage.

## 10.1 Replacing the fan

A fan is mounted at the lower section of the inverter for cooling the power section.

The fan is fed by the 24 V supply voltage and switched on and off by electronic control according to the heat sink temperature.

The fan is designed for a service life of  $L_{10} \ge 35,000$  hours and an ambient temperature of

 $T_u$  = 45 °C. It must be exchanged in good time to ensure the availability of the unit.

| 10.1.1       | Replacing the fan in units up to 45 mm wide                                                                                                    |  |  |
|--------------|----------------------------------------------------------------------------------------------------|--|--|
| Removal      |                                                                                                    |  |  |
|              | To replace the fan, the inverter has to be disconnected from the supply and removed.                                                                        |  |  |
| <u> </u>     | After removing the X20 connector which is protected against polarity reversal and undoing the two cover screws, unscrew the fan and withdraw the connector. |  |  |
| Installation | Fit the fan in the reverse order, making sure that the arrow indicating the direction of air flow points to the inside of the unit.                         |  |  |
|              | Make sure that the leads to the fan are connected the right way round.<br>Otherwise the fan will not operate!                                               |  |  |
| 10.1.2       | Replacing the fan in units up to 90 mm wide                                                                                                    |  |  |

Removal

DANGER

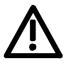

To replace the fan, the inverter has to be disconnected from the supply and removed.

After removing the X20 connector which is protected against polarity reversal and unscrewing the two cover screws, the fan can be dismantled by pushing out the internals of the insert rivets and the connector can be disconnected. The insert rivets can be re-used.

Installation Fit the fan in the reverse order, making sure that the arrow indicating the direction of air flow points to the inside of the unit.

DANGER

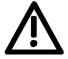

Make sure that the leads to the fan are connected the right way round. Otherwise the fan will not operate!

| 10.1.3       | Replacing the fan in units 135 mm wide                                                                                                    |  |  |
|--------------|----------------------------------------------------------------------------------------------------|--|--|
| Removal      |                                                                                                    |  |  |
|              | To replace the fan, the inverter has to be disconnected from the supply and removed.                                                                                                    |  |  |
| <u>/:\</u>   | <ul> <li>Before you exchange the fan, the converter must be disconnected from the power supply and removed.</li> <li>Undo the four fan mounting screws and take out the fan.</li> <li>Disconnect the leads on the fan.</li> </ul>                                                                                                    |  |  |
| Installation | <ul> <li>Fit the new fan in the reverse order.</li> <li>Make sure that the arrow indicating the direction of air flow points to the inside of the unit.</li> </ul>                                                                                                    |  |  |
|              | Make sure that the leads to the fan are connected the right way round.<br>Otherwise the fan will not operate!                                                                                                    |  |  |
| 10.1.4       | Poplacing the fan in units up to 190 mm wide                                                                                                    |  |  |
| 10.1.4       | Replacing the fan in units up to 180 mm wide<br>Two fans are mounted on the lower side of the converter, an <b>internal</b><br>fan for cooling the control electronics and a <b>unit fan</b> for cooling the<br>power section.<br>Both fans are fed by the 24 V voltage supply; the unit fan is switched on<br>and off by electronic control according to the heat sink temperature.<br>The fans are designed for a service life of $L_{10} \ge 35000$ hours at an<br>ambient temperature of $T_u = 45$ °C. They must be replaced in good<br>time to ensure the availability of the unit. |  |  |
| Internal fan |                                                                                                    |  |  |
|              | Before removing the old fan and fitting a new one, make sure that the inverter is disconnected from the power supply.                                                                                                    |  |  |
|              |                                                                                                    |  |  |

- Opening the unit:
  - Loosen the 2 mounting screws in the front at the top of the unit. There is no need to take the screws right out. Slots are provided in the housing to allow the front of the unit to be released when the screws have been loosened.
  - Carefully swing the front of the unit forwards (to an angle of about 30°) away from the housing.
  - On the power section, open the locking lever on the ribbon cable connector to the control electronics.
  - Move the cover forwards and take it off.
- Remove the fan connection X20 on the power section.
- Undo the four fan mounting screws and take out the fan.
- Fit the new fan by reversing this sequence of operations. Make sure that the arrow indicating the direction of rotation is pointing to the inside of the unit.

#### Unit fan

DANGER

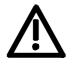

Before removing the old fan and fitting a new one, make sure that the inverter is disconnected from the power supply.

- The converter must be disconnected from the power supply and removed before the fan can be replaced.
- Undo the four fan mounting screws and take out the fan.
- Disconnect the leads on the fan.
- Fit the new fan in the reverse order.
- Make sure that the arrow indicating the direction of air flow points to the inside of the unit.

#### DANGER

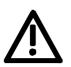

Make sure that the leads to the fan are connected the right way round. Otherwise the fan will not operate!

# 11 Forming

### CAUTION

If a unit has been non-operational for more than one year, the DC link capacitors have to be newly formed. If this is not carried out, the unit can be damaged when the line voltage is powered up.

If the unit was started-up within one year after having been manufactured, the DC link capacitors do not have to be re-formed. The date of manufacture of the unit can be read from the serial number.

# How the serial number is made up

(Example: F2ND0147512345)

| Position | Example | Meaning                  |
|----------|---------|--------------------------|
| 1 to 2   | F2      | Place of manufacture     |
| 3        | Ν       | 2001                     |
|          | Р       | 2002                     |
|          | R       | 2003                     |
| _        | S       | 2004                     |
| 4        | 1 to 9  | January to September     |
|          | 0       | October                  |
|          | Ν       | November                 |
|          | D       | December                 |
| 5 to 14  |         | Not relevant for forming |

The following applies for the above example: Manufacture took place in December 2001.

During forming a defined voltage and a limited current are applied to the DC link capacitors and the internal conditions necessary for the function of the DC link capacitors are restored again.

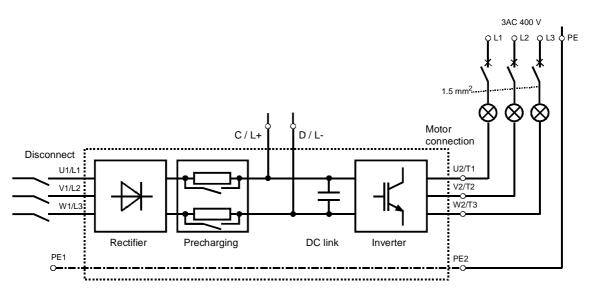

Components for the ٠

Fig. 11-1 Forming circuit

1 fuse-switch triple 400 V / 10 A

3 incandescent lamps 230 V / 100 W

forming circuit (suggestion)

DANGER

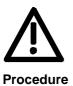

The unit has hazardous voltage levels up to 5 minutes after it has been powered down due to the DC link capacitors. The unit or the DC link terminals must not be worked on until at least after this delay time.

Various small parts e.g. lamp holders, 1.5 mm<sup>2</sup> cable, etc.

- Before forming the unit, all the line and DC link connections must be ٠ disconnected.
- The unit is not permitted to receive a switch-on command (e.g. via ٠ the keyboard of the PMU or the terminal strip)
- The incandescent lamps must burn darker / extinguish during the ٠ course of forming. If the lamps continue to burn, this indicates a fault in the unit or in the wiring.
- Connect the required components in accordance with the circuit example.
- Energize the forming circuit. The duration of forming depends on the ٠ idle time of the converter.

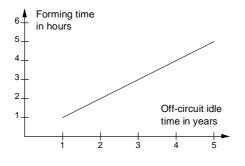

Fig. 11-2 Forming time as a function of converter idle time

# 12 Technical Data

| EC Low-Voltage Directive<br>73/23/EEC and RL93/68/EEC | EN 50178                                                                                                    |  |  |  |  |  |  |
|-------------------------------------------------------|----------------------------------------------------------------------------------------------------|--|--|--|--|--|--|
| EC EMC Directive 89/336/EWG                           | EN 61800-3                                                                                                    |  |  |  |  |  |  |
| EC Machinery Safety Directive<br>89/392/EEC           | EN 60204-1                                                                                                    |  |  |  |  |  |  |
| Approvals                                             | UL / CSA                                                                                                    |  |  |  |  |  |  |
| Type of cooling                                       | Air-cooled with installed fan                                                                                                    |  |  |  |  |  |  |
| Permissible ambient or coolant temperature            |                                                                                                    |  |  |  |  |  |  |
| During operation                                      | 0° C to +45° C ( 32° F to 113° F)                                                                                                    |  |  |  |  |  |  |
|                                                       | (to 50° C, see fig. "Derating curves")                                                                                                    |  |  |  |  |  |  |
| During storage                                        | -25° C to +55° C (-13° F to 131° F)                                                                                                    |  |  |  |  |  |  |
| During transport                                      | -25° C to +70° C (-13° F to 158° F)                                                                                                    |  |  |  |  |  |  |
| Installation altitude                                 | <ul> <li>≤ 1000 m above sea level (100 per cent loadability)</li> <li>&gt; 1000 m to 4000 m above sea level<br/>(Loadability: see fig. "Derating curves")</li> </ul> |  |  |  |  |  |  |
| Permissible humidity rating                           | Relative air humidity $\leq 95 \%$ during transport and storage $\leq 85 \%$ in operation (condensation not<br>permissible)                                          |  |  |  |  |  |  |
| Environmental conditions                              | Climate: 3K3                                                                                                    |  |  |  |  |  |  |
| to DIN IEC 721-3-3                                    | Chemically active substances: 3C2                                                                                                    |  |  |  |  |  |  |
| Pollution degree                                      | Pollution degree 2 to IEC 664-1 (DIN VDE 0110, Part 1),<br>Moisture condensation during operation is not permissible                                                 |  |  |  |  |  |  |
| Overvoltage category                                  | Category III to IEC 664-1 (DIN VDE 0110, Part 2)                                                                                                    |  |  |  |  |  |  |
| Type of protection                                    | IP20 EN 60529                                                                                                    |  |  |  |  |  |  |
| Protection class                                      | Class 1 to EN 536 (DIN VDE 0106, Part 1)                                                                                                    |  |  |  |  |  |  |
| Shock-hazard protection                               | EN 60204-1 and to DIN VDE 0106 Part 100 (VBG4)                                                                                                    |  |  |  |  |  |  |
| Radio interference level                              | According to EN 61800-3                                                                                                    |  |  |  |  |  |  |
| Standard                                              | No radio interference suppression                                                                                                    |  |  |  |  |  |  |
| Options                                               | Radio interference suppression filter for class B1 or A1 to EN 55011                                                                                                 |  |  |  |  |  |  |
| Noise immunity                                        | Industrial sector to EN 61800-3                                                                                                    |  |  |  |  |  |  |
| Paint                                                 | Indoor duty                                                                                                    |  |  |  |  |  |  |
|                                                       |                                                                                                    |  |  |  |  |  |  |

| Mechanical strength<br>- Vibration          | According to DIN IEC 68-2-6                                         |                                                                   |  |  |  |
|---------------------------------------------|---------------------------------------------------------------------|-------------------------------------------------------------------|--|--|--|
| During stationary duty:<br>const. amplitude | 0.15 mm                                                             | in frequency range 10 Hz to 58 Hz (housing width $\leq$ 90 mm)    |  |  |  |
| deflection                                  | 0.075 mm                                                            | in frequency range 10 Hz to 58 Hz (housing width $\geq$ 135 mm)   |  |  |  |
| acceleration                                | 9.8 m/s²                                                            | in frequency range > 58 Hz to 500 Hz (housing width $\ge$ 135 mm) |  |  |  |
| During transport:                           | 19.6 m/s <sup>2</sup>                                               | housing width ≤ 90 mm                                             |  |  |  |
| deflection                                  | 3.5 mm in frequency range 5 Hz to 9 Hz                              |                                                                   |  |  |  |
| acceleration                                | 9.8 m/s <sup>2</sup> in frequency range > 9 Hz to 500 Hz            |                                                                   |  |  |  |
| - Shocks                                    | According to DIN IEC 68-2-27 / 08.89<br>30 g, 16 ms half-sine shock |                                                                   |  |  |  |
| - Drop                                      | According to DIN IEC 68-2-31 / 04.84                                |                                                                   |  |  |  |
|                                             | onto a surface and onto an edge                                     |                                                                   |  |  |  |

Table 12-1 General data

| Designation                                                       | Value  |                                          |             |                 |             |          |  |  |
|-------------------------------------------------------------------|--------|------------------------------------------|-------------|-----------------|-------------|----------|--|--|
| Designation Order No. 6SE70                                       |        |                                          |             |                 |             |          |  |  |
|                                                                   | -      | 11-5EP60                                 | 13-0EP60    | 15-0EP60        | 18-0EP60    | 21-0EP60 |  |  |
| Rated voltage                                                     | [V]    |                                          | 2 4 0 200   | ( 45 0() += 40) |             |          |  |  |
| Input     Output                                                  |        |                                          |             | (- 15 %) to 480 |             |          |  |  |
| Output                                                            |        | 3 AC 0 up to rated input voltage         |             |                 |             |          |  |  |
| Rated frequency                                                   | [Hz]   |                                          |             |                 |             |          |  |  |
| <ul><li>Input</li><li>Output</li></ul>                            |        | 50 / 60 ± 6 %                            |             |                 |             |          |  |  |
| Rated current                                                     | [ 4 1  |                                          |             | 0 500           |             |          |  |  |
|                                                                   | [A]    | 1.7                                      | 3.3         | 5 5             | 8.8         | 11.0     |  |  |
| <ul><li>Input</li><li>Output</li></ul>                            |        | 1.7                                      | 3.0         | 5.5<br>5.0      | 8.0         | 10.0     |  |  |
|                                                                   | ia [1] | 1.5                                      | 3.0         | 5.0             | 0.0         | 10.0     |  |  |
| Max. current multimotor conf <ul> <li>Input</li> </ul>            | ig.[A] | 2.6                                      | 5.3         | 8.8             | 14.0        | 17.6     |  |  |
| • DC link                                                         |        | 2.0<br>3.0                               | 5.9         | 0.0<br>9.8      | 14.0        | 17.6     |  |  |
|                                                                   | [ ] ]  |                                          |             |                 |             |          |  |  |
| Max. brake chopper current                                        | [A]    |                                          |             |                 |             |          |  |  |
| DC link voltage                                                   | [V]    | 0.55                                     |             | 15 %) 650 (-    | -           | 4.2      |  |  |
| Motor rated power                                                 | [kW]   | 0.55 1.1 1.5 3.0 4.0                     |             |                 |             |          |  |  |
| Auxiliary power supply                                            | [V]    | DC 24 (20 - 30)                          |             |                 |             |          |  |  |
| Max. aux. current requireme                                       | nt [A] |                                          |             |                 |             |          |  |  |
| Standard version at 20 V                                          |        | 0.8                                      |             |                 |             |          |  |  |
| Maximum version at 20 V                                           |        | 1.3                                      |             |                 |             |          |  |  |
| Pulse frequency fp                                                | [kHz]  | 1.7 to 16.0 (see fig. "Derating curves") |             |                 |             |          |  |  |
| Switching at input                                                |        |                                          | max. 2 swit | ching operatio  | ns / minute |          |  |  |
| Load class II to EN 60 146-1                                      | -1     |                                          |             |                 |             |          |  |  |
| Base load current                                                 | [A]    | 0.91 x rated output current              |             |                 |             |          |  |  |
| Base load duration                                                | [S]    | 240                                      |             |                 |             |          |  |  |
| Overload current                                                  | [A]    | 1.36 x rated output current              |             |                 |             |          |  |  |
| Overload duration                                                 | [s]    |                                          |             | 60              |             |          |  |  |
| Extra short-time loading                                          |        |                                          |             |                 |             |          |  |  |
| Base load current                                                 | [A]    |                                          | 0.91 x      | rated output o  | urrent      |          |  |  |
| Base load duration                                                | [s]    | 0.91 x rated output current              |             |                 |             |          |  |  |
|                                                                   |        | 270                                      |             |                 |             |          |  |  |
| Overload current                                                  | [A]    | 1.6 x rated output current               |             |                 |             |          |  |  |
| Overload duration                                                 | [s]    |                                          |             | 30              |             |          |  |  |
| Extra short-time loading                                          |        |                                          |             | 0.57            |             |          |  |  |
| Power factor cos                                                  |        |                                          |             | 0.97            |             |          |  |  |
| Efficiency η (rated operation)                                    |        | > 0.90                                   | > 0.92      | > 0.93          | > 0.96      | > 0.97   |  |  |
| Power loss (fp = 2.5 kHz)                                         | [kW]   | _                                        | _           | _               | _           | _        |  |  |
| Single motor drive                                                |        | 0.05                                     | 0.07        | 0.10            | 0.14        | 0.15     |  |  |
| <ul> <li>Multimotor configuration</li> </ul>                      |        | 0.05                                     | 0.08        | 0.11            | 0.16        | 0.17     |  |  |
|                                                                   | [m³/s] | 0.002                                    | 0.009       | 0.009           | 0.018       | 0.018    |  |  |
| Pressure drop $\Delta p$                                          | [Pa]   | 10                                       | 20          | 20              | 15          | 15       |  |  |
| Sound pressure levels, types of construction, dimensions, weights |        |                                          |             |                 |             |          |  |  |
| Sound pressure level [d                                           | B(A)]  | 18                                       | 40          | 40              | 37          | 37       |  |  |
| Dimensions                                                        | [mm]   |                                          |             |                 |             |          |  |  |
| • Width                                                           |        | 45                                       | 67.5        | 67.5            | 90          | 90       |  |  |
| <ul> <li>Height</li> </ul>                                        |        | 360                                      | 360         | 360             | 360         | 360      |  |  |
| • Depth                                                           |        | 260                                      | 260         | 260             | 260         | 260      |  |  |
| Weight approx.                                                    | [kg]   | 3.4                                      | 3.9         | 4.1             | 4.5         | 4.5      |  |  |

Table 12-2Technical data of converter (Part 1)

| Designation                                                       |                                          | Value                       |                 |             |  |  |  |  |
|-------------------------------------------------------------------|------------------------------------------|-----------------------------|-----------------|-------------|--|--|--|--|
| Order No. 6SE70                                                   | 21-4EP60                                 | 22-1EP60                    | 22-7EP60        | 23-4EP60    |  |  |  |  |
| Rated voltage [V]                                                 | 21 461 00                                | 22 121 00                   | 2272100         | 20 421 00   |  |  |  |  |
| • Input                                                           |                                          | 3 AC 380                    | (- 15 %) to 480 | 0 (+ 10 %)  |  |  |  |  |
| • Output                                                          |                                          |                             | p to rated inpu | · · ·       |  |  |  |  |
| Rated frequency [Hz]                                              |                                          |                             |                 |             |  |  |  |  |
| • Input                                                           |                                          | 50 / 60 ± 6 %               |                 |             |  |  |  |  |
| • Output                                                          |                                          | 0 500                       |                 |             |  |  |  |  |
| Rated current [A]                                                 |                                          |                             |                 |             |  |  |  |  |
| • Input                                                           | 15.4                                     | 22.6                        | 29.7            | 37.4        |  |  |  |  |
| Output                                                            | 14.0                                     | 20.5                        | 27.0            | 34.0        |  |  |  |  |
| Max. current multimotor config.[A]                                |                                          |                             |                 |             |  |  |  |  |
| • Input                                                           | 24.7                                     | 36.0                        | 47.5            | 60.0        |  |  |  |  |
| • DC link                                                         | 27.4                                     | 40.0                        | 52.7            | 66.4        |  |  |  |  |
| Max. brake chopper current [A]                                    | 40.0                                     | 40.0                        | 70.0            | 70.0        |  |  |  |  |
| DC link voltage [V]                                               |                                          |                             | 15 %) 650 (+    | ,           |  |  |  |  |
| Motor rated power [kW]                                            | -                                        | 7.5                         | 11.0            | 15.0        |  |  |  |  |
| Auxiliary power supply [V]                                        |                                          | DC 24 (20 - 30)             |                 |             |  |  |  |  |
| Max. aux. current requirement [A]                                 |                                          |                             |                 |             |  |  |  |  |
| <ul> <li>Standard version at 20 V</li> </ul>                      |                                          | I.                          | 0.8             |             |  |  |  |  |
| <ul> <li>Maximum version at 20 V</li> </ul>                       | 1.5                                      | 1.5                         | 1.9             | 1.9         |  |  |  |  |
| Pulse frequency fp [kHz]                                          | 1.7 to 16.0 (see fig. "Derating curves") |                             |                 |             |  |  |  |  |
| Switching at input                                                |                                          | max. 2 swit                 | ching operatio  | ns / minute |  |  |  |  |
| Load class II to EN 60 146-1-1                                    |                                          |                             |                 |             |  |  |  |  |
| Base load current [A]                                             |                                          | 0.91 x                      | rated output o  | current     |  |  |  |  |
| Base load duration [s]                                            | 240                                      |                             |                 |             |  |  |  |  |
| Overload current [A]                                              |                                          | 1.36 x rated output current |                 |             |  |  |  |  |
| Overload duration [s]                                             |                                          |                             | 60              |             |  |  |  |  |
| Extra short-time loading                                          |                                          |                             |                 |             |  |  |  |  |
| Base load current [A]                                             |                                          | 0.91 x                      | rated output c  | urrent      |  |  |  |  |
| Base load duration [s]                                            | 270                                      |                             |                 |             |  |  |  |  |
| Overload current [A]                                              | 1.6 x rated output current               |                             |                 |             |  |  |  |  |
| Overload duration [s]                                             | 30                                       |                             |                 |             |  |  |  |  |
| Losses, cooling, power factor                                     | I                                        |                             |                 |             |  |  |  |  |
| Power factor $\cos \phi 1N$                                       |                                          |                             | 0.97            |             |  |  |  |  |
| Efficiency η (rated operation)                                    | > 0.97                                   | > 0.97                      | > 0.98          | > 0.98      |  |  |  |  |
| Power loss (fp = $2.5 \text{ kHz}$ ) [kW]                         |                                          | 2 0.01                      | 2 0.00          | 2 0.00      |  |  |  |  |
| Single motor drive                                                | 0.17                                     | 0.22                        | 0.29            | 0.39        |  |  |  |  |
| Multimotor configuration                                          | 0.20                                     | 0.26                        | 0.34            | 0.46        |  |  |  |  |
| Cooling air requirement [m <sup>3</sup> /s]                       |                                          | 0.041                       | 0.061           | 0.061       |  |  |  |  |
| Pressure drop $\Delta p$ [Pa]                                     | 30                                       | 30                          | 30              | 30          |  |  |  |  |
| Sound pressure levels, types of construction, dimensions, weights |                                          |                             |                 |             |  |  |  |  |
| Sound pressure level [dB(A)]                                      | 48                                       | 48                          | 59              | 59          |  |  |  |  |
| Dimensions [mm]                                                   |                                          |                             |                 |             |  |  |  |  |
| • Width                                                           | 135                                      | 135                         | 180             | 180         |  |  |  |  |
| Height                                                            | 360                                      | 360                         | 360             | 360         |  |  |  |  |
| • Depth                                                           | 260                                      | 260                         | 260             | 260         |  |  |  |  |
| Weight approx. [kg]                                               | 10.8 10.9 14.7 14.9                      |                             |                 |             |  |  |  |  |

Table 12-3Technical data of converter (Part 2)

| Converter     |                                              |               |                                                                                     |                                     |                                                      |                                                          |                                                           |
|---------------|----------------------------------------------|---------------|-------------------------------------------------------------------------------------|-------------------------------------|------------------------------------------------------|----------------------------------------------------------|-----------------------------------------------------------|
| Type<br>power | Rated<br>output<br>current<br><sup>I</sup> n | Order No.     | Smallest perm.<br>resistance value<br>for ext. braking<br>resistor R <sub>min</sub> | Max.<br>brake<br>chopper<br>current | Rated<br>braking<br>power P20<br>at R <sub>min</sub> | Short-time<br>braking<br>power P3 at<br>R <sub>min</sub> | Continuous<br>braking<br>power PDB<br>at R <sub>min</sub> |
| [kW]          | [A]                                          |               | [Ω]                                                                                 | [A]                                 | [kW]                                                 | [kW]                                                     | [kW]                                                      |
| 0.55          | 1.5                                          | 6SE7011-5EP60 | 80                                                                                  | 10                                  | 5                                                    | 7.5                                                      | 1.25                                                      |
| 1.1           | 3.0                                          | 6SE7013-0EP60 | 80                                                                                  | 10                                  | 5                                                    | 7.5                                                      | 1.25                                                      |
| 1.5           | 5.0                                          | 6SE7015-0EP60 | 80                                                                                  | 10                                  | 5                                                    | 7.5                                                      | 1.25                                                      |
| 3             | 8.0                                          | 6SE7018-0EP60 | 40                                                                                  | 20                                  | 10                                                   | 15                                                       | 2.5                                                       |
| 4             | 10.0                                         | 6SE7021-0EP60 | 40                                                                                  | 20                                  | 10                                                   | 15                                                       | 2.5                                                       |
| 5.5           | 14.0                                         | 6SE7021-4EP60 | 20                                                                                  | 40                                  | 20                                                   | 30                                                       | 5                                                         |
| 7.5           | 20.5                                         | 6SE7022-1EP60 | 20                                                                                  | 40                                  | 20                                                   | 30                                                       | 5                                                         |
| 11            | 27.0                                         | 6SE7022-7EP60 | 11                                                                                  | 70                                  | 36                                                   | 54                                                       | 9                                                         |
| 15            | 34.0                                         | 6SE7023-4EP60 | 11                                                                                  | 70                                  | 36                                                   | 54                                                       | 9                                                         |

#### Braking power of the integrated brake chopper:

Regenerative operation is possible with converters if an external braking resistor is connected. The regenerative energy is converted to heat in the braking resistor. The braking resistor should be mounted outside the control cubicle in order to avoid the electronic components in the cubicle becoming overheated.

To protect the brake chopper against an overload of current, the smallest permissible resistance value of the braking resistor must not be fallen short of. The control electronic system monitors the pulse duty factor of the brake chopper and switches it off in the event of an overload.

Length of the connecting cable between the converter and the external braking resistor < 15 m.

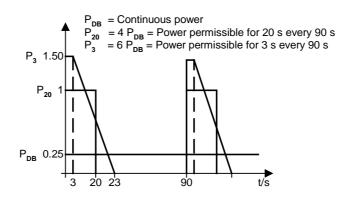

Thermal overload of the external braking resistor must be avoided by appropriate configuration. If necessary, the converter can be switched off by a thermoswitch which monitors the temperature of the external braking resistor (see Fig. 12-1).

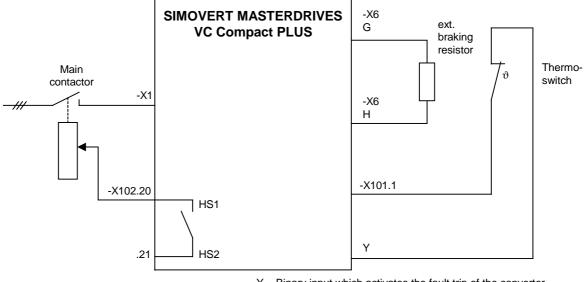

Y = Binary input which activates the fault trip of the converter, e.g. -X101.7 (binary input 5)

| Terminal | Binary input | Parameterization |
|----------|--------------|------------------|
| -101.3   | 1            | P586 = 10        |
| .4       | 2            | P586 = 12        |
| .5       | 3            | P586 = 14        |
| .6       | 4            | P586 = 16        |
| .7       | 5            | P586 = 18        |
| .8       | 6            | P586 = 20        |
| -102.19  | 7            | P586 = 22        |

Fig. 12-1 Converter with external braking resistor and fault trip via thermoswitch

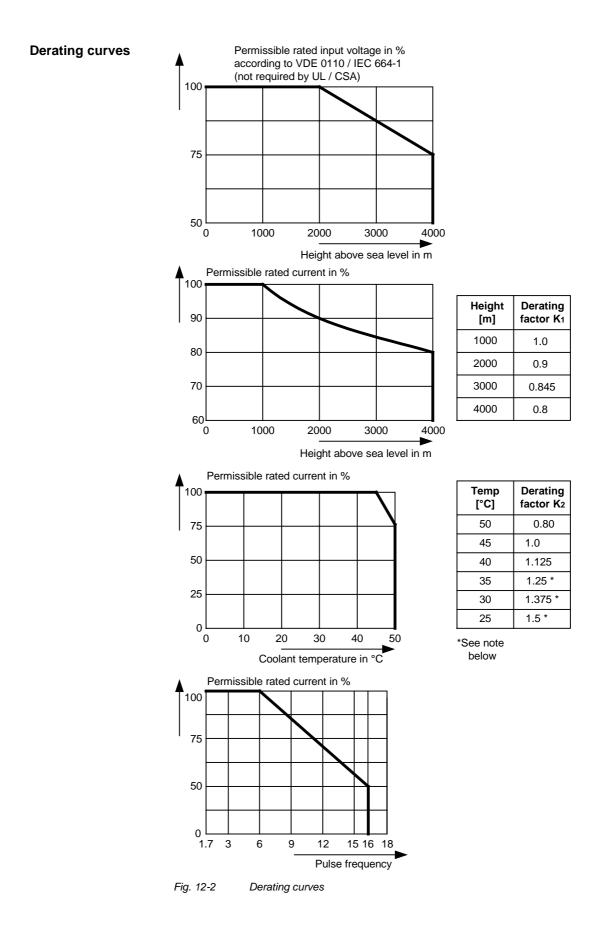

|                                                                        | The derating of the permissible rated current for installation altitudes of<br>over 1000 m and at ambient temperatures below 45 °C is calculated as<br>follows:<br>Total derating = Derating <sub>altitude</sub> x Derating <sub>ambient</sub> temperature<br>$K = K_1 \times K_2$ |                                                                                                    |                                                                                                 |
|------------------------------------------------------------------------|----------------------------------------------------------------------------------------------------|----------------------------------------------------------------------------------------------------|-------------------------------------------------------------------------------------------------|
| NOTE It must be borne in mind that total derating must <b>not be g</b> |                                                                                                    |                                                                                                    | be greater than 1!                                                                              |
|                                                                        | Ambient temp                                                                                                    | de: $3000 \text{ m}$ $K_1 = 0.845$<br>berature: $35 \text{ °C}$ $K_2 = 1.25$<br>ing = $0.845 \text{ x} 1.25 = 1.056$ (= 1                                                                                                    | )                                                                                               |
| Rating plate                                                           | MASTER<br>AC/AC                                                                                                    | F2N62047500032<br>3Ph 380480V 37,4A<br>50/60Hz Zmin=1%<br>3Ph 0-380480V 0-500Hz<br>34A<br>54,4A (30 s)<br>W LISTED<br>PWR-DONVED<br>PWR-DONVED<br>PWR-DONVED<br>INSTED<br>PWR-DONVED<br>INSTED<br>INSTED<br>PWR-DONVED<br>INSTED<br>INSTED | <ul> <li>Unit designation</li> <li>Year of manufacture</li> <li>Month of manufacture</li> </ul> |

Date of manufacture The date of manufacture can be derived as follows:

| Character | Year of manufacture: | Character | Month of manufacture |
|-----------|----------------------|-----------|----------------------|
| N         | 2001                 | 1 to 9    | January to September |
| Р         | 2002                 | 0         | October              |
| R         | 2003                 | Ν         | November             |
| S         | 2004                 | D         | December             |

Table 12-4 Assignment of characters to the month and year of manufacture

| Option     | Meaning                       | Option     | Meaning                |
|------------|-------------------------------|------------|------------------------|
|            | SBP: Pulse encoder evaluation |            | CBC: CAN bus           |
| C11<br>C12 | Slot A<br>Slot B              | G21<br>G22 | Slot A<br>Slot B       |
|            | SLB: SIMOLINK                 |            | EB1: Expansion Board 1 |
| G41<br>G42 | Slot A<br>Slot B              | G61<br>G62 | Slot A<br>Slot B       |
|            | CBP2: PROFIBUS                |            | EB2: Expansion Board 2 |
| G91<br>G92 | Slot A<br>Slot B              | G71<br>G72 | Slot A<br>Slot B       |
|            |                               | K80        | "Safe Stop" option     |

Table 12-5Meaning of the option codes

## 13 Faults and Alarms

### 13.1 Faults

General information regarding faults

For each fault, the following information is available:

| Parameter | r947 | Fault number     |
|-----------|------|------------------|
|           | r949 | Fault value      |
|           | r951 | Fault list       |
|           | P952 | Number of faults |
|           | r782 | Fault time       |

If a fault message is not reset before the electronic supply voltage is switched off, then the fault message will be present again when the electronic supply is switched on again. The unit cannot be operated without resetting the fault message. (Exception: Automatic restart has been selected, see P373).

| Number / Fault                      | Cause                                                                                                    | Counter-measure                                                                                                    |
|-------------------------------------|----------------------------------------------------------------------------------------------------|----------------------------------------------------------------------------------------------------|
| F001<br>Main contactor<br>checkback | If a main contactor checkback is configured,<br>no checkback occurs within the time set in<br>P600 after the power-up command. In the<br>case of externally excited synchronous motors<br>(P095 = 12), there is no checkback for the<br>excitation current unit. | P591 Src Contactor Msg<br>Parameter value must be in conformance with<br>the connection of the main contactor<br>checkback.<br>Check the checkback loop of the main<br>contactor (or the checkback of the excitation<br>current unit in the case of synchronous<br>motors).                                                                                                    |
| F002<br>Pre-charging                | When pre-charging, the minimum DC link<br>voltage (P071 Line Volts x 1.34) of 80 % has<br>not been reached.<br>The maximum pre-charging time of 3 seconds<br>has been exceeded.                                                                                  | Check the supply voltage,<br>Compare witth P071 Line Volts (Compare<br>P071 with the DC link voltage on DC units).<br>Check the rectifier/regenerative unit on DC<br>units. The rectifier/regenerative unit must be<br>switched on before the inverter is switched on.                                                                                                    |
| F006<br>DC link overvoltage         | Shutdown has occurred due to excessive DC<br>link voltage.<br>Line voltageI DC voltage range I Shutdown<br>value<br>                                                                                                    | Check the supply voltage or input DC voltage.<br>Converter is operating in regenerative mode<br>without feedback possibility.<br>If the converter supply voltage is at the upper<br>tolerance limit and it is operating at full load,<br>F006 can also be caused by a line phase<br>failure.<br>Possibly<br>- Increaase P464 Decel Time,<br>- Activate P515 DC Bus Volts Reg (check<br>P071 beforehand)<br>- Reduce P526 Fly Search Speed.<br>- Reduce P259 Max Regen Power (only for<br>P100 = 3, 4 or 5) |

| Number / Fault           | Causa                                                                   | Counter mossure                                   |
|--------------------------|-------------------------------------------------------------------------|---------------------------------------------------|
| Number / Fault           | Cause                                                                   | Counter-measure                                   |
| F008                     | The lower limit value of 76 % of the DC link                            | Check                                             |
| DC link we do a volto ao | voltage (P071 Line Volts), or of 61 % when                              | lanut DC visitana                                 |
| DC link undervoltage     | kinetic buffering has been enabled, has been fallen short of.           | - Input DC voltage                                |
|                          | Tallen short of.                                                        | - DC link                                         |
|                          | Undervoltage in the DC link in 'normal'                                 | - DC IINK                                         |
|                          | operation (i.e. no SIMULATION).                                         |                                                   |
|                          | operation (i.e. no Simolar non).                                        |                                                   |
|                          | Undervoltage in the DC link with active kinetic                         |                                                   |
|                          | buffering and speed less than 10 % of the                               |                                                   |
|                          | rated motor speed.                                                      |                                                   |
|                          |                                                                         |                                                   |
|                          | It was a 'brief power failure' which was not                            |                                                   |
|                          | detected until system recovery (auto restart                            |                                                   |
|                          | flag).                                                                  |                                                   |
| F010                     | Due to excessive DC link voltage, shutdown                              | Check the supply voltage                          |
|                          | has taken place:                                                        | Check the braking resistor                        |
| DC link overvoltage      | Line voltage DC link range Shutdown value                               | Converter operates regeneratively without a       |
|                          | 380 V - 480 V 510 V - 650 V 740 V                                       | feedback possibility. Braking unit must be set    |
|                          |                                                                         | to the lower response threshold (673 V)           |
|                          | Note:                                                                   |                                                   |
|                          | Only at U800 = 1 and f(Pulse) > f(derating)                             |                                                   |
|                          | Lower threshold value than E006 I                                       |                                                   |
| F011                     | Lower threshold value than F006 !<br>Overcurrent shutdown has occurred. | - Check the converter output for short-circuit or |
| FUT                      | The shutdown threshold has been exceeded.                               | earth fault                                       |
| Overcurrent              | The shuldown lineshold has been exceeded.                               | earthaut                                          |
| Overeditent              |                                                                         | - Check the load for an overload condition        |
|                          |                                                                         |                                                   |
|                          |                                                                         | - Check whether motor and converter are           |
|                          |                                                                         | correctly matched                                 |
|                          |                                                                         |                                                   |
|                          |                                                                         | - Check whether the dynamic requirements          |
|                          |                                                                         | are too high                                      |
| F012                     | During excitation of the induction motor, the                           | Only for closed loop n/f/T control (P100 = 3, 4   |
|                          | current did not rise above 12.5 % of the                                | or 5)                                             |
| I too low                | setpoint magnetizing current for no-load                                | Ware motor to compare to the state of the state   |
|                          | operation.                                                              | If no motor is connected, go into the simulation  |
|                          |                                                                         | mode P372.                                        |
|                          |                                                                         | Check current detection, check power section.     |
| F014                     | During excitation of the motor, the current                             | Check the output contactor                        |
|                          | component is less than 25 % of the motor no-                            | Check the motor cable                             |
| I too low                | load current.                                                           |                                                   |
|                          |                                                                         |                                                   |
|                          | Note:                                                                   |                                                   |
|                          | Only for $U800 = 1$                                                     |                                                   |
|                          | Irrespective of the type of control                                     |                                                   |
|                          | (Difference to F012)                                                    |                                                   |

| Number / Fault    | Cause                                                                                                    | Counter-measure                                                                                                    |
|-------------------|----------------------------------------------------------------------------------------------------|----------------------------------------------------------------------------------------------------|
| F015              | Motor has stalled or is locked:                                                                                                    | - Reduce load                                                                                                    |
| Motor stall       | - if the static load is too high                                                                                                    | - Release brake                                                                                                    |
|                   | - if the acceleration or deceleration time is too fast, or if load change is too fast and too great,                                                                                | - Increase current limits                                                                                                    |
|                   | - due to incorrect parameterization of the pulse                                                                                                    | - Increase P805 PullOut/BlckTime                                                                                                    |
|                   | encoder pulse number P151 or of the analog<br>tachometer scaling P138                                                                                                    | - Increase P792 response threshold for set/actual deviation                                                                                                |
|                   | - due to disturbed speed signals (tachometer shield not connected)                                                                                                    | Only for $f/n/T$ control (P100 = 3, 4, 5)                                                                                                    |
|                   | The fault is only generated after the time set in                                                                                                    | - Increase torque limits or torque setpoint                                                                                                    |
|                   | P805.                                                                                                    | Only n/T control or v/f control with speed controller: $(P100 = 0, 4, 5)$                                                                                  |
|                   | The binector B0156 is set in the status word 2 r553 Bit 28.                                                                                                    | - Check tachometer cable break                                                                                                    |
|                   | To detect whether the drive is blocked, see P792 (Perm Deviation) and P794. With n/f                                                                                                | - Check pulse encoder pulse number                                                                                                    |
|                   | control, this fault is tripped if the torque limits have been reached (B0234).                                                                                                    | -Check analog tachometer scaling                                                                                                    |
|                   | With speed control (P100 = 4) and master drive (see P587), the fault can also point to an                                                                                           | - Connect shield of tachometer cable on motor side and converter side                                                                                      |
|                   | interruption in the encoder cable. This case<br>has the same significance as if the drive is<br>locked.                                                                             | - Reduce smoothing of speed pre-control P216<br>(only n/T control) only frequency control:(P100<br>= 3)                                                    |
|                   | With v/f control, the I(max) controller has to be<br>activated (P331). The monitor does not<br>operate with v/f textile applications (P100 = 2).<br>Motor has stalled or is locked: | - Slow down acceleration time (see also P467<br>ProtRampGen Gain). Increase current in the<br>lower frequency range (P278, P279, P280)                     |
|                   | In the case of synchronous motors (P095 = 12, 13): by reaching the maximum frequency                                                                                                | - Switch in speed controller pre-control<br>(P471>0). Set EMF controller more<br>dynamically (315) to max. approx. 2                                       |
|                   | In the case of externally excited synchronous motors (P095 = 12): as a result of missing or excessively high excitation current (flux is too small or too great).                   | - Increase changeover frequency for the EMF<br>model (P313). Replace by speed control with<br>pulse encoder in the case of overmodulated<br>n/f controller |
|                   | When the maximum frequency (including control reserves) (B0254) has been reached on synchronous motors, the fault is generated immediately. If the deviations in the rotor flux     | - Track speed setpoint with the speed actual value so that the set/actual deviation is always less than that set in P792.                                  |
|                   | are too great, first of all, the converter current<br>is switched to zero, the excitation current is                                                                                | Only for synchronous motor: (P095 = 12)                                                                                                    |
|                   | reduced and, after some time, the fault<br>message is tripped at the level of the double                                                                                            | - Check current limits of the excitation unit.                                                                                                    |
|                   | damping time constant (2*r124.1). During this wait time, the status word bit B0156 (r553.28) is set already.                                                                        | - Check excitation current setpoint and actual value (incl. wiring)                                                                                        |
|                   | is set all cauy.                                                                                                    | - Check voltage limits of the excitation unit during dynamic current changes.                                                                              |
|                   |                                                                                                    | - Check drive system for resonance oscillations.                                                                                                    |
| F017              | SAFE STOP operating or failure of the 24 V                                                                                                    | Jumper applied for SAFE STOP?                                                                                                    |
| SAFE STOP         | power supply during operation (only for Compact PLUS units)                                                                                                    | SAFE STOP checkback connected?<br>On Compact PLUS units: check 24 V supply                                                                                 |
| Compact PLUS only |                                                                                                    |                                                                                                    |

| Number / Fault       | Cause                                                                                 | Counter-measure                                                                             |
|----------------------|---------------------------------------------------------------------------------------|---------------------------------------------------------------------------------------------|
| F018                 | The found set frequency could not be                                                  | - Check additional setpoint 2                                                               |
|                      | implemented. Reasons:                                                                 | - Release negative directions of rotation with                                              |
| F set fly            | - Additional setpoint 2 too high                                                      | low maximum speed.                                                                          |
|                      | - Speed actual-value at standstill negative (signal ripple) and negative direction of |                                                                                             |
|                      | rotation locked.                                                                      |                                                                                             |
| F019                 | During flying restart without tachometer:                                             | Power up after coasting.                                                                    |
|                      | Search in both directions of rotation not                                             | Possibly increase P525 Fly Search Amps.                                                     |
| Motor not found      | possible (one direction blocked) and motor has                                        | Enable both directions of rotation (P571,                                                   |
| F020                 | not been found.                                                                       | P572)                                                                                       |
| F020                 | The motor temperature limit value has been exceeded.                                  | Check the motor (load, ventilation, etc.). The actual motor temperature can be read in r009 |
| Motor temperature    |                                                                                       | Motor Temperature.                                                                          |
| ·                    | r949 = 1 limit value of motor temperature                                             |                                                                                             |
|                      | exceeded                                                                              | Check P381 Mot Tmp                                                                          |
|                      | r949 = 2 short-circuit in the cable to the motor                                      | Fault - check the KTY84 input at connector                                                  |
|                      | temperature sensor or sensor defective                                                | -X103:29,30, or X104:29,30 (Compact PLUS)                                                   |
|                      |                                                                                       | for short-circuit.                                                                          |
|                      | r949 = 4 wire break in the cable to the motor                                         |                                                                                             |
|                      | temperature sensor or sensor defective                                                |                                                                                             |
|                      | r949 = 5 wire break and limit value exceeded                                          |                                                                                             |
| F021                 | Parameterized limit value of the I2t monitoring                                       | Check: P383 Mot Tmp T1                                                                      |
|                      | for the motor has been exceeded.                                                      |                                                                                             |
| Motor I2t            |                                                                                       |                                                                                             |
| F023                 | The limit value of the inverter temperature has                                       | - Measure the air intake and ambient                                                        |
| Inverter temperature | been exceeded.                                                                        | temperature.<br>- Observe the derating curves at theta >50°C                                |
| inventer temperature | Alarm: (r949):                                                                        | (Compact PLUS) or 40°C.                                                                     |
|                      | Bit0 Inverter overtemperature                                                         |                                                                                             |
|                      |                                                                                       |                                                                                             |
|                      | Bit1 Wire break of cable to                                                           | Check:                                                                                      |
|                      | temperature sensor                                                                    | - whether the fan -E1 is connected and is                                                   |
|                      | Bit4 Number of the temperature sensor                                                 | rotating in the correct direction                                                           |
|                      | Bit5                                                                                  |                                                                                             |
|                      | Bit6                                                                                  | - that the air entry and discharge openings are                                             |
|                      | Pite Multiparallal airquit: Slava pumbar                                              | not restricted                                                                              |
|                      | Bit8 Multiparallel circuit: Slave number<br>Bit9                                      | - temperature sensor at -X30.                                                               |
|                      | Bit10                                                                                 | temperature sensor at 7.50.                                                                 |
|                      |                                                                                       |                                                                                             |
|                      | Examples:                                                                             |                                                                                             |
|                      | r949 = 1: Limit value of inverter temperature has been exceeded.                      |                                                                                             |
|                      | has been exceeded.                                                                    |                                                                                             |
|                      | r949 = 2: Sensor 1: wire break of sensor cable                                        |                                                                                             |
|                      | or sensor defective                                                                   |                                                                                             |
|                      | r040 40. Concer 2. wire breek of concer                                               |                                                                                             |
|                      | r949 = 18: Sensor 2: wire break of sensor<br>cable or sensor defective                |                                                                                             |
|                      |                                                                                       |                                                                                             |
|                      | r949 = 34: Sensor 3: wire break of sensor                                             |                                                                                             |
|                      | cable or sensor defective                                                             |                                                                                             |
|                      | 1040 EQ. Concer 4 wire break of concer                                                |                                                                                             |
|                      | r949 = 50: Sensor 4: wire break of sensor cable or sensor defective.                  |                                                                                             |
| F025                 | UCE upper switch (Compact PLUS) / or UCE                                              | Check:                                                                                      |
|                      | has tripped in phase L1                                                               |                                                                                             |
| UCE Ph. L1           |                                                                                       | - phase L1 for short-circuit or ground fault                                                |
|                      |                                                                                       | (-X2:U2 - including motor)                                                                  |
|                      |                                                                                       | - that CU is correctly inserted                                                             |
|                      |                                                                                       |                                                                                             |
|                      |                                                                                       | - that the switch for "SAFE STOP" (X9/5-6) is                                               |
|                      |                                                                                       | open (only for units with order No11,                                                       |
|                      |                                                                                       | 21,31,61).                                                                                  |

| Number / Fault             | Cause                                                                                                    | Counter-measure                                                                                      |
|----------------------------|----------------------------------------------------------------------------------------------------|----------------------------------------------------------------------------------------------------|
| F026                       | UCE lower switch (Compact PLUS) / or UCE has tripped in phase L2                                                         | Check:                                                                                               |
| UCE Ph. L2                 |                                                                                                    | - phase L2 for short-circuit or ground fault<br>(-X2:V2 - including motor)                           |
|                            |                                                                                                    | - that CU is correctly inserted                                                                      |
|                            |                                                                                                    | - that the switch for 'SAFE STOP' (X9/5-6) is<br>open (only for units with order Nos11,<br>21,31,61) |
| F027                       | Fault pulse resistor (Compact PLUS) / or UCE                                                                             | Check:                                                                                               |
| UCE Ph. L3                 | has tripped in phase L3                                                                                                  | - phase L3 for short-circuit or ground fault                                                         |
|                            |                                                                                                    | (-X2:W2 - including motor)                                                                           |
|                            |                                                                                                    | - that CU is correctly inserted                                                                      |
|                            |                                                                                                    | - that the switch for 'SAFE STOP' (X9/5-6) is<br>open (only for units with order Nos11,<br>21,31,61) |
| F028                       | The frequency and the amplitude of the DC<br>link ripple indicate a single-phase power                                   | Check the supply voltage.                                                                            |
| Supply phase<br>F029       | failure.<br>A fault has occurred in the measured value                                                                   | Fault in measured value sensing                                                                      |
| Meas. value sensing        | <ul> <li>sensing system:</li> <li>(r949 = 1) Offset adjustment in phase L1 not</li> </ul>                                | Fault in power section (valve cannot block)                                                          |
|                            | possible                                                                                                    | Fault on CU                                                                                          |
|                            | - (r949 = 2) Offset adjustment in phase L3 not possible.                                                                 |                                                                                                    |
|                            | - (r949 = 3) Offset adjustment in phases L1 and L3 not possible.                                                         |                                                                                                    |
|                            | - (r949=65) Autom. adjustment of the analog inputs is not possible                                                       |                                                                                                    |
| F035                       | Parameterizable external fault input 1 has                                                                               | Check:                                                                                               |
| Ext. Fault 1               | been activated                                                                                                    | - whether there is an external fault                                                                 |
|                            |                                                                                                    | - whether the cable to the appropriate digital input has been interrupted                            |
|                            |                                                                                                    | - P575 Src No ExtFault1                                                                              |
| F036                       | Parameterizable external fault input 2 has<br>been activated                                                             | Check:                                                                                               |
| Ext. Fault 2               |                                                                                                    | - whether there is an external fault                                                                 |
|                            |                                                                                                    | - whether the cable to the appropriate digital input has been interrupted                            |
|                            |                                                                                                    | - P585 Src No ExtFault2                                                                              |
| F037                       | An analog input is taking place in operating                                                                             | Check the connection to                                                                              |
| Analog input               | mode 420mA and a wire break has occurred.<br>The number of the analog input concerned is<br>shown in fault value (r949). | - Analog input 1 -X102:15, 16,<br>or -X101:9,10 (Compact PLUS).                                      |
|                            |                                                                                                    | - Analog input 2 -X102: 17, 18.                                                                      |
|                            |                                                                                                    | Check parameters                                                                                     |
|                            |                                                                                                    | - P632 CU Analn Conf                                                                                 |
|                            |                                                                                                    | - P634 CU Analn Smooth                                                                               |
| E028                       | During a parameter took, a valtage failure has                                                                           | - P631 CU Analn Offset                                                                               |
| F038<br>Voltage OFF during | During a parameter task, a voltage failure has occurred on the board.                                                    | Re-enter the parameter. The number of the parameter concerned can be seen in fault value r949.       |
| parameter storage          |                                                                                                    |                                                                                                    |

| Number / Fault     | Cause                                                             | Counter-measure                                                                                                    |
|--------------------|-------------------------------------------------------------------|----------------------------------------------------------------------------------------------------|
| F040               | Incorrect operating status                                        | Replace CU (-A10), or replace the unit                                                                                |
| AS internal        |                                                                   | (Compact PLUS)                                                                                                    |
| F041               | A fault has occurred when storing the values in                   | Replace CU (-A10), or replace the unit                                                                                |
|                    | the EEPROM.                                                       | (Compact PLUS)                                                                                                    |
| EEPROM fault       |                                                                   |                                                                                                    |
| F042               | Calculating time problems                                         | Reduce the calculating time load:                                                                                     |
| Calculating time   |                                                                   | - Increase P357 Sampling Time                                                                                         |
|                    |                                                                   | - Calculate individual blocks in a slower sampling time                                                               |
|                    |                                                                   | Observe r829 CalcTimeHdroom.                                                                                          |
| F044               | A fault has occurred during the softwiring of                     | Störwert r949:                                                                                                    |
| BICO manager fault | binectors and connectors.                                         | >1000 : Fault during softwiring of connectors<br>>2000 : Fault during softwiring of binectors                         |
|                    |                                                                   | <ul> <li>Voltage OFF and ON</li> <li>Factory setting and new parameterization</li> <li>Replace the board</li> </ul>   |
| F045               | A hardware fault has occurred when accessing<br>an optional board | - Replace CU, or replace the unit (Compact PLUS)                                                                      |
| Opt. Board HW      |                                                                   | - Check connection of the board subrack to the optional boards and replace if necessary.                              |
| F046               | A fault has occurred during the transfer of                       | Power the unit down and up again.                                                                                     |
| Par. Task          | parameters to the gating unit processor.                          | Replace CU (-A10), or replace the unit<br>(Compact PLUS)                                                              |
| F047               | The calculating time in the gating unit                           | Replace CU (-A10), or replace the unit                                                                                |
| Gating Calc Time   | computer is not sufficient                                        | (Compact PLUS)                                                                                                    |
| Caming Cale Time   |                                                                   | In case of synchronous motors (P095 = 12):<br>Pulse frequency set too high (P340 > 2 kHz).                            |
| F048               | The pulse frequency set in P340 is not permissible.               | Change P340 Pulse Frequency.                                                                                          |
| Gating Pulse Freq  |                                                                   |                                                                                                    |
| F049               | The firmware versions on the CU have different firmware release.  | Use uniform firmware                                                                                                  |
| SW version         |                                                                   |                                                                                                    |
| F050               | Error when initializing the TSY board                             | Check:                                                                                                    |
| TSY Init.          |                                                                   | - Whether the TSY is correctly inserted                                                                               |
| not Compact PLUS   |                                                                   |                                                                                                    |
| F051               | Digital tachometer or analog tachometer                           | Check the parameters:                                                                                                 |
| Speed encoder      | sensing are faulty                                                | - P130 Src SpdActV                                                                                                    |
|                    |                                                                   | - P151 Pulse #                                                                                                    |
|                    |                                                                   | - P138 AnalogTachScale                                                                                                |
|                    |                                                                   | - P109 Motor #PolePairs                                                                                               |
|                    |                                                                   | The product of P109 and P138 must be smaller than 19200. Check or replace tachometer. Check connection to tachometer. |
|                    |                                                                   | - Replace CU, or replace the unit (Compact PLUS)                                                                      |

| Number / Fault                              | Cause                                                                                                    | Counter-measure                                                                                                    |
|---------------------------------------------|----------------------------------------------------------------------------------------------------|----------------------------------------------------------------------------------------------------|
| F052                                        | Control track input (-X103/27, or -X104/27<br>Compact PLUS) is not high:                                                          | Unselect tachometer with control track (P130 select motor encoder)                                                             |
| n-Cntr.Input                                | - Tachometer line broken<br>- Tachometer fault                                                                                    | Check control track connection (-X103/27, or X104/27 Compact PLUS)                                                             |
|                                             | The fault input on the TSY was activated.                                                                                         | , ,                                                                                                    |
| 5050                                        |                                                                                                    | Exchange TSY                                                                                                    |
| F053<br>Tachometer dn/dt                    | The permissible change value of the speed<br>encoder signal P215 dn(act,perm) has been<br>doubly exceeded.                        | Check tachometer cables for interruptions.<br>Check earthing of tachometer shield.                                             |
|                                             |                                                                                                    | - The shield must be connected both at the motor and the converter side.                                                       |
|                                             |                                                                                                    | - The encoder cable must not be interrupted.                                                                                   |
|                                             |                                                                                                    | - The encoder cable must not be laid together with the power cables.                                                           |
|                                             |                                                                                                    | - Only recommended encoders should be used.                                                                                    |
|                                             |                                                                                                    | - In the case of a signal fault, the DT1 board<br>may have to be used. If necessary, change<br>P215                            |
|                                             |                                                                                                    | - With P806<br>(observe parameter description) it is possible<br>during operation to switch over to encoder-free<br>operation. |
| F054                                        | A fault has occurred during initialization of the                                                                                 | Fault value r949                                                                                                    |
| Sensor board initialization fault           | encoder board.                                                                                                    | 1. Board code incorrect<br>2. TSY not compatible<br>3. SBP not compatible<br>7. Board double                                   |
|                                             |                                                                                                    | 20: TSY board double                                                                                                    |
|                                             |                                                                                                    | 60: Internal error                                                                                                    |
| F056                                        | Communication on the SIMOLINK ring is                                                                                             | - Check the fiber-optic cable ring                                                                                             |
| SIMOLINK telegram failure                   | disturbed.                                                                                                    | - Check whether an SLB in the ring is without voltage                                                                          |
|                                             |                                                                                                    | - Check whether an SLB in the ring is faulty                                                                                   |
|                                             |                                                                                                    | - Check P741 (SLB TIgOFF)                                                                                                    |
| F057                                        | The brake has not opened, the output current                                                                                      | Check brake                                                                                                    |
| Brake does not open                         | of the converter has exceeded the<br>parameterized current threshold (U840) for<br>longer than one second (with the rotor locked) | Check I(max) brake (U840). The set threshold<br>must be at least 10% above the maximum<br>possible acceleration current.       |
|                                             | Note:<br>Only with U800 = 1                                                                                                    |                                                                                                    |
| F058                                        | A fault has occurred during the processing of a parameter task.                                                                   | No remedy                                                                                                    |
| Parameter fault<br>Parameter task           |                                                                                                    |                                                                                                    |
| F059                                        | A fault has occurred in the initialization phase during the calculation of a parameter.                                           | The number of the inconsistent parameter is indicated in fault value r949. Correct this                                        |
| Parameter fault after factory setting/init. |                                                                                                    | parameter (ALL indices) and switch voltage off<br>and on again. Several parameters may be<br>affected, i.e. repeat process.    |

| Number / Fault         | Cause                                          | Counter-measure                                  |
|------------------------|------------------------------------------------|--------------------------------------------------|
| F060                   | This is set if the MLFB = 0 after exiting      | After acknowledgement, in INITIALIZATION         |
|                        | INITIALIZATION (0.0 kW). MLFB = order          | enter a suitable MLFB in parameter P070          |
| MLFB is missing        | number.                                        | MLFB (6SE70). (Only possible with the            |
|                        |                                                | corresponding access stages to both access       |
|                        |                                                | parameters).                                     |
| F061                   | A parameter entered during drive setting (e.g. | Acknowledge the fault and change the             |
|                        | P107 Mot Rtd Freq, P108 Mot Rtd Speed,         | corresponding parameter value. The missing       |
| Incorrect              | P340 Pulse Frequency) is not in a permissible  | parameter is indicated in r949 as a fault value. |
| parameterization       | range (depending on control type)              |                                                  |
| F062                   | Fault in connection with the multi-parallel    | r949 = 10:                                       |
|                        | circuit or board ImP1 has been detected.       | Communications card does not reply. When         |
| Multi-parallel circuit |                                                | writing the control word, BUSY is not active if  |
|                        |                                                | CSOUT is inactive. Communications card is        |
| not Compact PLUS       |                                                | probably not inserted.                           |
|                        |                                                |                                                  |
|                        |                                                | R949 = 11,12:                                    |
|                        |                                                | Timeout during BUSY during initialization.       |
|                        |                                                | BUSY does not become active within 1 sec.        |
|                        |                                                | D040 45                                          |
|                        |                                                | R949 = 15:                                       |
|                        |                                                | Timeout during BUSY during normal                |
|                        |                                                | communication. BUSY does not become              |
|                        |                                                | active within 1 sec.                             |
|                        |                                                | D0.40 40                                         |
|                        |                                                | R949 = 18:                                       |
|                        |                                                | Timeout when reading out the fault information   |
|                        |                                                | from the ImPIs. Within one second after          |
|                        |                                                | activation of FAULT no fault cause can be        |
|                        |                                                | supplied by the IMP1.                            |
|                        |                                                | Doto oot                                         |
|                        |                                                | R949 = 20+i:                                     |
|                        |                                                | HW conflict. This is set if bit HWCONF is set in |
|                        |                                                | status word of slave i. (Fault in the            |
|                        |                                                | configuration of the multi-parallel circuit)     |
|                        |                                                | -040 00.00                                       |
|                        |                                                | r949 = 30+i:                                     |
|                        |                                                | HW version of ImPI isnot compatible. The         |
|                        |                                                | relevant slave number is contained in i.         |
|                        |                                                | D040 40:                                         |
|                        |                                                | R949 = 40:                                       |
|                        |                                                | Number of slaves does not tally with the         |
|                        |                                                | setpoint number of slaves of the unit.           |
|                        |                                                | DO40 FOL                                         |
|                        |                                                | R949 = 50+i                                      |
|                        |                                                | Inconsistency in the number of slaves. The       |
|                        |                                                | number of slaves notified by the ImPI is not in  |
|                        |                                                | conformance with the number of status words      |
|                        |                                                | or with the setpoint number of slaves of the     |
|                        |                                                | MLFB.                                            |
|                        |                                                | Counter-measure:                                 |
|                        |                                                |                                                  |
|                        |                                                | - Check ImPI or communications card and          |
|                        |                                                | replace, if necessary.                           |
|                        |                                                | - Check configuration of multi-parallel circuit. |
|                        |                                                | - Check parameterization.                        |
|                        |                                                | - Replace CU                                     |
|                        |                                                | - Replace ImPI.                                  |

| Number / Fault           | Cause                                                           | Counter-measure                                                              |
|--------------------------|-----------------------------------------------------------------|------------------------------------------------------------------------------|
| F065                     | No telegram was received at an Scom                             | Fault value r949:                                                            |
| Scom Telegram            | interface (Scom/USS protocol) within the telegram failure time. | 1 = interface 1 (SCom1)                                                      |
| Coom rologiam            |                                                                 | 2 = interface 2 (SCom2)                                                      |
|                          |                                                                 | - Check the connection CU -X100:1 to 5 and                                   |
|                          |                                                                 | check the connection PMU -X300.                                              |
|                          |                                                                 | - Check the connection CU -X103, or                                          |
|                          |                                                                 | X100/ 35,36 (Compact PLUS)                                                   |
|                          |                                                                 | - Check "SCom/SCB TLG OFF" P704.01                                           |
|                          |                                                                 | (SCom1) and P704.02 (SCom2)                                                  |
|                          |                                                                 | - Replace CU (-A10), or replace the unit                                     |
| F070                     | A fault has occurred during initialization of the               | (Compact PLUS)<br>Fault value r949:                                          |
|                          | SCB board.                                                      |                                                                              |
| SCB initialization fault |                                                                 | 1: Board code incorrect<br>2: SCB board not compatible                       |
| not Compact PLUS         |                                                                 | 5: Error in configuration data                                               |
|                          |                                                                 | 6: Initialization timeout                                                    |
|                          |                                                                 | 7: SCB board double                                                          |
| F070                     | A fault has a second during initialization of the               | 10: Channel error                                                            |
| F072                     | A fault has occurred during initialization of the EB board.     | Fault value r949:<br>2: 1st EB1 not compatible                               |
| EB initialization fault  | ED board.                                                       | 3: 2nd EB1 not compatible                                                    |
|                          |                                                                 | 4: 1st EB2 not compatible                                                    |
|                          |                                                                 | 5: 2nd EB2 not compatible                                                    |
|                          |                                                                 | 21: Three EB1 boards                                                         |
|                          |                                                                 | 22: Three EB2 boards                                                         |
|                          |                                                                 | 110: Fault on 1st EB1                                                        |
|                          |                                                                 | 120: Fault on 2nd EB1                                                        |
|                          |                                                                 | 210: Fault on 1st EB2                                                        |
| F073                     | 4 mA at analog input 1, slave 1 fallen short of                 | 220: Fault on 2nd EB2<br>Check the connection of the signal source to        |
| 1075                     | 4 IIA at analog input 1, slave 1 failen short of                | the SCI1 (slave 1) -X428: 4, 5.                                              |
| AnInp1SL1                |                                                                 |                                                                              |
| not Compact PLUS         |                                                                 |                                                                              |
| F074                     | 4 mA at analog input 2, slave 1 fallen short of                 | Check the connection of the signal source to                                 |
| AnInp2 SL1               |                                                                 | the SCI1 (slave 1) -X428: 7, 8.                                              |
| not Compact PLUS         |                                                                 |                                                                              |
| F075                     | 4 mA at analog input 3, slave 1 fallen short of                 | Check the connection of the signal source to                                 |
|                          |                                                                 | the SCI1 (slave 1) -X428: 10, 11.                                            |
| AnInp3 SL1               |                                                                 |                                                                              |
| not Compact PLUS         |                                                                 |                                                                              |
| F076                     | 4 mA at analog input 1, slave 2 fallen short of                 | Check the connection of the signal source to the SCI1 (slave 2) -X428: 4, 5. |
| AnInp1 SL2               |                                                                 | (ine GOIT (Slave 2) -7420. 4, 5.                                             |
| not Compact PLUS         |                                                                 |                                                                              |
| F077                     | 4 mA at analog input 2, slave 2 fallen short of                 | Check the connection of the signal source to                                 |
| AnInp2 SL2               |                                                                 | the SCI1 (slave 2) -X428: 7, 8.                                              |
|                          |                                                                 |                                                                              |
| not Compact PLUS<br>F078 | 4 mA at analog input 3, slave 2 fallen short of                 | Check the connection of the signal source to                                 |
|                          |                                                                 | the SCI1 (slave 2) -X428: 10, 11.                                            |
| AnInp3 SL2               |                                                                 |                                                                              |
| not Compact PLUS         |                                                                 |                                                                              |

| Number / Fault                                | Cause                                                                                 | Counter-measure                               |
|-----------------------------------------------|---------------------------------------------------------------------------------------|-----------------------------------------------|
| F079                                          | No telegram has been received by the SCB (USS, peer-to-peer, SCI) within the telegram | - Check the connections of the SCB1(2).       |
| SCB telegram failure                          | failure time.                                                                         | - Check P704.03"SCom/SCB TIg OFF"             |
| not Compact PLUS                              |                                                                                       | - Replce SCB1(2)                              |
|                                               |                                                                                       | - Replace CU (-A10)                           |
| F080                                          | Fault during initialization of the board at the                                       | Fault value r949:                             |
|                                               | DPR interface                                                                         | 1: Board code incorrect                       |
| TB/CB initialization                          |                                                                                       | 2: TB/CB board not compatible                 |
| fault                                         |                                                                                       | 3: CB board not compatible                    |
|                                               |                                                                                       | 5: Error in configuration data                |
|                                               |                                                                                       | 6: Initialization timeout                     |
|                                               |                                                                                       | 7: TB/CB board double                         |
|                                               |                                                                                       | 10: Channel error                             |
|                                               |                                                                                       | Check the T300/CB board for correct           |
|                                               |                                                                                       | contacting, check the PSU power supply,       |
|                                               |                                                                                       | check the CU / CB / T boards and check the    |
|                                               |                                                                                       | CB initialization parameters:                 |
|                                               |                                                                                       | - P918.01 CB Bus Address,                     |
|                                               |                                                                                       | - P711.01 to P721.01 CB parameters 1 to 11    |
| F081                                          | Heartbeat-counter of the optional board is no                                         | Fault value r949:                             |
|                                               | longer being processed                                                                | 0: TB/CB heatbeat-counter                     |
| OptBrdHeartbeat-                              |                                                                                       | 1: SCB heartbeat-counter                      |
| Counter                                       |                                                                                       | 2: Additional CB heartbeat-counter            |
|                                               |                                                                                       | - Acknowledge the fault (whereby automatic    |
|                                               |                                                                                       | reset is carried out)                         |
|                                               |                                                                                       | - If the fault re-occurs, replace the board   |
|                                               |                                                                                       | concerned (see fault value)                   |
|                                               |                                                                                       | - Replace ADB                                 |
|                                               |                                                                                       | - Check the connection between the subrack    |
|                                               |                                                                                       | and the optional boards (LBA) and replace, if |
| F082                                          | No new process data have been received by                                             | necessary<br>Fault value r949:                |
| 1 002                                         | the TB or the CB within the telegram failure                                          | 1 = TB/CB                                     |
| TB/CB telegram failure                        | time.                                                                                 | 2 = additional CB                             |
| ···· <b>·</b> ······························· |                                                                                       |                                               |
|                                               |                                                                                       | - Check the connection to TB/CB               |
|                                               |                                                                                       | - Check P722 (CB/TB TIgOFF)                   |
|                                               |                                                                                       | - Replace CB or TB                            |
| F085                                          | A fault has occurred during initialization of the                                     | Fault value r949:                             |
|                                               | CB board.                                                                             | 1: Board code incorrect                       |
| Add. CB initialization                        |                                                                                       | 2: TB/CB board not compatible                 |
| fault                                         |                                                                                       | 3: CB board not compatible                    |
|                                               |                                                                                       | 5: Error in configuration data                |
|                                               |                                                                                       | 6: Initialization timeout                     |
|                                               |                                                                                       | 7: TB/CB board double<br>10: Channel error    |
|                                               |                                                                                       |                                               |
|                                               |                                                                                       | Check the T300 / CB board for correct         |
|                                               |                                                                                       | contacting and check the CB initialization    |
|                                               |                                                                                       | parameters:                                   |
|                                               |                                                                                       | - P918.02 CB Bus Address,                     |
| <b>F</b> 007                                  |                                                                                       | - P711.02 to P721.02 CB Parameters 1 to 11    |
| F087                                          | A fault has occurred during initialization of the                                     | - Replace CU, or replace the unit (Compact    |
| SIMOLINK initialization                       | SLB board.                                                                            | PLUS)<br>- Replace SLB                        |
| fault                                         |                                                                                       | - Replace SLD                                 |
| F090                                          | An error occurred when attempting to change                                           | Power down and power up again. If it          |
|                                               | a parameter from the standstill measurement                                           | reoccurs, replace CU, or replace the unit     |
| Mld Param.                                    | or the rotating measurement (Mot ID).                                                 | (Compact PLUS)                                |
|                                               |                                                                                       | 1 / 1 /                                       |

| Number / Fault     | Cause                                                                                        | Counter-measure                                                       |
|--------------------|----------------------------------------------------------------------------------------------|-----------------------------------------------------------------------|
| F091               | The rotating measurement takes longer than                                                   | Eliminate the cause and re-start the                                  |
|                    | programmed in a measured status. Possible                                                    | measurement (power up the converter again).                           |
| Mld Time           | causes:                                                                                      | If it re-occurs, replace CU, or replace the unit                      |
|                    | Load torque too high                                                                         | (Compact PLUS).                                                       |
|                    | Load torque not uniform<br>Ramp-function generator disabled                                  |                                                                       |
| F095               | Due to entries for                                                                           | There must be a 10% frequency range which                             |
| 1 000              | - Permissible phase sequence                                                                 | lies above 1.1 times the changeover frequency                         |
| Mld n(set)         | - Maximum frequency,                                                                         | and below 0.9 times the start of field-                               |
|                    | - Minimum speed,                                                                             | weakening frequency.                                                  |
|                    | - Changeover frequency between V and I                                                       |                                                                       |
|                    | model,                                                                                       | Possible counter-measures                                             |
|                    | <ul> <li>Start of field-weakening frequency,</li> </ul>                                      |                                                                       |
|                    | - Frequency suppression bandwidth it was not possible to determine a permissible             | - Permit both phase sequences                                         |
|                    | frequency range for the rotating measurement.                                                | - Increase maximum frequency                                          |
|                    |                                                                                              | - Reduce minimum speed,                                               |
|                    |                                                                                              | - Reduce changeover frequency between the                             |
|                    |                                                                                              | V and I model.                                                        |
|                    |                                                                                              |                                                                       |
|                    |                                                                                              | - Reduce or remove the frequency                                      |
| F096               | The rotating measurement was aborted due to                                                  | suppression bandwidth.<br>The fault value in r949 defines the type of |
| 1090               | the inadmissible external intervention.                                                      | intervention:                                                         |
| MId abort          |                                                                                              | 4 Setpoint inhibit                                                    |
|                    |                                                                                              | 5 Changeover, setpoint channel                                        |
|                    |                                                                                              | 8 Unexpected change in the converter status                           |
|                    |                                                                                              | 12 Motor data set changeover (for function                            |
|                    |                                                                                              | selection "Compl. Mot ID")<br>13 Changeover to slave drive            |
|                    |                                                                                              | 14 Motor data set changeover to data set with                         |
|                    |                                                                                              | v/f_charac                                                            |
|                    |                                                                                              | 15 Controller inhibit is set                                          |
|                    |                                                                                              | 16 Ramp-function generator is disabled                                |
|                    |                                                                                              | 17 Selection "Tacho test" for F controller                            |
|                    |                                                                                              | 18 Ramp-function generator stopped<br>Eliminate cause                 |
|                    |                                                                                              | 22 Inverter inhibit:                                                  |
|                    |                                                                                              | Check inverter release (P561)                                         |
| F097               | The measured values for the nominal ramp-up                                                  | If necessary, increase the torque limit values                        |
| Mld meausred value | time when optimizing the controller deviate too greatly.                                     |                                                                       |
| <b>5</b> 000       | Cause: very unsteady load torque                                                             |                                                                       |
| F098               | The rotating measurement has detected a fault<br>in the speed actual value signal. The fault | The fault value in r949 defines the type of intervention              |
| Mld Tachof         | value defines the type of fault.                                                             | 4 No speed signal present                                             |
|                    | The fault measurement may have been                                                          | 5 Sign of the signal is incorrect                                     |
|                    | erroneously generated if the drive speed is                                                  | 6 A track signal is missing                                           |
|                    | externally forced (e.g. completely locked drive                                              | 7 Incorrect gain                                                      |
|                    | generates the "no signal" message)                                                           | 8 Incorrect pulse number                                              |
|                    |                                                                                              |                                                                       |
|                    |                                                                                              | Checking the measurement cables.                                      |
|                    |                                                                                              | Checking the parameters                                               |
|                    |                                                                                              | - P130 Src Speed ActV                                                 |
|                    |                                                                                              | - P1151 Encoder Pulse #                                               |

| Number / Fault       | Cause                                                                                                    | Counter-measure                                                                                                    |
|----------------------|----------------------------------------------------------------------------------------------------|----------------------------------------------------------------------------------------------------|
| F100                 | During the ground fault test, a current not<br>equal to zero has been measured, or an UCE                                                      | The cause of the fault can be read out from r376 "GrdFltTestResult".                                                                                                    |
| GRND Init            | or overcurrent monitoring has responded, although no value has yet been triggered.                                                             | Check the converter output for short-circuit or ground fault                                                                                                    |
|                      |                                                                                                    | (-X2:U2, V2, W2 - including motor).                                                                                                    |
|                      |                                                                                                    | Check that the CU is inserted correctly.                                                                                                    |
|                      |                                                                                                    | Sizes 1 and 2:<br>- Check the transistor modules on the PEU<br>board -A23 for short-circuit.                                                                                          |
|                      |                                                                                                    | Size 3 and 4:                                                                                                    |
|                      |                                                                                                    | - Check the transistor modules -A100, -A200, -A300 for short-circuit                                                                                                    |
| F101<br>GRND UCE     | During the ground fault test, the UCE<br>monitoring has responded in a phase in which<br>no valve has been triggered.                          | Check valves in the power section for short-<br>circuit, and on converters with fiber-optic<br>gating, check the gating unit wiring and the<br>UCE checkbacks for correct assignment. |
|                      |                                                                                                    | R376 can be interrogated to indicate which UCE monitoring has responded.                                                                                                    |
| F102<br>GRND Phase   | During the ground fault test, a current flows in<br>a phase in which no valve has been triggered<br>or the UCE monitoring has responded in the | The fault value can be read out from r949. The digit of the xth position indicates the valve where the fault occurred at power-up.                                                    |
|                      | phase in which the valve has been triggered.                                                                                                   | $X \bigcirc O \bigcirc x = 1 = V + x = 2 = V - x = 3 = U + x = 4 = U - x = 5 = W + x = 6 = W$                                                                                         |
|                      |                                                                                                    | The figure of the xth digit indicates the phase<br>in which I is 0 and thus a valve must be<br>defective (always conductive).                                                         |
|                      |                                                                                                    | O O O X x = 1 Phase 1 (U)<br>x = 3 = Phase 3 (W)<br>x = 4 = Phase 1 (U) or 3 (W)                                                                                                    |
|                      |                                                                                                    | Examine phase for defective valves (always conductive).                                                                                                    |
| F103<br>Ground fault | There is a ground fault or a fault in the power section.                                                                                       | Read out fault value from r949. The digit of the<br>xth position indicates the valve where the fault<br>occurred at power-up.                                                         |
|                      | During the ground fault test, a current flows<br>from the phase in which a valve has been<br>triggered, the overcurrent comparator has         | $\begin{array}{llllllllllllllllllllllllllllllllllll$                                                                                                    |
|                      | responded, or a UCE monitoring has<br>responded in a phase in which a valve has<br>been triggered.                                             | Check the motor including the feeder cable for<br>short-circuit. If no ground fault is present,<br>check the power section for defective valves<br>(always conductive).               |
|                      |                                                                                                    | The digit of the xth position indicates the phase in which I is 0 and therefore a valve must be defective (always conductive).                                                        |
|                      |                                                                                                    | OOOX 1 = Current in phase 1 (U)<br>2 = UCE in phase 2 (V)<br>3 = Current in phase 3 (W)<br>4 = Only overcurrent occurred                                                              |
|                      |                                                                                                    | The speed of the motor shaft during the ground-fault test should be less than 10 % of the rated speed!                                                                                |
|                      |                                                                                                    | 1) In phase V there is a ground fault or a defective valve (always conductive) or the "SAFE STOP" switch (X9/5-6) is open (only for units with Order No11,21,31).                     |

| Number / Fault | Cause                                                                                            | Counter-measure                                                                                      |
|----------------|--------------------------------------------------------------------------------------------------|----------------------------------------------------------------------------------------------------|
| F107           | A fault has occurred during the test pulse                                                       | Read out fault value from r949. The figures of                                                       |
|                | measurement                                                                                      | the grey shaded areas indicate which fault has                                                       |
| MLd = 0        |                                                                                                  | occurred.                                                                                            |
|                |                                                                                                  | OOXX xx = 01: Both current actual values<br>remain 0                                                 |
|                |                                                                                                  | xx = 02: Motor-converter cable                                                                       |
|                |                                                                                                  | phase U interrupted<br>xx = 03: Motor converter phase V                                              |
|                |                                                                                                  | interrupted<br>xx = 04: Motor-converter phase W                                                      |
|                |                                                                                                  | interrupted<br>xx = 05: Current actual value I1                                                      |
|                |                                                                                                  | remains 0<br>xx = 06: Current actual value I3                                                        |
|                |                                                                                                  | remains 0<br>xx = 07: Valve U+ does not trigger                                                      |
|                |                                                                                                  | xx = 08: Valve U- does not trigger                                                                   |
|                |                                                                                                  | xx = 09: Valve V+ does not trigger                                                                   |
|                |                                                                                                  | xx = 10: Valve V- does not trigger<br>xx = 11: Valve W+ does not trigger                             |
|                |                                                                                                  | xx = 12: Valve W- does not trigger                                                                   |
|                |                                                                                                  | xx = 13: Sign I1 incorrect<br>xx = 14: Sign I3 incorrect                                             |
|                |                                                                                                  | xx = 14. Sign 15 incorrect<br>xx = 15: Sign 11 and 13 incorrect                                      |
|                |                                                                                                  | xx = 16: Sign I1 confused with I3                                                                    |
|                |                                                                                                  | xx = 17: I1 confused with I3 and<br>both currents have an                                            |
|                |                                                                                                  | incorrect sign                                                                                       |
|                |                                                                                                  | The digit of the xth digit indicates where the fault has occurred.                                   |
|                |                                                                                                  | $X \bigcirc O \bigcirc x = 0 = Single converter$<br>x = 1 = Inverter 1                               |
|                |                                                                                                  | x = 2 = Inverter 2                                                                                   |
|                |                                                                                                  | x = 3 = Inverters 1 and 2                                                                            |
|                |                                                                                                  | Check that all 3 motor feeder cables and the motor windings do not have any interruption.            |
|                |                                                                                                  | Check the connection between the current                                                             |
|                |                                                                                                  | converter and the electronics and check the                                                          |
|                |                                                                                                  | current converter itself. Check the correct input<br>of the rating plate data for the motor data set |
|                |                                                                                                  | valid during the measurement.                                                                        |
| F108           | During the DC measurement, the measurement results for the individual phases                     | Read out fault value from r949. The digit of the xth position indicates;                             |
| Mld Unsym      | differ significantly. The fault value indicates<br>which quantity(ies) is (are) concerned and in | OOOX Transverse voltage too high                                                                     |
|                | which phase the greatest deviation occurred.                                                     | x = 1 = phase R<br>x = 2 = phase S                                                                   |
|                |                                                                                                  | x = 2 = phase S<br>x = 3 = phase T                                                                   |
|                |                                                                                                  | O O X O Dev. stator resistance<br>(1, 2, 3 as above)                                                 |
|                |                                                                                                  | O X O O Dev. Rotor resistance<br>(1, 2, 3 as above)                                                  |
|                |                                                                                                  | XOOO Dev. Dead-time compensation<br>(1, 2, 3 as above)                                               |
|                |                                                                                                  | X O O O O Dev. Valve voltage<br>(1, 2, 3 as above)                                                   |
|                |                                                                                                  | The motor, power section or actual-value sensing are significantly non-symmetrical.                  |

| Number / Fault              | Cause                                                                                   | Counter-measure                                                                   |
|-----------------------------|-----------------------------------------------------------------------------------------|-----------------------------------------------------------------------------------|
| F109                        | The rotor resistance determined during DC                                               | - Incorrect input of rated speed or rated                                         |
|                             | measurement deviates too significantly from                                             | frequency                                                                         |
| Mld R(L)                    | the value which was calculated by the automatic parameterization from the rated slip.   | - Pole pair number incorrect                                                      |
| F110                        | During test pulse measurement, the current                                              | - There may be a short-circuit between two                                        |
|                             | has increased significantly faster than was                                             | converter outputs.                                                                |
| MId di/dt                   | expected. Thus for the 1st test pulse, an                                               |                                                                                   |
|                             | overcurrent condition occurred within the first half of the minimum switch-on time      | - The motor rating plate data have not been                                       |
|                             | nair of the minimum switch-on time                                                      | correctly parameterized.                                                          |
|                             |                                                                                         | - The motor leakage is too low.                                                   |
| F111                        | A fault has occurred while calculating the                                              |                                                                                   |
|                             | equalization function.                                                                  |                                                                                   |
| Fault e_Func<br>F112        | The individual leakage test results deviate too                                         |                                                                                   |
| 1 1 1 2                     | significantly.                                                                          |                                                                                   |
| Unsym I_sigma               |                                                                                         |                                                                                   |
| F114                        | The converter has automatically stopped the                                             | Re-start with P115 function selection = 2                                         |
| MId OFF                     | automatic measurement due to the time limit                                             | "Motor identification at standstill".The ON                                       |
|                             | up to power-up having been exceeded or due<br>to an OFF command during the measurement, | command must be given within 20 sec. after<br>the alarm message A078 = standstill |
|                             | and has reset the function selection in P115.                                           | measurement has appeared.                                                         |
|                             |                                                                                         |                                                                                   |
|                             |                                                                                         | Cancel the OFF command and re-start                                               |
| F115                        | A foult has accurred during coloulations in the                                         | measurement.<br>Power-down the converter and electronics and                      |
| FIID                        | A fault has occurred during calculations in the context of the MotID.                   | power-up again.                                                                   |
| KF internal                 |                                                                                         |                                                                                   |
| F116                        | See TB documentation                                                                    |                                                                                   |
| Technology board foult      |                                                                                         |                                                                                   |
| Technology board fault      |                                                                                         |                                                                                   |
| not Compact PLUS            |                                                                                         |                                                                                   |
| F117                        | See TB documentation                                                                    |                                                                                   |
| To sha story the send foult |                                                                                         |                                                                                   |
| Technology board fault      |                                                                                         |                                                                                   |
| not Compact PLUS            |                                                                                         |                                                                                   |
| F118                        | See TB documentation                                                                    |                                                                                   |
| Taabaalaay baard fault      |                                                                                         |                                                                                   |
| Technology board fault      |                                                                                         |                                                                                   |
| not Compact PLUS            |                                                                                         |                                                                                   |
| F119                        | See TB documentation                                                                    |                                                                                   |
| Taabaalaay baard fault      |                                                                                         |                                                                                   |
| Technology board fault      |                                                                                         |                                                                                   |
| not Compact PLUS            |                                                                                         |                                                                                   |
| F120                        | See TB documentation                                                                    |                                                                                   |
| To sha story the send foult |                                                                                         |                                                                                   |
| Technology board fault      |                                                                                         |                                                                                   |
| not Compact PLUS            |                                                                                         |                                                                                   |
| F121                        | See TB documentation                                                                    |                                                                                   |
| Tooboology beard front      |                                                                                         |                                                                                   |
| Technology board fault      |                                                                                         |                                                                                   |
| not Compact PLUS            |                                                                                         |                                                                                   |
| F122                        | See TB documentation                                                                    |                                                                                   |
|                             |                                                                                         |                                                                                   |
| Technology board fault      |                                                                                         |                                                                                   |
|                             |                                                                                         | 1                                                                                 |

| Number / Fault           | Cause                | Counter-measure |
|--------------------------|----------------------|-----------------|
| F123                     | See TB documentation |                 |
| Technology board fault   |                      |                 |
|                          |                      |                 |
| not Compact PLUS<br>F124 | See TB documentation |                 |
|                          | See TB documentation |                 |
| Technology board fault   |                      |                 |
| not Compact PLUS         |                      |                 |
| F125                     | See TB documentation |                 |
| Technology board fault   |                      |                 |
| not Compact PLUS         |                      |                 |
| F126                     | See TB documentation |                 |
| Technology board fault   |                      |                 |
| not Compact PLUS         |                      |                 |
| F127                     | See TB documentation |                 |
| Technology board fault   |                      |                 |
| not Compact PLUS         |                      |                 |
| F128                     | See TB documentation |                 |
| Technology board fault   |                      |                 |
| not Compact PLUS         |                      |                 |
| F129                     | See TB documentation |                 |
| Technology board fault   |                      |                 |
| not Compact PLUS         |                      |                 |
| F130                     | See TB documentation |                 |
| Technology board fault   |                      |                 |
| not Compact PLUS         |                      |                 |
| F131                     | See TB documentation |                 |
| Technology board fault   |                      |                 |
| not Compact PLUS         |                      |                 |
| F132                     | See TB documentation |                 |
| Technology board fault   |                      |                 |
| not Compact PLUS         |                      |                 |
| F133                     | See TB documentation |                 |
| Technology board fault   |                      |                 |
| not Compact PLUS         |                      |                 |

| Number / Fault           | Cause                | Counter-measure |
|--------------------------|----------------------|-----------------|
| F134                     | See TB documentation |                 |
| Technology board fault   |                      |                 |
|                          |                      |                 |
| not Compact PLUS<br>F135 | See TB documentation |                 |
|                          |                      |                 |
| Technology board fault   |                      |                 |
| not Compact PLUS         |                      |                 |
| F136                     | See TB documentation |                 |
| Technology board fault   |                      |                 |
| not Compact PLUS         |                      |                 |
| F137                     | See TB documentation |                 |
| Technology board fault   |                      |                 |
| not Compact PLUS         |                      |                 |
| F138                     | See TB documentation |                 |
| Technology board fault   |                      |                 |
| not Compact PLUS         |                      |                 |
| F139                     | See TB documentation |                 |
| Technology board fault   |                      |                 |
| not Compact PLUS         |                      |                 |
| F140                     | See TB documentation |                 |
| Technology board fault   |                      |                 |
| not Compact PLUS         |                      |                 |
| F141                     | See TB documentation |                 |
| Technology board fault   |                      |                 |
| not Compact DLUC         |                      |                 |
| not Compact PLUS<br>F142 | See TB documentation |                 |
| Technology board fault   |                      |                 |
|                          |                      |                 |
| not Compact PLUS<br>F143 | See TB documentation |                 |
| Technology board fault   |                      |                 |
| not Compact PLUS         |                      |                 |
| F144                     | See TB documentation |                 |
| Technology board fault   |                      |                 |
| not Compact PLUS         |                      |                 |

| Number / Fault           | Cause                                            | Counter-measure                                                      |
|--------------------------|--------------------------------------------------|----------------------------------------------------------------------|
| F145                     | See TB documentation                             |                                                                      |
|                          |                                                  |                                                                      |
| Technology board fault   |                                                  |                                                                      |
| not Compact PLUS         |                                                  |                                                                      |
| F146                     | See TB documentation                             |                                                                      |
|                          |                                                  |                                                                      |
| Technology board fault   |                                                  |                                                                      |
|                          |                                                  |                                                                      |
| not Compact PLUS<br>F147 | See TB documentation                             |                                                                      |
| F147                     | See TB documentation                             |                                                                      |
| Technology board fault   |                                                  |                                                                      |
|                          |                                                  |                                                                      |
| not Compact PLUS         |                                                  |                                                                      |
| F148                     | An active signal is present at binector U061     | Examine cause of fault, see function diagram                         |
| Fault 1                  | (1).                                             | 710                                                                  |
| Function blocks          |                                                  |                                                                      |
| F149                     | An active signal is present at binector U062     | Examine cause of fault, see function diagram                         |
|                          | (1).                                             | 710                                                                  |
| Fault 2                  |                                                  |                                                                      |
| Function blocks          |                                                  |                                                                      |
| F150                     | An active signal is present at binector U063     | Examine cause of fault, see function diagram                         |
| Fault 3                  | (1).                                             | 710                                                                  |
| Function blocks          |                                                  |                                                                      |
| F151                     | An active signal is present at binector U064     | Examine cause of fault, see function diagram                         |
|                          | (1).                                             | 710                                                                  |
| Fault 4                  |                                                  |                                                                      |
| Function blocks          | After an appropriate number of invalid signs of  | Check cause of fault, see function diagram                           |
| 1152                     | life, the sign of life monitoring block has gone | 170                                                                  |
| Signs of life repeatedly | into fault status.                               |                                                                      |
| invalid.                 |                                                  |                                                                      |
| F243                     | Fault in internal linking. One of the two linked | Replace CU (-A10), or replace the unit                               |
| Link int                 | partners does not reply.                         | (Compact PLUS)                                                       |
| Link int.<br>F244        | Fault in the internal parameter linking          | Release comparison of gating unit software                           |
|                          |                                                  | and operating software regarding the transfer                        |
| ParaLink int.            |                                                  | parameters.                                                          |
|                          |                                                  |                                                                      |
|                          |                                                  | Replace CU (-A10), or replace the unit                               |
| F255                     | A fault has occurred in the EEPROM.              | (Compact PLUS)<br>Switch off the unit and switch it on again. If the |
| 1200                     | A laur has occurred in the EEFROM.               | fault re-occurs, replace CU, or replace the unit                     |
| Fault in EEPROM          |                                                  | (Compact PLUS)                                                       |

Table 13-1 Fault numbers, causes and their counter-measures

### 13.2 Alarms

The alarm message is periodically displayed on the PMU by A = alarm/ alarm message and a 3-digit number. An alarm cannot be acknowledged. It is automatically deleted once the cause has been eliminated. Several alarms can be present. The alarms are then displayed one after the other.

When the converter is operated with the OP1S operator control panel, the alarm is indicated in the lowest operating display line. The red LED additionally flashes (refer to the OP1S operating instructions).

| Number / Alarm          | Cause                                           | Counter-measure                                                              |
|-------------------------|-------------------------------------------------|------------------------------------------------------------------------------|
| A001                    | The calculating time utilization of the CUVC    | - Observe r829 CalcTimeHdroom                                                |
|                         | board is too high                               | - Increase P357 Sampling Time or                                             |
| Calculating time        |                                                 | - Reduce P340 Pulse Frequency                                                |
| A002                    | Start of the SIMOLINK ring is not functioning.  | <ul> <li>Check the fiber-optic cable ring for</li> </ul>                     |
|                         |                                                 | interruptions                                                                |
| SIMOLINK start alarm    |                                                 | - Check whether there is an SLB without                                      |
|                         |                                                 | voltage in the ring                                                          |
|                         |                                                 | 5 5                                                                          |
|                         |                                                 | - Check whether there is a faulty SLB in the                                 |
|                         |                                                 | ring                                                                         |
| A014                    | The DC link voltage is not equal to 0 when the  | - Set P372 to 0.                                                             |
| Simulation active alarm | simulation mode is selected (P372 = 1).         | - Reduce DC link voltage (disconnect the                                     |
| Simulation active alarm |                                                 | converter from the supply)                                                   |
| A015                    | Parameterizable external alarm input 1 has      | Check                                                                        |
|                         | been activated.                                 |                                                                              |
| External alarm 1        |                                                 | - whether the cable to the corresponding                                     |
|                         |                                                 | digital input has been interrupted.                                          |
|                         |                                                 | - parameter P588 Src No Ext Warn1                                            |
| A016                    | Parameterizable external alarm input 2 has      | Check                                                                        |
|                         | been activated.                                 | whether the active to the company of an                                      |
| External alarm 2        |                                                 | - whether the cable to the corresponding digital input has been interrupted. |
|                         |                                                 | digital input has been interrupted.                                          |
|                         |                                                 | - parameter P589 Src No Ext Warn2                                            |
| A017                    | The switch for blocking the inverter pulses (X9 | Close switch X9 5-6 and thus release the                                     |
| SAFE STOP alarm         | terminal 5-6) has been opened (only for units   | inverter pulses.                                                             |
| active                  | with Order No11,21,31,61)                       |                                                                              |
| A020                    | An overcurrent condition has occurred.          | Check the driven load for an overload                                        |
| 1020                    |                                                 | condition.                                                                   |
| Overcurrent             |                                                 |                                                                              |
|                         |                                                 | - Are the motor and the converter matched?                                   |
|                         |                                                 | - Have the dynamic performance requirements                                  |
|                         |                                                 | been exceeded.                                                               |
| A021                    | An overvoltage condition has occurred.          | Check the supply voltage. The converter                                      |
| Overvoltage             |                                                 | regenerates without regeneration possibility.                                |
| Overvollage             |                                                 |                                                                              |

| Number / Alarm                          | Cause                                                                                                    | Counter-measure                                                                                                |
|-----------------------------------------|----------------------------------------------------------------------------------------------------|----------------------------------------------------------------------------------------------------|
| A022                                    | The threshold for initiating an alarm has been                                                                              | - Measure intake air or ambient temperature.                                                                   |
| Inverter temperature                    | exceeded.                                                                                                    | - Observe the derating curves at theta >50°C<br>(Compact PLUS) or 40°C.                                        |
|                                         |                                                                                                    | Check                                                                                                    |
|                                         |                                                                                                    | - Whether the fan -E1 is connected and is rotating in the correct direction.                                   |
|                                         |                                                                                                    | -The air intake and discharge openings for blockage.                                                           |
|                                         |                                                                                                    | - The temperature sensor at -X30.                                                                              |
|                                         |                                                                                                    | - r833 indicates the maximum converter temperature of all existing measuring points.                           |
| A023                                    | The parameterizable threshold for initiating an alarm has been exceeded.                                                    | Check the motor (load, ventilation, etc.). The current temperature can be read in r009 Motor                   |
| Motor temperature                       |                                                                                                    | Tmp.<br>Check the KTY84 input at connector<br>-X103:29,30, or -X104:29,30 (Compact PLUS)<br>for short-circuit. |
| A024                                    | The motor has moved during motor data identification.                                                                       | Lock the motor.                                                                                                |
| Motor movement                          |                                                                                                    |                                                                                                    |
| A025                                    | If the instantaneous load condition is                                                                                      | Check:                                                                                                    |
| l2t Inverter                            | maintained, then the inverter will be thermally overloaded.                                                                 | - P72 Rtd Drive Amps<br>- MLFB P70<br>- P128 Imax                                                              |
| 1000                                    |                                                                                                    | - r010 Drive Utilizat                                                                                          |
| A026                                    | Ud is above the continuously permissible DC link voltage for more than 30sec in a time                                      |                                                                                                    |
| Ud too high                             | interval of 90sec                                                                                                    | Motor lood evelo is eveneded!                                                                                  |
| A029                                    | The parameterized limit value for the l2t monitoring of the motor has been exceeded.                                        | Motor load cycle is exceeded!                                                                                  |
| I2t motor                               |                                                                                                    | Check the parameters:                                                                                          |
|                                         |                                                                                                    | P382 Motor Cooling<br>P383 Mot Tmp T1                                                                          |
|                                         |                                                                                                    | P384 Mot Load Limits                                                                                           |
| A033                                    | Bit 3 in r553 status word 2 of the septoint                                                                                 | P804 Overspeed Hys plus                                                                                        |
| Overspeed                               | channel. The speed actual value has exceeded the value of maximum speed plus                                                | P452 n/f(max, FWD Spd) or                                                                                      |
|                                         | the set hysteresis.                                                                                                    | P453 n/f(max, REV Spd) has been exceeded                                                                       |
|                                         |                                                                                                    | Increase the parameter for the maximum                                                                         |
|                                         |                                                                                                    | frequencies or reduce the regenerative load.                                                                   |
| A034                                    | Bit 8 in r552 status word 1 of the setpoint channel. The difference between frequency                                       | Check                                                                                                    |
| Setpoint/actual value deviation         | setpoint/actual value is greater than the<br>parameterized value and the control<br>monitoring time has elapsed.            | - whether an excessive torque requirement is<br>present                                                        |
|                                         |                                                                                                    | - whether the motor has been dimensioned too small.                                                            |
|                                         |                                                                                                    | Increase values P792 Perm Deviation Frq/<br>set/actual DevSpeed and P794 Deviation Time                        |
| A035                                    | The clockwise and/or the counter-clockwise                                                                                  | Check whether cable(s) to the corresponding                                                                    |
| Wire break                              | rotating field is not enabled, or a wire<br>breakage is present in the terminal wiring<br>(both control word bits are zero) | digital input(s) P572 Src FWD Spd / P571 Src<br>REV Spd is (are) interrupted or released                       |
| A036                                    | The brake checkback indicates the "Brake still closed" state.                                                               | Check brake checkback (see FD 470)                                                                             |
| Brake checkback<br>"Brake still closed" |                                                                                                    |                                                                                                    |

| Number / Alarm                        | Cause                                                                                                 | Counter-measure                                                                                              |
|---------------------------------------|----------------------------------------------------------------------------------------------------|----------------------------------------------------------------------------------------------------|
| A037                                  | The brake checkback indicates the "Brake still open" state.                                           | Check brake checkback (see FD 470)                                                                           |
| Brake checkback<br>"Brake still open" |                                                                                                    |                                                                                                    |
| A041                                  | The line voltage is too high or the drive line voltage (P071) is incorrectly parameterized.           | Check                                                                                                    |
| Vdmax controller inhibit              | The Vdmax controller is disabled despite parameter access (P515), as otherwise the                    | - the line voltage                                                                                           |
|                                       | motor would accelerate immediately in operation to the maximum frequency.                             | - P071 Line Volts                                                                                            |
| A042                                  | Motor is stalled or blocked.                                                                          | Check                                                                                                    |
| Motor stall/lock                      | The alarm cannot be influenced by P805<br>"PullOut/BlckTime", but by P794 "Deviation                  | - whether the drive is locked                                                                                |
|                                       | Time"                                                                                                 | - whether the encoder cable is interruped during speed control and whether the shield is connected.          |
|                                       |                                                                                                    | - Whether the drive has stalled                                                                              |
|                                       |                                                                                                    | <ul> <li>For synchronous motors (P095=12):<br/>excitation current injection</li> </ul>                       |
| A043                                  | The permissible change value of the speed encoder signal (P215) has been exceeded.                    | Check the tachometer cables for interruptions.                                                               |
| n-act jump                            | Additionally for synchronous motors                                                                   | Check the earthing of the tachometer shield.                                                                 |
|                                       | (P095=12):<br>The motor rotates with more than 2% of the rated speed at the time of inverter release. | - The shield must be connected both on the motor and on the converter side.                                  |
|                                       | The inverter status "Ready for operation" is not exited.                                              | - The encoder cable must not be interrupted.<br>The encoder cable must not be laid with the<br>power cables. |
|                                       |                                                                                                    | - Only the recommended encoders should be used.                                                              |
|                                       |                                                                                                    | - If there is a signal fault, use the DTI board if necessary. If required, change P215.                      |
|                                       |                                                                                                    | - Additionally for synchronous motors<br>(P095=12):                                                          |
|                                       |                                                                                                    | Do not grant inverter release until the motor is at standstill                                               |

| Only for synchronous motors (P095=12) in                                                                  | Only for synchronous motors P095=12)                                                                                                    |
|----------------------------------------------------------------------------------------------------|----------------------------------------------------------------------------------------------------|
|                                                                                                    |                                                                                                    |
| operation:                                                                                                | Check:                                                                                                    |
| excitation current setpoint and actual value<br>(r160 - r156) deviates from zero by more than             | - whether the current limitation of the excitation current control is too small,                                                                                                    |
|                                                                                                    | <ul> <li>whether the dynamic performance of the excitation current injection is too low,</li> </ul>                                                                                                    |
|                                                                                                    | <ul> <li>whether the excitation current injection<br/>function is operating,</li> </ul>                                                                                                    |
|                                                                                                    | <ul> <li>whether the wiring of excitation current<br/>actual-value P155 is correct,</li> </ul>                                                                                                    |
|                                                                                                    | <ul> <li>whether the wiring of excitation current<br/>setpoint r160 is correct,</li> </ul>                                                                                                    |
|                                                                                                    | - whether there is a wire break between<br>MASTERDRIVES and the excitation device,                                                                                                    |
|                                                                                                    | - whether the voltage limitation is too low for dynamic excitation current control,                                                                                                    |
|                                                                                                    | - whether the analog output for r160 takes<br>place without isolating amplifiers (despite<br>cable length > 4 m)                                                                                                    |
| The DC braking function has been activated                                                                | - Increase frequency at which DC braking                                                                                                    |
|                                                                                                    | begins                                                                                                    |
| At serial I/O (SCB1 with SCI1/2), no slave is                                                             | P690 SSCI Analn Conf                                                                                                    |
| connected or fiber-optic cable is interrupted or slaves are without voltage.                              | - Check slave.                                                                                                    |
|                                                                                                    | - Check cable.                                                                                                    |
| At ser. I/O the slaves required according to a                                                            | Check parameter P693 (analog outputs), P698 (digital outputs). Check connectors                                                                                                    |
| (slave number or slave type): Analog inputs or<br>outputs or digital inputs or outputs have been          | K4101K4103, K4201K4203 (analog inputs)<br>and binectors B4100B4115, B4120B4135,<br>B4200B4215, B4220B4235 (digital inputs)                                                                                                    |
| present.                                                                                                  | for connecting.                                                                                                    |
|                                                                                                    | Adjust the baud rate in conjunction with the SCB boards P701 SCom/SCB Baud Rate                                                                                                    |
| different.                                                                                                |                                                                                                    |
|                                                                                                    |                                                                                                    |
| In a peer-to-peer connection, a PcD length has                                                            |                                                                                                    |
| been set which is too high (>5).                                                                          | PcD #                                                                                                    |
|                                                                                                    |                                                                                                    |
| In a peer-to-peer connection, the pcD length of                                                           | Adjust the word length for transmitter and                                                                                                    |
| transmitter and receiver do not match.                                                                    | receiver<br>P703 SCom/SCB PcD #                                                                                                    |
|                                                                                                    |                                                                                                    |
| Occurs when a TB is logged on and present,                                                                | Replace TB configuration (software)                                                                                                    |
| but parameter tasks from the PMU, SCom1 or<br>SCom2 have not been answered by the TB<br>within 6 seconds. |                                                                                                    |
|                                                                                                    |                                                                                                    |
|                                                                                                    | Check cause of alarm (see FD 710)                                                                                                    |
|                                                                                                    |                                                                                                    |
| An active signal is present at binector U066                                                              | Check cause of alarm (see FD 710)                                                                                                    |
| (1).                                                                                                    |                                                                                                    |
|                                                                                                    | The difference smoothed with P159 between<br>excitation current setpoint and actual value<br>(r160 - r156) deviates from zero by more than<br>25% of the rated magnetizing current.<br>The DC braking function has been activated<br>and the motor frequency is still above the<br>frequency at which DC braking begins (P398).<br>At serial I/O (SCB1 with SC11/2), no slave is<br>connected or fiber-optic cable is interrupted or<br>slaves are without voltage.<br>At ser. I/O the slaves required according to a<br>parameterized configuration are not present<br>(slave number or slave type): Analog inputs or<br>outputs or digital inputs or outputs have been<br>parameterized which are not physically<br>present.<br>In a peer-to-peer connection, a PcD length has<br>been selected which is too high or too<br>different.<br>In a peer-to-peer connection, the pcD length of<br>transmitter and receiver do not match.<br>Occurs when a TB is logged on and present,<br>but parameter tasks from the PMU, SCom1 or<br>SCom2 have not been answered by the TB<br>within 6 seconds.<br>An active signal is present at binector U065<br>(1). |

| Number / Alarm             | Cause                                                                                                    | Counter-measure                                                                                                    |
|----------------------------|----------------------------------------------------------------------------------------------------|----------------------------------------------------------------------------------------------------|
| A063                       | An active signal is present at binector U067                                                                                                    | Check cause of alarm (see FD 710)                                                                                                    |
|                            | (1).                                                                                                    |                                                                                                    |
| Alarm 3<br>Function blocks |                                                                                                    |                                                                                                    |
| A064                       | An active signal is present at binector U068                                                                                                    | Check cause of alarm (see FD 710)                                                                                                    |
| 7100-1                     | (1).                                                                                                    |                                                                                                    |
| Alarm 4                    |                                                                                                    |                                                                                                    |
| Function blocks            |                                                                                                    |                                                                                                    |
| A065                       | The auto restart option (P373) restarts the                                                                                                    | Caution!                                                                                                    |
| Auto restart active        | drive. A possibly parameterized power-up<br>delay time (P374) expires if flying restart is not<br>selected. During pre-charging of the DC link,<br>there is no time monitoring i.e. with an external | Personnel could be in danger when the drive<br>automatically restarts. Check whether the auto<br>restart function is really required! |
|                            | electronics power supply, it is also switched-in again.                                                                                                    |                                                                                                    |
| A066                       | The measured target frequency of the external converter (or supply) is greater than the                                                                                                    | Check:                                                                                                    |
| fsyn > fmax                | parameterized maximum frequency of the synchronizing converter.                                                                                                    | - P452 n/f(max, FWD Spd)/ P453 n/f(max,REV<br>Spd) are correct and                                                                    |
|                            |                                                                                                    | - correct motor data set P578 Src MotDSet<br>Bit0 are selected                                                                        |
| A067                       | The measured target frequency of the external                                                                                                    | Check:                                                                                                    |
| fsyn < fmin                | converter (or supply) is less than the minimum frequency required for synchronizing.                                                                                                    | - r533 Sync Target Freq                                                                                                    |
|                            |                                                                                                    | - Synchronizing cable.                                                                                                    |
| A068                       | The setpoint frequency of the synchronizing                                                                                                    | Adjust total setpoint (main and additional                                                                                            |
| four as fool               | converter deviates too significantly from the                                                                                                    | setpoints) to the target frequency displayed in visualization parameter r533.                                                         |
| fsyn<>fsoll                | measured target frequency of the external converter (or supply). The permissible                                                                                                    | visualization parameter 1555.                                                                                                    |
|                            | deviation can be set in P529.                                                                                                    |                                                                                                    |
| A069                       | Synchronizing is not started as long as the                                                                                                    | Wait until acceleration has been completed.                                                                                           |
| RGen active                | ramp-function generator in the synchronizing converter setpoint channel is active. This                                                                                                    | Check whether                                                                                                    |
|                            | alarm is only output if synchronizing is selected.                                                                                                    | - P462 Accel Time                                                                                                    |
|                            |                                                                                                    | - P463 Accel Time Unit have been correctly set.                                                                                       |
| A070                       | This alarm is output if the phase difference                                                                                                    | The alarm can only be deleted after                                                                                                   |
|                            | goes outside the synchronizing window (P531) after successful synchronization.                                                                                                    | synchronization has been exited.                                                                                                    |
| Sync error<br>A071         | An attempt has been made to start                                                                                                    | Insert the TSY board in the subrack                                                                                                   |
|                            | synchronization with either the synchronizing                                                                                                    |                                                                                                    |
| tSY missing                | board not inserted or not parameterized.                                                                                                    |                                                                                                    |
| A075                       | The measured values of the leakage                                                                                                    | Usually the leakage reactance P122 is the                                                                                             |
| Ls, Rr Dev.                | measurement or of rotor resistance deviate significantly.                                                                                                    | average value resulting from the measured values in r546.112, and the rotor resistance                                                |
| LS, RI Dev.                | Significantiy.                                                                                                    | r126 from the values in r542.13.                                                                                                    |
|                            |                                                                                                    | If individual measured values significantly                                                                                           |
|                            |                                                                                                    | deviate from the average values, they are                                                                                             |
|                            |                                                                                                    | automatically not taken into account for the                                                                                          |
|                            |                                                                                                    | calculation (for RI) or the value of the                                                                                              |
|                            |                                                                                                    | automatic parameterization remains (for Ls).                                                                                          |
|                            |                                                                                                    | It is only necessary to check the results for<br>their plausibility in the case of drives with high                                   |
|                            |                                                                                                    | requirements on torque or speed accuracy.                                                                                             |
| A076                       | The determined compensation time was limited to the value range of 0.5 µs - 1.5 µs.                                                                                                    | Converter output and motor output are too different.                                                                                  |
| t-comp lim                 |                                                                                                    |                                                                                                    |
| A077                       | The measured resistance has been limited to                                                                                                    | Check motor data input P095 to P109.<br>Converter output and motor output are too                                                     |
| r-g limit                  | the maximum value of 49%.                                                                                                    | different.                                                                                                    |
|                            |                                                                                                    | Check motor data input P095 to P109.                                                                                                  |

| Number / Alarm | Cause                                                                               | Counter-measure                               |
|----------------|-------------------------------------------------------------------------------------|-----------------------------------------------|
| A078           | The standstill measurement is executed when                                         | If the standstill measurement can be executed |
|                | the converter is powered up. The motor can                                          | without any danger:                           |
| Stands. Meas   | align itself several times in a certain direction                                   | , ,                                           |
|                | with this measurement.                                                              | - Power up the converter.                     |
| A079           | The rotating measurement has been aborted                                           | P561 Src InvRelese - Release the inverter     |
|                | or cannot commence because an inverter stop                                         |                                               |
| MId Inv Stop   | command is present.                                                                 | If necessary, re-start the measurement by     |
|                |                                                                                     | powering-up the converter.                    |
| A080           | When the converter is powered up, the                                               | If the rotating measurement can be executed   |
|                | rotating measurement automatically                                                  | without any danger:                           |
| MotId:Dr.M     | accelerates the drive. The drive can then only                                      |                                               |
|                | be externally controlled in a restricted fashion.                                   | - Power up the converter.                     |
| A081           | The following description refers to the 1st                                         | New configuration necessary                   |
|                | CBP. For other CBs or the TB see operating                                          |                                               |
| CB alarm       | instructions for CB board.                                                          |                                               |
|                |                                                                                     |                                               |
|                | The ID byte combinations which are being                                            |                                               |
|                | sent from the DP master in the configuration                                        |                                               |
|                | telegram are not in conformance with the                                            |                                               |
|                | permissible ID byte combinations. (See also                                         |                                               |
|                | Compendium, Chapter 8, Table 8.2-12).                                               |                                               |
|                | Consequence:                                                                        |                                               |
|                | No connection is made with the PROFIBUS                                             |                                               |
| 1              | master.                                                                             |                                               |
| A082           | The following description refers to the CBP.                                        | New configuration necessary.                  |
|                | For other CBs or the TB see the operating                                           |                                               |
| CB alarm       | instructions for the CB board.                                                      |                                               |
|                |                                                                                     |                                               |
|                | No valid PPO type can be identified from the                                        |                                               |
|                | configuration telegram of the DP master.                                            |                                               |
|                | Consequence:                                                                        |                                               |
|                | No connection is made with the PROFIBUS                                             |                                               |
| 1000           | master.                                                                             |                                               |
| A083           | The following description refers to the 1st<br>CBP. For other CBs or the TB see the |                                               |
| CB alarm       |                                                                                     |                                               |
|                | operating instructions for the CB board.                                            |                                               |
|                | No net data or invalid net data (e.g. complete                                      |                                               |
|                | control word STW1=0) are being received                                             |                                               |
|                | from the DP master.                                                                 |                                               |
|                | Consequence:                                                                        |                                               |
|                | The process data are not passed on to the                                           |                                               |
|                | dual port RAM. If P722 (P695) is not equal to                                       |                                               |
|                | zero, this will cause the fault message F082 to                                     |                                               |
|                | be tripped.                                                                         |                                               |
| A084           | The following description refers to the 1st                                         |                                               |
| -              | CBP. For other CBs or the TB see the                                                |                                               |
| CB alarm       | operating instructions for the CB board.                                            |                                               |
|                | 1 0                                                                                 |                                               |
|                | The telegram traffic between the DP master                                          |                                               |
|                | and the CBP has been interrupted (e.g. cable                                        |                                               |
|                | break, bus cable pulled out or DP master                                            |                                               |
|                | powered down).                                                                      |                                               |
|                | Consequence:                                                                        |                                               |
|                | If P722 (P695) is not equal to zero, this will                                      |                                               |
|                | cause the fault message F082 to be tripped.                                         |                                               |
| A085           | The following description refers to the 1st                                         |                                               |
|                | CBP. For other CBs or the TB see the                                                |                                               |
| CB alarm       | operating instructions for the CB board.                                            |                                               |
|                |                                                                                     |                                               |
|                | The CBP does not generate this alarm!                                               |                                               |

| Number / Alarm   | Cause                                                               | Counter-measure |
|------------------|---------------------------------------------------------------------|-----------------|
| A086             | The following description refers to the 1st                         |                 |
|                  | CBP. For other CBs or the TB see the                                |                 |
| CB alarm         | operating instructions for the CB board.                            |                 |
|                  | Failure of the heartbeat counter on the basic                       |                 |
|                  | unit. The heartbeat counter on the basic unit is                    |                 |
|                  | no longer being incremented. The                                    |                 |
|                  | communication between the CBP and the basic board is disturbed.     |                 |
| A087             | The following description refers to the 1st                         |                 |
| 7007             | CBP. For other CBs or the TB see the                                |                 |
| CB alarm         | operating instructions for the CB board.                            |                 |
|                  |                                                                     |                 |
|                  | Fault in the DPS manager software of the CBP.                       |                 |
| A088             | See user manual for CB board                                        |                 |
| //000            |                                                                     |                 |
| CB alarm         |                                                                     |                 |
| A089             | See user manual for CB board                                        |                 |
| CB alarm         | Alarm of the 2nd CB board corresponds to<br>A81 of the 1st CB board |                 |
| A090             | See user manual for CB board                                        |                 |
| 1000             | Alarm of the 2nd CB board corresponds to                            |                 |
| CB alarm         | A82 of the 1st CB board                                             |                 |
| A091             | See user manual for CB board                                        |                 |
| CB alarm         | Alarm of the 2nd CB board corresponds to<br>A83 of the 1st CB board |                 |
| A092             | See user manual for CB board                                        |                 |
| A032             | Alarm of the 2nd CB board corresponds to                            |                 |
| CB alarm         | A84 of the 1st CB board                                             |                 |
| A093             | See user manual for CB board                                        |                 |
| CD clarm         | Alarm of the 2nd CB board corresponds to                            |                 |
| CB alarm<br>A094 | A85 of the 1st CB board<br>See user manual for CB board             |                 |
| 7004             | Alarm of the 2nd CB board corresponds to                            |                 |
| CB alarm         | A86 of the 1st CB board                                             |                 |
| A095             | Alarm of the 2nd CB board. Corresponds to                           |                 |
| CB alarm         | A87 of the 1st CB board                                             |                 |
|                  | See user manual for CB board                                        |                 |
| A096             | See user manual for CB board                                        |                 |
|                  | Alarm of the 2nd CB board corresponds to                            |                 |
| CB alarm         | A88 of the 1st CB board                                             |                 |
| A097             | See user manual for TB board                                        |                 |
| TB alarm 1       |                                                                     |                 |
|                  |                                                                     |                 |
| not Compact PLUS |                                                                     |                 |
| A098             | See user manual for TB board                                        |                 |
| TB alarm 1       |                                                                     |                 |
|                  |                                                                     |                 |
| not Compact PLUS |                                                                     |                 |
| A099             | See user manual for TB board                                        |                 |
| TB alarm 1       |                                                                     |                 |
|                  |                                                                     |                 |
| not Compact PLUS |                                                                     |                 |
| A100             | See user manual for TB board                                        |                 |
| TD cloves 4      |                                                                     |                 |
| TB alarm 1       |                                                                     |                 |
| not Compact PLUS |                                                                     |                 |
| A101             | See user manual for TB board                                        |                 |
|                  |                                                                     |                 |
| TB alarm 1       |                                                                     |                 |
| not Compact PLUS |                                                                     |                 |
|                  |                                                                     | 1               |

| Number / Alarm           | Cause                        | Counter-measure |
|--------------------------|------------------------------|-----------------|
| A102                     | See user manual for TB board |                 |
| TD clorm 1               |                              |                 |
| TB alarm 1               |                              |                 |
| not Compact PLUS         |                              |                 |
| A103                     | See user manual for TB board |                 |
| TB alarm 1               |                              |                 |
|                          |                              |                 |
| not Compact PLUS         |                              |                 |
| A104                     | See user manual for TB board |                 |
| TB alarm 1               |                              |                 |
| not Compact DLUS         |                              |                 |
| not Compact PLUS<br>A105 | See user manual for TB board |                 |
|                          |                              |                 |
| TB alarm 1               |                              |                 |
| not Compact PLUS         |                              |                 |
| A106                     | See user manual for TB board |                 |
| TB alarm 1               |                              |                 |
|                          |                              |                 |
| not Compact PLUS         |                              |                 |
| A107                     | See user manual for TB board |                 |
| TB alarm 1               |                              |                 |
|                          |                              |                 |
| not Compact PLUS<br>A108 | See user manual for TB board |                 |
|                          |                              |                 |
| TB alarm 1               |                              |                 |
| not Compact PLUS         |                              |                 |
| A109                     | See user manual for TB board |                 |
| TD alarm 1               |                              |                 |
| TB alarm 1               |                              |                 |
| not Compact PLUS         |                              |                 |
| A110                     | See user manual for TB board |                 |
| TB alarm 1               |                              |                 |
|                          |                              |                 |
| not Compact PLUS<br>A111 | See user manual for TB board |                 |
|                          |                              |                 |
| TB alarm 1               |                              |                 |
| not Compact PLUS         |                              |                 |
| A112                     | See user manual for TB board |                 |
| TB alarm 1               |                              |                 |
|                          |                              |                 |
| not Compact PLUS         |                              |                 |
| A113                     | See user manual for TB board |                 |
| TB alarm 2               |                              |                 |
|                          |                              |                 |
| not Compact PLUS         | See user manual for TB board |                 |
| A114                     |                              |                 |
| TB alarm 2               |                              |                 |
| not Compact PLUS         |                              |                 |
| not Compact PLUS         |                              |                 |

| Number / Alarm   | Cause                        | Counter-measure |
|------------------|------------------------------|-----------------|
| A115             | See user manual for TB board |                 |
| TB alarm 2       |                              |                 |
| not Compact PLUS |                              |                 |
| A116             | See user manual for TB board |                 |
| TB alarm 2       |                              |                 |
| not Compact PLUS |                              |                 |
| A117             | See user manual for TB board |                 |
| TB alarm 2       |                              |                 |
| not Compact PLUS |                              |                 |
| A118             | See user manual for TB board |                 |
| TB alarm 2       |                              |                 |
| not Compact PLUS |                              |                 |
| A119             | See user manual for TB board |                 |
| TB alarm 2       |                              |                 |
| not Compact PLUS |                              |                 |
| A120             | See user manual for TB board |                 |
| TB alarm 2       |                              |                 |
| not Compact PLUS |                              |                 |
| A121             | See user manual for TB board |                 |
| TB alarm 2       |                              |                 |
| not Compact PLUS |                              |                 |
| A122             | See user manual for TB board |                 |
| TB alarm 2       |                              |                 |
| not Compact PLUS |                              |                 |
| A123             | See user manual for TB board |                 |
| TB alarm 2       |                              |                 |
| not Compact PLUS |                              |                 |
| A124             | See user manual for TB board |                 |
| TB alarm 2       |                              |                 |
| not Compact PLUS |                              |                 |
| A125             | See user manual for TB board |                 |
| TB alarm 2       |                              |                 |
| not Compact PLUS |                              |                 |
| A126             | See user manual for TB board |                 |
| TB alarm 2       |                              |                 |
| not Compact PLUS |                              |                 |
| A127             | See user manual for TB board |                 |
| TB alarm 2       |                              |                 |
| not Compact PLUS |                              |                 |
| A128             | See user manual for TB board |                 |
| TB alarm 2       |                              |                 |
| not Compact PLUS |                              |                 |

Table 13-2Alarm numbers, causes and their counter-measures

## 13.3 Fatal errors (FF)

Fatal errors are serious hardware or software errors which no longer permit normal operation of the unit. They only appear on the PMU in the form "FF<No>". The software is re-booted by actuating any key on the PMU.

| Number / Fault             | Cause                                                                                                    | Counter-measure                                                           |
|----------------------------|----------------------------------------------------------------------------------------------------|---------------------------------------------------------------------------|
| FF01<br>Time slot overflow | A time slot overflow which cannot be corrected<br>has been detected in the higher-priority time<br>slots. | - Increase sampling time (P357 or reduce pulse frequency (P340)           |
|                            |                                                                                                    | - Replace CU, or replace the unit (Compact PLUS)                          |
| FF03<br>Access fault       | Serious faults have occurred while making<br>access to external optional boards (CB, TB,<br>SCB, TSY).    | - Replace CU, or replace the unit (Compact PLUS)                          |
| Optional board             | 566, 151 <i>j</i> .                                                                                       | - Replace the LBA                                                         |
|                            |                                                                                                    | - Replace the optional board                                              |
| FF04                       | A fault has occurred during the test of the RAM.                                                          | - Replace CU, or replace the unit (Compact PLUS)                          |
| RAM<br>FF05                | A fault has assumed during the test of the                                                                | Perlage CIL or replace the unit (Compact                                  |
|                            | A fault has occurred during the test of the EPROM.                                                        | - Replace CU, or replace the unit (Compact PLUS)                          |
| EPROM fault<br>FF06        | Stack has overflowed                                                                                      | For VC: Increase sampling time (P357)                                     |
| Stack overflow             | Stack has overnowed                                                                                       | For MC: Reduce pulse frequency (P340)                                     |
| Stack Overnow              |                                                                                                    | - Replace CU, or replace the unit (Compact PLUS)                          |
| FF07                       | Stack underflow                                                                                           | * Replace CU, or replace the unit (Compact<br>PLUS)<br>* Replace firmware |
| FF08                       | Invalid processor command should be processed                                                             | * Replace CU, or replace the unit (Compact<br>PLUS)<br>* Replace firmware |
| FF09                       | Invalid format in a protected processor command                                                           | * Replace CU, or replace the unit (Compact<br>PLUS)<br>* Replace firmware |
| FF10                       | Word access on uneven address                                                                             | * Replace CU, or replace the unit (Compact<br>PLUS)<br>* Replace firmware |
| FF11                       | Jump command to uneven address                                                                            | * Replace CU, or replace the unit (Compact<br>PLUS)<br>* Replace firmware |
| FF13                       | A version conflict between the firmware and                                                               | - Replace firmware                                                        |
| Wrong firmware             | the hardware has occurred.                                                                                | - Replace CU, or replace the unit (Compact PLUS)                          |
| version<br>FF14            | Unexpected fatal error                                                                                    | Replace the board                                                         |
| FF14                       |                                                                                                    |                                                                           |
| FF processing              | (During processing of the fatal errors, a fault<br>number has occurred which is unknown to<br>date).      |                                                                           |
| FF15                       | Stack overflow (C-Compiler Stack)                                                                         | Replace the board                                                         |
| CSTACK_OVERFLO             |                                                                                                    |                                                                           |

Table 13-3 Fatal errors

# 14 Environmental Friendliness

**Environmental aspects during the development** The number of components has been significantly reduced over earlier converter series by the use of highly integrated components and the modular design of the complete series. Thus, the energy requirement during production has been reduced.

Special significance was placed on the reduction of the volume, weight and variety of metal and plastic components.

| Plastics<br>components used           | ABS:<br>PC / ABS:<br>PA6:                                                                                                    | PMU board, Siemens logo<br>Front cover VC Large<br>Front cover VC, terminal strips,<br>spacer bolts, fan impeller                                 |
|---------------------------------------|----------------------------------------------------------------------------------------------------|----------------------------------------------------------------------------------------------------|
|                                       | PA6.6:                                                                                                    | DC link terminal cover,<br>through terminals, terminal strips, terminal<br>blocks                                                                 |
|                                       | Pocan (PBT):                                                                                                    | Optional card covers                                                                                                    |
|                                       | PP:                                                                                                    | PMU covers                                                                                                    |
|                                       | PBTP:                                                                                                    | Fan housing                                                                                                    |
|                                       | Hostaphan (Makrofol):                                                                                                    | Insulating plates                                                                                                    |
|                                       | NOMEX:                                                                                                    | Insulating paper                                                                                                    |
|                                       | FR4:                                                                                                    | Printed circuit boards                                                                                                    |
|                                       | components, replaced b                                                                                                    | ne retardants were, for all essential<br>by environmentally-friendly flame retardants.<br>bility was an important criterium when selecting<br>ts. |
| Environmental<br>aspects during       |                                                                                                    |                                                                                                    |
| production                            | Surface finishes and coatings were eliminated with the exception of the galvanized sheet steel side panels.                                                                                                    |                                                                                                    |
|                                       | ASIC devices and SMD devices were used on the boards.<br>The production is emission-free.                                                                                                    |                                                                                                    |
|                                       |                                                                                                    |                                                                                                    |
| Environmental<br>aspects for disposal | The unit can be broken down into recyclable mechanical components<br>as a result of easily releasable screw and snap connections.<br>The plastic components are to DIN 54840 and have a recycling symbol.<br>After the service life has expired, the product must be disposed of in<br>accordance with the applicable national regulations. |                                                                                                    |

Bisher sind folgende Ausgaben erschienen:

| Ausgabe | Interne Sachnummer |
|---------|--------------------|
| AA      | A5E00128890 DE     |
| AB      | A5E00857370        |

| Ausgabe <b>AB</b> besteht aus folgenden Kapiteln: |
|---------------------------------------------------|
|---------------------------------------------------|

| Kapitel |                                   | Änderungen            | Seitenzahl | Ausgabedatum |
|---------|-----------------------------------|-----------------------|------------|--------------|
| 1       | Definitionen und Warnungen        | Erstausgabe           | 4          | 10.2001      |
| 2       | Beschreibung                      | überarbeitete Ausgabe | 1          | 05.2003      |
| 3       | Erstinbetriebsetzung              | Erstausgabe           | 2          | 10.2001      |
| 4       | Transportieren, Lagern, Auspacken | Erstausgabe           | 1          | 10.2001      |
| 5       | Montage                           | überarbeitete Ausgabe | 9          | 05.2003      |
| 6       | EMV-gerechter Aufbau              | überarbeitete Ausgabe | 2          | 05.2003      |
| 7       | Anschließen                       | überarbeitete Ausgabe | 23         | 05.2003      |
| 8       | Parametrierung                    | überarbeitete Ausgabe | 24         | 05.2003      |
| 9       | Parametrierschritte               | überarbeitete Ausgabe | 28         | 05.2003      |
| 10      | Wartung                           | überarbeitete Ausgabe | 4          | 05.2003      |
| 11      | Formieren                         | Erstausgabe           | 2          | 10.2001      |
| 12      | Technische Daten                  | überarbeitete Ausgabe | 9          | 05.2003      |
| 13      | Störungen und Warnungen           | Erstausgabe           | 27         | 10.2001      |
| 14      | Umweltverträglichkeit             | überarbeitete Ausgabe | 1          | 05.2003      |

The following editions have been published so far:

| Edition | on Internal Item Number |  |
|---------|-------------------------|--|
| AA      | A5E00128890 DE          |  |
| AB      | A5E00857370             |  |

#### Version **AB** consists of the following chapters:

| Chapter |                                                  | Changes          | Pages | Version date |
|---------|--------------------------------------------------|------------------|-------|--------------|
| 1       | Definitions and Warnings                         | first edition    | 4     | 10.2001      |
| 2       | Description                                      | reviewed edition | 1     | 05.2003      |
| 3       | First Start-up                                   | first edition    | 2     | 10.2001      |
| 4       | Transport, Storage, Unpacking                    | first edition    | 1     | 10.2001      |
| 5       | Installation                                     | reviewed edition | 9     | 05.2003      |
| 6       | Installation in Conformance with EMC Regulations | reviewed edition | 2     | 05.2003      |
| 7       | Connecting-up                                    | reviewed edition | 23    | 05.2003      |
| 8       | Parameterization                                 | reviewed edition | 24    | 05.2003      |
| 9       | Parameterizing steps                             | reviewed edition | 28    | 05.2003      |
| 10      | Maintenance                                      | reviewed edition | 4     | 05.2003      |
| 11      | Forming                                          | first edition    | 2     | 10.2001      |
| 12      | Technical Data                                   | reviewed edition | 9     | 05.2003      |
| 13      | Faults and Alarms                                | first edition    | 27    | 10.2001      |
| 14      | Environmental Friendliness                       | reviewed edition | 1     | 05.2003      |